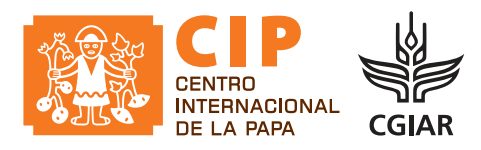

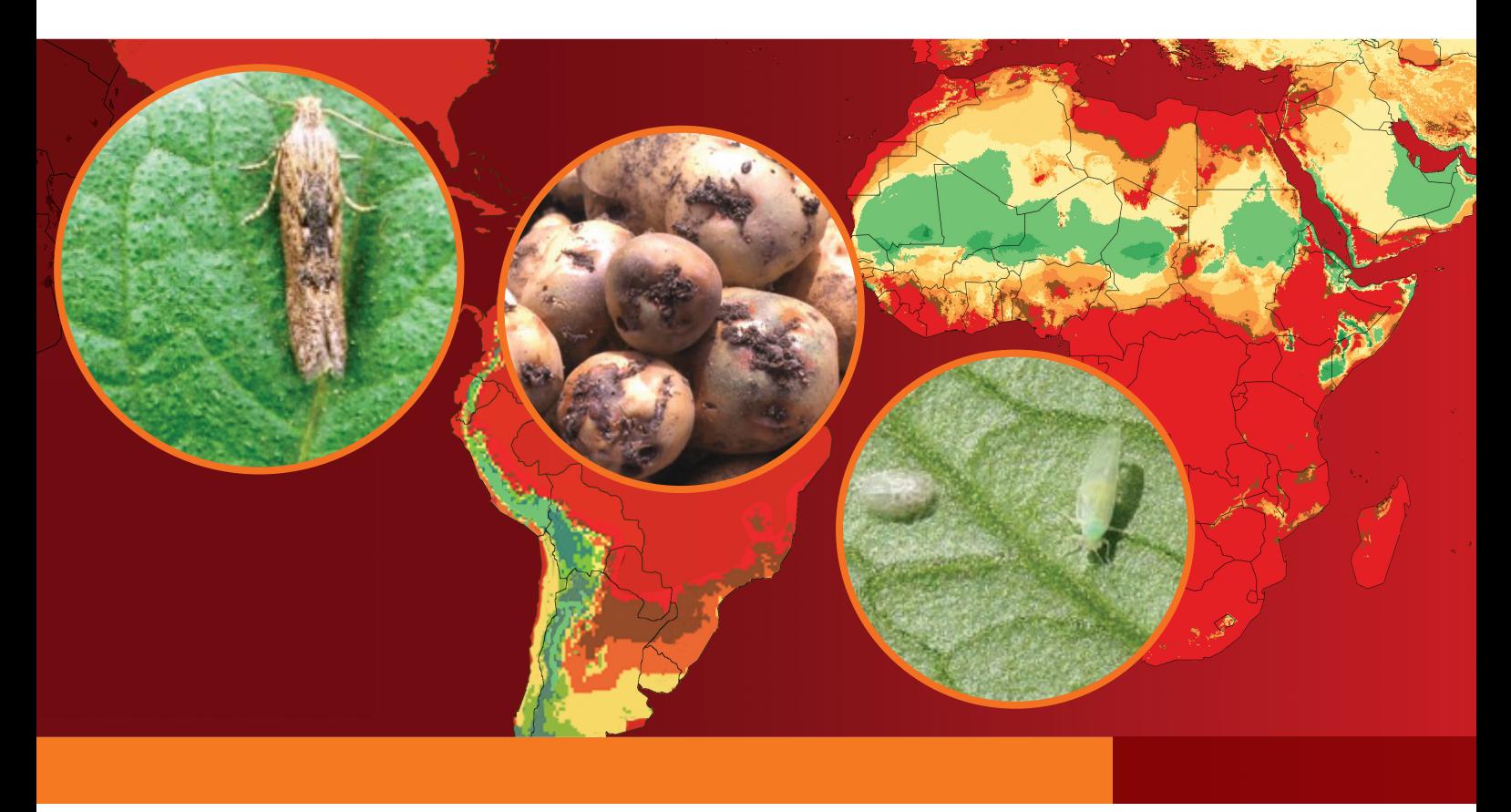

# **ILCYM – Modelado del Ciclo de Vida de los Insectos 4.0**

**Un paquete de software para desarrollar modelos de fenología de insectos basados en la temperatura con aplicaciones para el mapeo y el análisis regional y global de la población de insectos**

Marc Sporleder Pablo Carhuapoma Henry S. Juarez Heidy Gamarra Reinhard Simon Jürgen Kroschel Jan Kreuze

**Virología / División de Ciencias en Cultivos y Sistemas**

**Agosto 2020**

## **ILCYM** – Modelado del Ciclo de Vida de los Insectos **4.0**

Un paquete de software para desarrollar modelos de fenología de insectos basados en la temperatura con aplicaciones para el mapeo y el análisis regional y global de la población de insectos

> **Marc Sporleder Pablo Carhuapoma Henry S. Juarez Heidy Gamarra Reinhard Simon Jürgen Kroschel Jan Kreuze**

**Virología / División de Ciencias en Cultivos y Sistemas**

**ILCYM – Modelado del Ciclo de Vida de los Insectos. Un paquete de software para desarrollar modelos de fenología de insectos basados en la temperatura con aplicaciones para el análisis local, regional y global de la población de insectos y el mapeo.**

© Centro Internacional de la Papa 2020

ISBN: 978-92-9060-546-1 DOI: 10.4160/9789290605461

Las publicaciones del CIP contribuyen con información importante sobre el desarrollo para el dominio público. Los lectores están autorizados a citar o reproducir este material en sus propias publicaciones. Se solicita respetar los derechos de autor del CIP y enviar una copia de la publicación donde se realizó la cita o se publicó el material, al Departamento de Comunicaciones a la dirección que se indica abajo.

Centro Internacional de la Papa P.O. Box 1558, Lima 12, Peru cip@cgiar.org • [www.cipotato.org](http://www.cipotato.org/)

#### **Cita correcta**

Sporleder, M., Carhuapoma, P., Juarez, H., Gamarra, H., Simon, R., Kroschel, J., Kreuze, J. (2020). ILCYM – Modelado del Ciclo de Vida de los Insectos. Un paquete de software para desarrollar modelos de fenología de insectos basados en la temperatura con aplicaciones para el análisis local, regional y global de la población de insectos y el mapeo. Lima, Peru: Centro Internacional de la Papa. 110 p.

#### **Diagramación**

Departamento de Comunicaciones

Agosto 2020

Este documento se puede descargar desde la página web de Internet:

<https://cipotato.org/riskatlasforafrica/ilcym/> Consulte la página web para obtener versiones actualizadas del presente documento.

El CIP agradece a los donantes y organizaciones que apoyan globalmente su trabajo a través de sus contribuciones al Fondo Fiduciario del CGIAR[: www.cgiar.org/funders](http://www.cgiar.org/funders/)

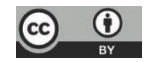

Esta publicación está registrada por el Centro Internacional de la Papa (CIP). Está licenciada para su uso bajo la Licencia Internacional de Atribución 4.0 de Creative Commons

# Contenido

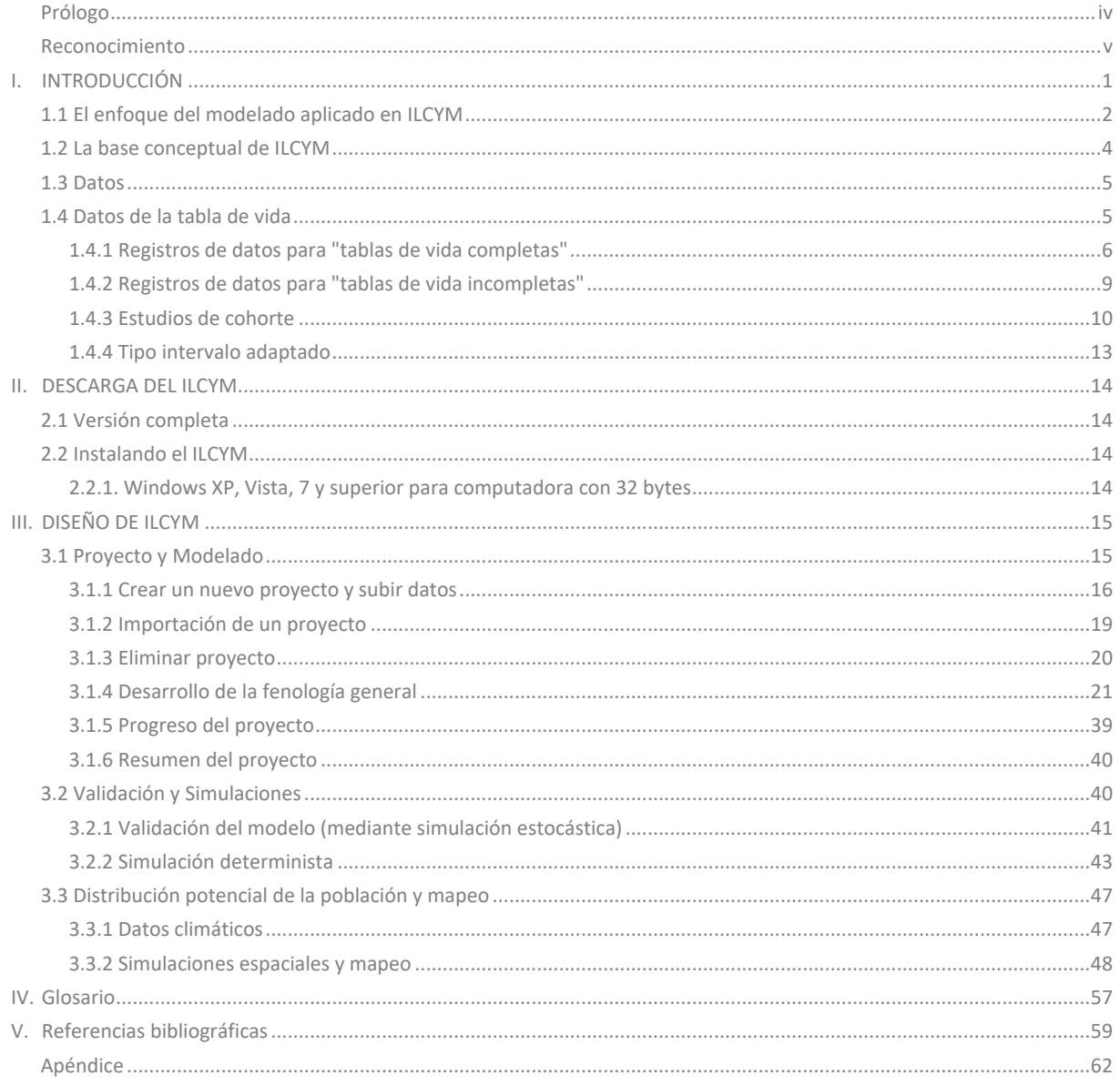

### <span id="page-4-0"></span>**Prólogo**

El Centro Internacional de la Papa (CIP) busca reducir la pobreza y lograr la seguridad alimentaria de manera sostenida en los países en desarrollo a través de la investigación científica y actividades relacionadas con la papa (*Solanum tuberosum* L.), camote (*Ipomoea batatas* L. Poir.) y otros cultivos de raíces y tubérculos, y mediante el manejo mejorado de los recursos naturales en los Andes y otras áreas de montaña. Muchos cultivos de importancia económica como la papa y otros vegetales están siendo afectados por diversas plagas, entre ellas el Gorgojo de los Andes del género *Premnotrypes* (Coleoptera: Curculionidae), que ocasiona pérdidas importantes para los productores de papa en la región andina desde Venezuela hasta Bolivia, pero que afortunadamente no se han extendido a otras regiones productoras de papa fuera de los Andes. En cambio, la polilla del tubérculo de papa (*Phthorimaea operculella* (Zeller) (Lepidoptera: Gelechidae)) o la mosca minadora (*Liriomyza huidobrensis*  (Blanchard) (Diptera: Agromyzidae)) se han vuelto invasivas en muchas regiones tropicales, subtropicales o templadas. Más de 90 países han reportado la presencia de la polilla del tubérculo de la papa, considerada la plaga de papa más dañina en el mundo en desarrollo. La mosca minadora, que es altamente polífaga, se reporta en 66 países.

Asimismo, las moscas blancas *Bemisia tabaci* y *Trialeurodes vaporariorum* son plagas polífagas de diversos cultivos, son muy invasivas, reportadas en más de 60 países. Además se les considera vectores transmisores de enfermedades virales, que potencialmente podrían diseminar.

En su esfuerzo de investigación sobre el manejo global de plagas, los científicos del CIP estamos interesados en comprender mejor la biología y ecología de las plagas para descubrir por qué algunas especies son más invasivas que otras. También pretendemos predecir el desarrollo potencial de la población de plagas en diferentes zonas agroecológicas, así como determinar sus períodos críticos de infestación para atacarlas mejor durante la temporada de cultivo. Los modelos de fenología para plagas basados en la temperatura se han convertido en herramientas analíticas importantes del programa de investigación del CIP para predecir, evaluar y comprender la dinámica de la población en agroecosistemas bajo una variedad de condiciones ambientales. Al principio se desarrolló y validó un modelo de fenología basado en la temperatura para la polilla del tubérculo de la papa a través de datos de campo y laboratorio que predijeron con éxito los parámetros de la tabla de vida para diferentes zonas agroecológicas. Luego, el modelo se usó para predecir el riesgo de establecimiento y la actividad potencial de plagas en agroecologías específicas, de acuerdo con los registros de temperatura. También se ha utilizado para estimar la estructura de la población a temperaturas dadas y permite simulaciones de rendimiento de aplicaciones de campo y determinar las tasas y frecuencias de aplicación de campo. Otras posibles aplicaciones de estos modelos son múltiples.

Los estudios de fenología y modelamiento hechos en plagas de papa permitieron desarrollar el programa de software Modelado del ciclo de vida de los insectos (ILCYM; versión actual 4.0) con el objetivo de facilitar el desarrollo de nuevos modelos de fenología de insectos y proporcionar herramientas analíticas para estudiar la ecología de la población de insectos. Se espera que el software ILCYM beneficie a investigadores de institutos y universidades de investigación agrícola nacionales e internacionales que tengan previsto comenzar el modelado de insectos o quieran aplicar técnicas avanzadas de modelamiento sin tener el conocimiento matemático requerido o ser expertos en el campo. En última instancia, la aplicación del software ILCYM y los resultados del modelado deberían proporcionar una mejor comprensión de la biología y la ecología de los insectos y, a largo plazo, deberían respaldar el proceso de toma de decisiones en el manejo de plagas y mejorar la seguridad alimentaria y la vida cotidiana de los agricultores.

**Equipo ILCYM**

### **Reconocimiento**

El software de modelado del ciclo de vida de los insectos descrito aquí fue desarrollado conjuntamente por miembros del personal de la División de Ciencias en Cultivos y Sistemas y la Unidad de Informática de Investigación (RIU) del Centro Internacional de la Papa (CIP).

Agradecemos el apoyo financiero recibido por el Ministerio Federal de Cooperación Económica y Desarrollo (BMZ) de Alemania, el Fondo Regional de Tecnología Agrícola (FONTAGRO), con sede en Washington D.C., el Programa de Investigación sobre Raíces, Tubérculos y Bananas del consorcio CGIAR (CRP-RTB) y la Agencia Española de Cooperación Internacional para el Desarrollo (AECID) en el marco del proyecto: Agricultura Sostenible Adaptada al Clima: Generando sinergias entre los saberes locales y científicos para lograr resiliencia y capacidad adaptativa en los altos Andes sin el cual este software no podría haberse desarrollado.

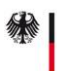

Ministerio Federal de Cooperación Económica<br>y Desarrollo

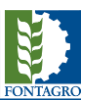

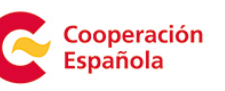

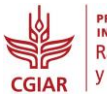

PROGRAMA DE<br>INVESTIGACIÓN SOBRE Raíces, Tubérculos y Bananos

### <span id="page-7-0"></span>**I. INTRODUCCIÓN**

El interés en los modelos para predecir la idoneidad ambiental para las especies invasoras de plagas de insectos ha crecido sustancialmente en las últimas dos décadas. En particular, la necesidad de comprender el impacto del cambio climático en la distribución potencial de plagas ha acelerado la demanda de herramientas para estimar el riesgo potencial de sus nuevos entornos y regiones agrícolas invadidas. Para este propósito, los mapas se están convirtiendo en medios importantes de comunicación utilizando diferentes escalas espaciales, desde local, regional hasta mundial, para visualizar el riesgo potencial de la distribución de plagas y el daño económico que pueden causar en los cultivos. Por lo tanto, los mapas se utilizan para informar las políticas y el manejo en este campo ayudando en las decisiones estratégicas del manejo de plagas, como las restricciones a la importación de ciertos cultivos en el comercio internacional, la implementación de medidas de cuarentena, el diseño de encuestas de plagas, etc. (Baker, 1996; Baker *et al.*, 2000; Braasch *et al.*, 1996; McKenney *et al.*, 2003).

Dos enfoques distintos prevalecen en el modelado de plagas de insectos y el riesgo de establecimiento y expansión; estos pueden describirse como a) "inductivo" y b) "deductivo". El enfoque "inductivo" combina, a través de métodos estadísticos o de aprendizaje automático, los registros de ocurrencia conocidos de especies de insectos con capas digitales de variables ambientales. Utiliza conjuntos de datos mínimos y funciones simples para describir la respuesta de la especie a la temperatura y otros factores climáticos. En general, los datos de presencia/ausencia llamados también datos de ocurrencia de diferentes ubicaciones son suficientes para crear mapas de riesgos. La combinación de registros de ocurrencia y de variables ambientales se puede realizar mediante la aplicación de funciones de coincidencia climática que buscan el potencial de establecimiento de una especie invasora en nuevas áreas al comparar los datos meteorológicos a largo plazo para cada ubicación seleccionada, donde la especie está ausente con los mismos datos para la ubicación de origen, o ubicaciones donde prevalece la especie (Sutherst *et al.*, 2000; Sutherst and Maywald, 1991). Para aplicar este enfoque, se han desarrollado herramientas asistidas por computadora como CLIMEX (Peacock & Worner, 2006; Vanhanen *et al.*, 2008a; Vanhanen *et al.*, 2008b; Wilmot Senaratne *et al.*, 2006) y BIOCLIM (Kohlmann *et al.*, 1988; Steinbauer *et al.*, 2002), usadas para predecir la demografía de las especies de insectos para el análisis de riesgo de plagas (Rafoss, 2003; Sutherst, 1991; Zalucki & Furlong, 2005) y los posibles efectos del cambio climático (Sutherst & Maywald, 1990).

El enfoque de modelado "inductivo" ha logrado avances considerables y se han desarrollado una gran cantidad de programas informáticos, incluidos BioMOD, GARP, HABITAT, etc. (revisado por Venette *et al.*, 2010). Este enfoque de modelado mostró ventajas cuando la información detallada sobre las especies de insectos no está disponible; sin embargo, las limitaciones críticas son la falta de consideración de las características biológicas de la especie en el marco de modelado (Venette *et al.*, 2010). Por lo tanto, los mapas de riesgos resultantes pueden informar sobre el establecimiento potencial, pero no proporcionan información sobre el crecimiento de la población de especies y el daño potencial o el cambio de población temporal dentro de una temporada o año de cultivo en una región determinada.

Por el contrario, el enfoque "deductivo" utiliza un modelo de respuesta climática basado en procesos (es decir, modelo de fenología) para una especie de insecto particular de interés. Los modelos de fenología son herramientas analíticas para la evaluación, comprensión y predicción de la dinámica de las poblaciones de insectos en los ecosistemas bajo una variedad de condiciones ambientales y prácticas de manejo. Además, recientemente también se están utilizando en evaluaciones de riesgos fitosanitarios (Baker, 1991; Jarvis & Baker, 2001a, b). El desarrollo del ciclo de vida de los insectos, como en otros organismos ectotérmicos, depende de la temperatura ambiente. Esta dependencia de la temperatura se puede aplicar en un marco orientado a procesos; pronosticar la distribución potencial de las especies

de insectos es completamente independiente de las ocurrencias observadas, y este enfoque se conoce como "deductivo".

La diferencia entre el enfoque de modelado "inductivo" y "deductivo" es el nivel de abstracción, que es más alto en el enfoque "inductivo" o "coincidencia climática", en el que los métodos matemáticos empleados conducen a una mayor generalidad. En cambio, los modelos de fenología basados en procesos son modelos matemáticos detallados o simplificados que describen los principios fisiológicos básicos del crecimiento de las especies de insectos, a saber: su desarrollo, supervivencia y reproducción. La complejidad de estos modelos puede variar desde modelos simples, sin estructura de edad e insumos ambientales limitados, hasta modelos estructurados por etapas o multiespecies, con impulsores ambientales complejos. Los dos enfoques no necesariamente compiten, también se pueden usar para complementarse.

Los modelos de grados por día a menudo se usan para describir el desarrollo lineal de los insectos utilizando la acumulación de temperatura por encima del umbral de temperatura mínima (Allen, 1976); ver Nietschke *et al.* (2007). Sin embargo, debido a la no linealidad de la curva de desarrollo, especialmente cuando la temperatura se desvía de la temperatura óptima intrínseca de una especie, los modelos de grados por día son malos predictores del desarrollo de insectos. Este método funciona bien para temperaturas intermedias, pero produce errores, es decir, desviaciones significativas del desarrollo real, cuando la temperatura diaria fluctúa a valores extremos (Stinner *et al.*, 1974; Worner, 1992). Los modelos modernos y más progresivos utilizan funciones no lineales de mayor importancia biológica (i.e. Logan *et al.*, 1976; Sharpe & DeMichele, 1977, etc.), e incluyen funciones estocásticas para la variabilidad en los tiempos de desarrollo entre individuos dentro de una población (Sharpe *et al.*, 1981; Wagner *et al.*, 1984).

Paquetes de modelado asistido por computadora como DYMEX (Kriticos *et al.*, 2003), NAPPFAST (Nietschke *et al.*, 2008), ECAMON (Trnka *et al.*, 2007) o ILCYM (Sporleder *et al.*, 2007; Sporleder *et al.*, 2009) apoyan el desarrollo de modelos de fenología/población de insectos estructurados en función de la temperatura y orientados al proceso. El último, ILCYM (software de modelado del ciclo de vida de los insectos, versión 4.0), ha sido desarrollado recientemente por el Centro Internacional de la Papa (CIP), Lima, Perú, y está disponible gratuitamente en ww[w.cipotato.org/riskatlasforafrica/ilcym](https://cipotato.org/riskatlasforafrica/ilcym/)

Este libro describe la aplicación del software ILCYM, que apoya el desarrollo de modelos de fenología/población de insectos estructurados en función de la temperatura y orientados al proceso. ILCYM guía de forma interactiva al usuario a través de los pasos requeridos para desarrollar modelos de fenología de insectos, realizar simulaciones y producir la distribución potencial de la población y el mapeo de riesgos bajo escenarios de temperatura (cambio climático) actuales o futuros. El objetivo del presente documento es explicar cómo funciona el enfoque de modelado desarrollado; qué tipo de datos deben generarse para desarrollar un modelo fenológico de insectos (MFI), qué tipo de datos deben generarse para validar un MFI, cómo se implementan los MFI y qué tipo de análisis de población de insectos se proporcionará. Con la versión actual de ILCYM, los autores pretenden compartir el conocimiento adquirido en la investigación de modelos de población de plagas de insectos en el CIP y proporcionar una herramienta de computadora de código abierto, especialmente para investigadores de los países en desarrollo, que facilite el desarrollo de poseer MFI utilizando técnicas de modelado avanzado sin ser expertos en el campo.

### <span id="page-8-0"></span>**1.1 El enfoque del modelado aplicado en ILCYM**

El modelado de poblaciones de insectos es, por algunas razones, más complicado que el modelado de poblaciones de otros organismos. Los insectos pasan por diferentes etapas antes de alcanzar la madurez; dentro de estas etapas inmaduras pueden morir y, cuando maduran, se reproducen. Algunas especies tienen estacionalidad (es decir, las diferentes etapas de vida de los insectos solo se encuentran durante temporadas específicas del año), otras no (es decir, las poblaciones son heterogéneas en su estructura de etapas de edad debido a la reproducción continua y las generaciones superpuestas), pero su desarrollo siempre está fuertemente impulsado por la temperatura. El enfoque

utilizado en ILCYM es definir submodelos que describan el desarrollo y la mortalidad en cada etapa de vida inmadura del insecto con su variación entre los individuos de una población, el tiempo de senescencia y las frecuencias de reproducción de los adultos según la temperatura. Estos submodelos se basan en datos experimentales obtenidos a través de experimentos de temperatura. El modelo de reproducción podría incluir funciones para diferentes procesos, dependiendo de la especie de insecto en estudio, es decir, cambiar la proporción de sexos en adultos debido a la temperatura, las frecuencias de reproducción dependientes de la edad, las frecuencias de reproducción dependientes de la temperatura, etc. El enfoque general se basa en el proceso de factores, mientras que la temperatura es el principal impulsor (factor) de estos procesos.

Las especies de insectos que muestran estacionalidad generalmente tienen una etapa de hibernación en la que el insecto entra en un estado de conservación de energía o diapausa. Los factores responsables de reactivar los insectos hibernantes a menudo no son solo la temperatura (la temperatura puede ser un factor indirecto, pero para el modelado, considerar solamente la temperatura podría no explicar este proceso en su totalidad). El enfoque de ILCYM es más adecuado para especies de insectos que no hibernan y, por lo tanto, no muestran estacionalidad en su desarrollo. Sin embargo, muchos componentes de ILCYM también podrían usarse para tales especies.

ILCYM compila la función establecida en un modelo fenológico general (genérico) que utiliza la suma de tasas y un enfoque de actualización de cohortes para simular poblaciones. El algoritmo de actualización de cohortes se basa en el esquema propuesto por Curry *et al.* (1978a); eso fue descrito adicionalmente por Wagner *et al.* (1985) y Logan (1988). En los artículos publicados no hay tanta discusión sobre la inclusión de la mortalidad inducida por la temperatura en etapas de vida inmaduras y el reclutamiento. Ambos son necesarios para una simulación más realista y ambos están incluidos en ILCYM. El desarrollo, la reproducción y la supervivencia en especies de insectos describen principalmente la demografía de insectos. Para comprender la dinámica de la población se necesitan conocimientos adicionales sobre la dispersión y la migración, así como la influencia de otros factores bióticos o abióticos que afectan la supervivencia de los insectos. El algoritmo de actualización de cohorte calcula el número de la población; también proporciona información sobre la biología cuantitativa de las especies de insectos en estudio. Tenga en cuenta que el aumento de la población resultante solo representa el crecimiento potencial de la población de la especie a un régimen de temperatura dado. El aumento real de la población depende de factores bióticos y abióticos adicionales que afectan a las poblaciones en un entorno determinado. La inclusión de dichos factores introduciría mucha más complejidad en el algoritmo, que no se proporciona en esta versión de ILCYM. Sin embargo, cuando se desarrolla un modelo para una especie determinada, se puede aplicar directamente en el entorno ILCYM-GIS para el análisis espacial; basándose en datos de temperatura diarios reales o simulados, ILCYM simula el aumento potencial de la población a lo largo del tiempo y la distribución de plagas, así como datos del plan hospedante/cobertura de la tierra para analizar el impacto del cambio climático, etc*.*

Los pasos para desarrollar un modelo con ILCYM son principalmente cuatro:

- 1. Recopilar los datos mediante experimentos de temperatura (tablas de vida) o, si están disponibles, de la literatura.
- 2. Definir las funciones que describen los procesos impulsados por la temperatura en el desarrollo de insectos utilizando el "Modelado" y compilando el modelo general (el último paso lo realiza ILCYM de forma interactiva).
- 3. Validar el modelo utilizando datos adicionales que no se incluyeron para desarrollarlo (generalmente estos datos provienen de experimentos realizados bajo temperaturas fluctuantes) y realizar análisis de sensibilidad.
- 4. Utilizar el modelo (p. Ej., para "Simulación", en el cuarto módulo de ILCYM).

Antes y durante el desarrollo del MFI tenga en cuenta los siguientes pasos:

1. ¿Cuál es la especie en la que está interesado? (Piense primero: ¿el enfoque ILCYM es el correcto? ¿Cómo desea usar el modelo?). El modelado no es el propósito en sí mismo, debe haber otro objetivo por el que desea tener un modelo (el propósito podría ser aprender solo sobre la biología de los insectos. En cualquier caso, los investigadores que comiencen con los experimentos descritos aquí aprenderán algo sobre la biología de la población de especies. El conocimiento adquirido puede aplicarse posteriormente para muchos propósitos diferentes).

- 2. Recopile literatura sobre las especies para las que desea hacer un modelo. ¿Qué se ha hecho hasta el momento? ¿Están disponibles los datos de la literatura que se pueden utilizar para modelar o validar modelos?
- 3. ¡Defina hipótesis! Finalmente, está trabajando en una parte de ciencia, y la ciencia requiere hipótesis.
- 4. Diseñe y planifique su experimento: ¿qué necesita? (instalaciones de cría de insectos, incubadoras, termómetros o registradores, ¿cuáles son las temperaturas que desea probar, planificar la precisión, etc.?). Use datos ficticios: puede usar los datos ficticios proporcionados en ILCYM para familiarizarse con el análisis y aprender sobre el enfoque; también puede crear datos ficticios propios con diferentes números de temperaturas y con diferentes números de insectos en el experimento para aprender sobre la precisión estadística de su experimento planeado. Decida el tipo de datos que desea recopilar (consulte el capítulo sobre recopilación de datos: datos de la tabla de vida versus estudios de cohortes o mixtos: ventajas y desventajas para sus propósitos, que debe conocer antes de diseñar el experimento), y finalmente adáptelos al formato de intervalo.
- 5. Recolecte los datos.
- 6. Utilice el generador de modelos de ILCYM (el 2do módulo, 'Modeling',) definiendo todos los submodelos para el modelo fenológico general: en esta etapa puede comenzar a escribir un informe sobre los resultados obtenidos (¿Qué informar?).
- 7. Una vez seleccionados todos los submodelos, se compilan para obtener el modelo fenológico general (ILCYM compila automáticamente el modelo general de acuerdo con sus declaraciones iniciales (interactivas) escritas al comenzar un nuevo proyecto). Se recomienda que los usuarios tengan cierto nivel de familiaridad con la estructura del modelo fenológico general y el enfoque de modelado de ILCYM antes de comenzar un análisis serio con el software.
- 8. Realice un análisis de sensibilidad y valide el modelo mediante la comparación de resultados de simulación con los datos de experimentos de temperatura fluctuante o datos publicados en la literatura (ILCYM proporciona herramientas para eso). En esta etapa, puede finalizar el informe sobre su modelo desarrollado.
- 9. Emplee el modelo para sus propósitos. Puede aplicar el nuevo modelo para el "mapeo de riesgo de plagas", que es el tercer módulo de ILCYM (es decir, para producir mapas que indiquen espacialmente el crecimiento potencial de la población de una plaga en particular dentro de una región de interés).

Tenga en cuenta que la recopilación de datos puede llevar mucho tiempo. A bajas temperaturas, los tiempos de desarrollo de los individuos de prueba pueden ser bastante largos. Todo el ciclo de vida puede durar más de un año. En tales condiciones, el enfoque de cohorte para recopilar los datos podría ser mejor que establecer una tabla de vida donde se deba monitorear un ciclo de vida completo de una generación. Como función, desarrollar un MFI no debería llevar más de un año.

### <span id="page-10-0"></span>**1.2 La base conceptual de ILCYM**

Los modelos de fenología predicen el tiempo de los eventos en el desarrollo de un organismo. El desarrollo de muchos organismos que no pueden regular internamente su propia temperatura (organismos poiquilotérmicos, organismos ectotérmicos) depende de las temperaturas a las que están expuestos en el medio ambiente. Las plantas e invertebrados, incluidos los insectos y los nematodos, requieren una cierta cantidad de calor para desarrollarse de un punto de su ciclo de vida a otro, por ejemplo, de los huevos a las larvas. Debido a las variaciones anuales en el clima, las fechas del calendario no son una buena base para tomar decisiones de gestión. La medición de la cantidad de calor

acumulada a lo largo del tiempo proporciona una escala de tiempo fisiológica que es biológicamente más precisa que los días calendario.

Los modelos de fenología para especies de insectos basados en la temperatura son herramientas analíticas importantes para predecir, evaluar y comprender la dinámica de las poblaciones en los ecosistemas bajo una variedad de condiciones ambientales. El Centro Internacional de la Papa (CIP) desarrolló inicialmente un modelo fenológico para la polilla de la papa, *Phthorimaea operculella* Zeller (Lepidoptera: Gelechidae), basado en la temperatura que predijo bien los parámetros de la tabla de vida en diferentes zonas agroecológicas. Este modelo fue validado a través de datos de campo y laboratorio. Se utilizó para predecir el riesgo de establecimiento y la actividad potencial de plagas en agroecologías específicas de acuerdo con los registros de temperatura. Vinculado con los sistemas de información geográfica (SIG) y la temperatura atmosférica, el modelo permitió la simulación de tres índices de riesgo a escala mundial y también se usó para predecir posibles cambios futuros en estos índices que puedan ser causados por el calentamiento global.

El éxito del enfoque utilizado en el desarrollo e implementación del modelo de *P. operculella* estimuló su extensión a otras especies de insectos. Así, el CIP desarrolló la versión 4.0 del software Insect Life Cycle (ILCYM) presentada en este manual. El objetivo principal del software es facilitar el desarrollo de modelos de fenología de insectos y proporcionar herramientas analíticas para estudiar la ecología de la población de insectos.

Los autores son conscientes de que un enfoque de modelado único no se ajusta a todas las especies de insectos de interés y que no puede cumplir con todos los propósitos para los que se necesita desarrollar un modelo. Sin embargo, creen que el enfoque presentado aquí podría ser un modelo aplicable a muchas especies de insectos y en muchas circunstancias para las cuales se desarrollan modelos de fenología de insectos. Un tema importante en la investigación del manejo integrado de plagas (MIP) es evaluar los efectos potenciales de ciertas estrategias de manejo de plagas. Las tablas de vida de los parasitoides pueden analizarse en los modelos de "Modelado" ILCYM, y la fenología del parasitoide obtenida puede aplicarse en el componente de "Simulación" ILCYM-GIS para identificar regiones en las que el parasitoide se puede establecer y controlar potencialmente a su huésped (una plaga de insectos). Este es un análisis importante para planificar el control biológico clásico e identificar posibles sitios de liberación de parasitoides. Para el desarrollo de un modelo de interacción de dos especies se utiliza una función de tasa de parasitismo, para vincular los modelos de fenología parasitoide y del huésped (plaga) a través de un procedimiento de simulación determinista en condiciones de temperatura constante y variable. Este proceso utiliza los tiempos de desarrollo predichos dependientes de la temperatura y las tasas de fertilidad del parasitoide para simulaciones del crecimiento y desarrollo de la población huésped.

### <span id="page-11-0"></span>**1.3 Datos**

ILCYM analiza datos de diferentes tipos. La pregunta al modelar los efectos de la temperatura en el desarrollo de la población de insectos no es tanto una cuestión de "qué datos se deben recopilar", sino más bien "cómo se deben utilizar estos datos". Por lo tanto, ILCYM permite el uso de un tipo de datos experimentales como información de entrada para desarrollar un modelo de fenología de plagas; sin embargo, los datos deben permitir modelar el ciclo de vida completo de la especie y deben organizarse de manera que cumplan ciertos criterios empleados dentro del software. La recopilación de datos y su disposición para usarse como datos de entrada en ILCYM es el tema de esta sección.

#### <span id="page-11-1"></span>**1.4 Datos de la tabla de vida**

Estudiar la ecología de la población de insectos a menudo se basa en estudios de tablas de vida. Se lleva a cabo una tabla de vida siguiendo una población de n = x individuos desde su nacimiento hasta el nacimiento de toda la progenie de estos individuos. Eventos como la muerte o la reproducción son monitoreados en intervalos iguales de tiempo (horas, días, años, etc., dependiendo del organismo en estudio). Esta metodología se utiliza para poblaciones de muchos organismos, incluidos humanos y otras poblaciones de animales, para describir la esperanza de vida de las personas (las compañías de seguros de vida la usan para estimar la probabilidad de muerte de una persona de cierta edad) y su capacidad de reproducción. Se desarrollaron estadísticas específicas para calcular los "parámetros de la tabla de vida", que describen el crecimiento de la población de acuerdo con la ley de aumento de la población de Malthus. El análisis de la tabla de vida se emplea ampliamente en el estudio de poblaciones; sin embargo, dado que el ciclo de vida es más complicado en los insectos (debido a las diferentes etapas de la vida inmadura) que en otros animales, se realizaron varias modificaciones en el software ILCYM.

Para construir una tabla de vida para una cohorte de insectos (es decir, un grupo de individuos de la misma edad), el experimento generalmente comienza con "huevos" que se pusieron todos dentro del mismo período de tiempo; por ejemplo dentro de las últimas 12 o 24 horas. El número de huevos utilizados debe ser al menos *n* 100, porque durante cada etapa de la vida hay cierta proporción de los insectos que podrían morir y, por lo tanto, se reducirá el número de individuos que ingresan en cada etapa de la vida posterior. Entonces, el número de individuos observados podría ser insuficiente para las últimas etapas de la vida o el número de hembras podría ser insuficiente para evaluar la fecundidad. Sería recomendable contar con al menos 30 hembras sobrevivientes en el experimento para evaluar la fecundidad. Especialmente, el número de insectos utilizados para construir una tabla de vida a temperaturas extremadamente altas y bajas, donde la mortalidad es generalmente alta, debe aumentarse debido a la mayor mortalidad esperada durante las etapas de la vida inmadura. No es necesario equilibrar el número de individuos utilizados para las tablas de vida a diferentes temperaturas. El análisis de estos datos incluirá pesos que representan las diferencias en el número de individuos que ingresaron a una determinada etapa de la vida a una temperatura dada. Las tablas de vida pueden repetirse a las mismas temperaturas con otro grupo de individuos (cohorte) de la población. Además, no es necesario equilibrar el número de tablas de vida en cada temperatura. En el análisis, los datos de la misma temperatura (replicaciones) se pueden agrupar o usar por separado cuando se ajustan los modelos para describir los efectos de la temperatura sobre el desarrollo o la fecundidad de los insectos; sin embargo, si la temperatura para las tablas de vida repetidas se desvió en más de 1ºC, los datos no deben agruparse sino enviarse por separado al análisis.

### <span id="page-12-0"></span>**1.4.1 Registros de datos para "tablas de vida completas"**

Los datos para cada tabla de vida pueden organizarse en una hoja de cálculo ordinaria. La etapa de vida de cada individuo de la cohorte se traza en una columna (es decir, número de columnas = *n*). El estado de cada individuo se anota en filas para cada tiempo de evaluación (generalmente un día) hasta que el último individuo de la cohorte haya muerto. Se da un ejemplo en la Figura 1. Cada individuo que sobrevive a la etapa de desarrollo, que se encuentra en el ejemplo dado como "huevo", "larva" o "pupa", se registra en cada tiempo de evaluación (indicado en la hoja de cálculo como "E" = huevo, "L" = larva y "P" = pupa). El intervalo de evaluación es generalmente un día; sin embargo, el tiempo de evaluación puede cambiar; por ejemplo 12 h, 8 h, etc., pero el intervalo deberá ser constante durante todo el experimento y siempre el mismo en todas las tablas de vida construidas a diferentes temperaturas constantes que ingresan al análisis para desarrollar el modelo fenológico en ILCYM. El número de etapas de la vida a evaluar depende de la especie en estudio y el investigador debe elegirlo. Las letras para indicar cada etapa de la vida se pueden elegir libremente. Los no sobrevivientes se marcan siempre como "muertos". La aparición de machos adultos se registrará como "M", mientras que para las hembras adultas vivas se anotará el número de huevos puestos por cada una durante el intervalo de evaluación.

**Notas sobre el intervalo de evaluación:** Dado que a altas temperaturas el desarrollo es más rápido que a bajas temperaturas, podría ser que el intervalo de un día sea demasiado amplio para determinar bien la variación en el desarrollo de insectos a la siguiente etapa. En el ejemplo dado (Figura 1), todos los huevos permanecieron como huevo en la cuarta evaluación y se convirtieron en larvas en la quinta evaluación. Por lo tanto, estos datos no proporcionarían

buena información para evaluar la curva de distribución para el desarrollo de huevos en larvas. Se esperaría que el tiempo medio de desarrollo sea entre 4 y 5 días, pero no se puede evaluar su valor real y la pendiente de la curva de distribución. En este caso, sería útil reducir el tiempo de intervalo a 8 o 12 horas para obtener al menos un punto en los datos en el que la proporción de sujetos desarrollados en larvas sea superior al 0% e inferior al 100%. Para temperaturas más bajas, un intervalo de evaluación tan bajo probablemente no sería necesario porque el tiempo de desarrollo aumenta significativamente y la curva de distribución del tiempo de desarrollo podría estar bien establecida incluso cuando se hubiera utilizado un intervalo de evaluación más amplio, por ejemplo de 2 días. El intervalo de evaluación podría elegirse específicamente de manera diferente para cada temperatura evaluada; sin embargo, en las hojas de cálculo de datos utilizadas para desarrollar el MFI en ILCYM, el intervalo (filas) debe ser el mismo en todas las tablas de vida (temperaturas). Por lo tanto, incluso si el intervalo utilizado para una tabla de vida fue, por ejemplo, 2 días y el intervalo utilizado para la tabla de vida a la temperatura más alta fue de 12 horas, todas las hojas de cálculo deben completarse utilizando un intervalo de 8 horas.

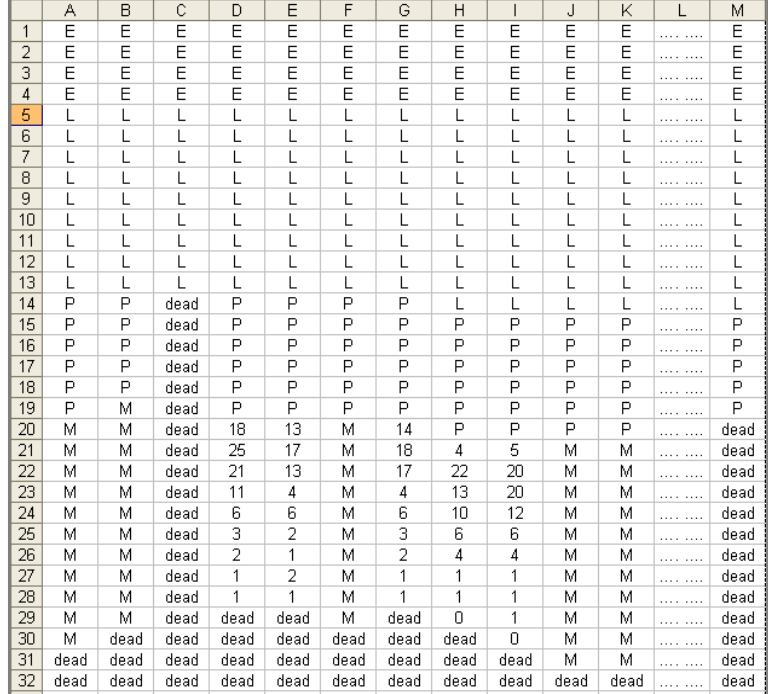

**Figura 1** Ejemplo para registrar datos de la tabla de vida en una hoja de cálculo. Cada columna representa a un individuo y su estado (etapa de vida) se registra en un intervalo de tiempo constante (generalmente un día) hasta su muerte. Las diferentes etapas de desarrollo de la especie se registran utilizando letras específicas de cada etapa. Los machos adultos están marcados como "M" y para las hembras sobrevivientes se registra el número de huevos puestos por intervalo de evaluación. Para más explicaciones ver el texto.

Para los sujetos que permanecieron en la misma etapa que en la evaluación anterior de 2 días, el estado del sujeto es claro para los intervalos de tiempo faltantes y se puede completar; sin embargo, si un sujeto se desarrolló dentro de este intervalo de 2 días en la siguiente etapa, entonces el estado no está claro para los intervalos faltantes. En ese caso, los valores faltantes deben completarse. ILCYM manejará estos datos como "datos censurados por intervalos" (es decir, desarrollo entre el intervalo "x" y el intervalo "x-2 días"). Para obtener más información sobre este punto, consulte la sección "análisis de datos".

### **Transformación de datos de hoja de cálculo al formato para análisis en ILCYM**

El software ILCYM solo ejecuta datos en formatos de texto. Los datos organizados en una hoja de cálculo deben transformarse en formato de prueba con la extensión .txt (ver Figura 2). Para facilitar la identificación de los datos se recomienda incluir los siguientes identificadores en el nombre del documento: nombre de la especie, temperatura evaluada (y opcionalmente un número que indique la replicación a una temperatura dada), y el intervalo, por ejemplo: "Phthorimaea-operculella\_28-1\_1d"; es decir, *Phthorimaea operculella* fue la especie utilizada en este experimento, la temperatura de incubación fue constantemente de 28ºC y fue la primera tabla de vida construida a esta temperatura, y el intervalo de evaluación entre filas en el documento es de un día.

|                                                                    | Species name_temperatue - Notepad                                                                          |                                                                                                    |                                                                                                    |                                                                                                 |                                                                                   |                                                                                 |                                                                                 |                                                                                 |                                                                              |                                                                              |                                                                                                    | $\blacksquare$ $\blacksquare$                                                                     |
|--------------------------------------------------------------------|----------------------------------------------------------------------------------------------------|----------------------------------------------------------------------------------------------------|----------------------------------------------------------------------------------------------------|-------------------------------------------------------------------------------------------------|-----------------------------------------------------------------------------------|---------------------------------------------------------------------------------|---------------------------------------------------------------------------------|---------------------------------------------------------------------------------|------------------------------------------------------------------------------|------------------------------------------------------------------------------|----------------------------------------------------------------------------------------------------|---------------------------------------------------------------------------------------------------|
| File                                                               |                                                                                                    |                                                                                                    |                                                                                                    |                                                                                                 |                                                                                   |                                                                                 |                                                                                 |                                                                                 |                                                                              |                                                                              |                                                                                                    |                                                                                                   |
| E<br>E<br>E<br>E<br>D<br>D<br>D<br>М<br>M<br>М<br>М<br>М<br>М<br>M | Edit Format View Help<br>Ε<br>Е<br>E<br>E<br>P<br>P<br>P<br>P<br>P<br>Μ<br>М<br>Μ<br>Μ<br>Μ<br>Μ<br>Μ<br>Μ | Ε<br>Е<br>E<br>E<br>dead<br>dead<br>dead<br>dead<br>dead<br>dead<br>dead<br>dead<br>dead<br>dead<br>dead<br>dead<br>dead | E<br>E<br>E<br>E<br>P<br>P<br>P<br>P<br>P<br>P<br>18<br>25<br>21<br>11<br>6<br>3<br>$\overline{2}$ | E<br>E<br>E<br>E<br>P<br>P<br>P<br>P<br>P<br>P<br>13<br>17<br>13<br>4<br>6<br>2<br>$\mathbf{1}$ | Ε<br>E<br>E<br>E<br>P<br>P<br>P<br>P<br>P<br>P<br>Μ<br>Μ<br>М<br>M<br>Μ<br>М<br>M | Е<br>E<br>E<br>E<br>P<br>P<br>P<br>P<br>P<br>P<br>14<br>18<br>17<br>4<br>6<br>2 | E<br>E<br>E<br>E<br>P<br>P<br>P<br>P<br>P<br>P<br>4<br>22<br>ī3<br>10<br>6<br>4 | Ε<br>E<br>E<br>Ε<br>P<br>P<br>P<br>P<br>P<br>P<br>5<br>20<br>20<br>12<br>6<br>4 | Ε<br>Ε<br>E<br>Ε<br>P<br>P<br>P<br>P<br>P<br>P<br>Μ<br>М<br>M<br>М<br>М<br>М | Ε<br>Ε<br>E<br>E<br>P<br>P<br>P<br>P<br>P<br>P<br>Μ<br>М<br>Μ<br>Μ<br>Μ<br>Μ | <br>111<br><br><br><br><b>ALL 1999</b><br>$\cdots$<br>$\cdots$<br>1999<br>.<br><br><br>$\cdots$<br>$\sim$<br><br><br><br><br>$\ldots$<br>$111 - 111$<br><br><br>and the state<br><br> | Ε<br>E<br>E<br>E<br>P<br>P<br>Ρ<br>P<br>Þ<br>dead<br>dead<br>dead<br>dead<br>dead<br>dead<br>dead |
| М<br>М<br>Μ<br>М<br>dead<br>dead                                   | Μ<br>Μ<br>М<br>dead<br>dead<br>dead                                                                        | dead<br>dead<br>dead<br>dead<br>dead<br>dead                                                                             | dead<br>dead<br>dead<br>dead                                                                       | 2<br>dead<br>dead<br>dead<br>dead                                                               | Μ<br>Μ<br>Μ<br>dead<br>dead<br>dead                                               | dead<br>dead<br>dead<br>dead                                                    | 0<br>dead<br>dead<br>dead                                                       | 1<br>1<br>0<br>dead<br>dead                                                     | Μ<br>М<br>М<br>М<br>М<br>dead                                                | Μ<br>Μ<br>Μ<br>Μ<br>М<br>dead                                                | <br><br><br><br><br>$\cdots \cdots \cdots$                                                                                                    | dead<br>dead<br>dead<br>dead<br>dead<br>dead                                                      |
|                                                                    |                                                                                                    |                                                                                                    |                                                                                                    |                                                                                                 |                                                                                   |                                                                                 |                                                                                 |                                                                                 |                                                                              |                                                                              |                                                                                                    |                                                                                                   |

**Figura 2** Archivo de texto con los datos de la tabla de vida generado al guardar la hoja de cálculo anterior como archivo txt (delimitado por tabulaciones) para usarse en ILCYM. El nombre del archivo debe indicar el nombre de la especie estudiada y la temperatura a la que se construyó la tabla de vida.

### **Si se espera que la tasa de hembras en la progenie sea variable:**

En caso de que la tasa de hembras en la progenie no sea constante pero posiblemente se vea afectada por la temperatura o la edad de la hembra, todos los huevos deben criarse en lotes (los huevos de cada hembra individual durante un intervalo de evaluación pueden criarse conjuntamente) hasta la etapa adulta y su sexo esté determinado. Los datos pueden organizarse como se muestra en la Figura 3 para el análisis en ILCYM.

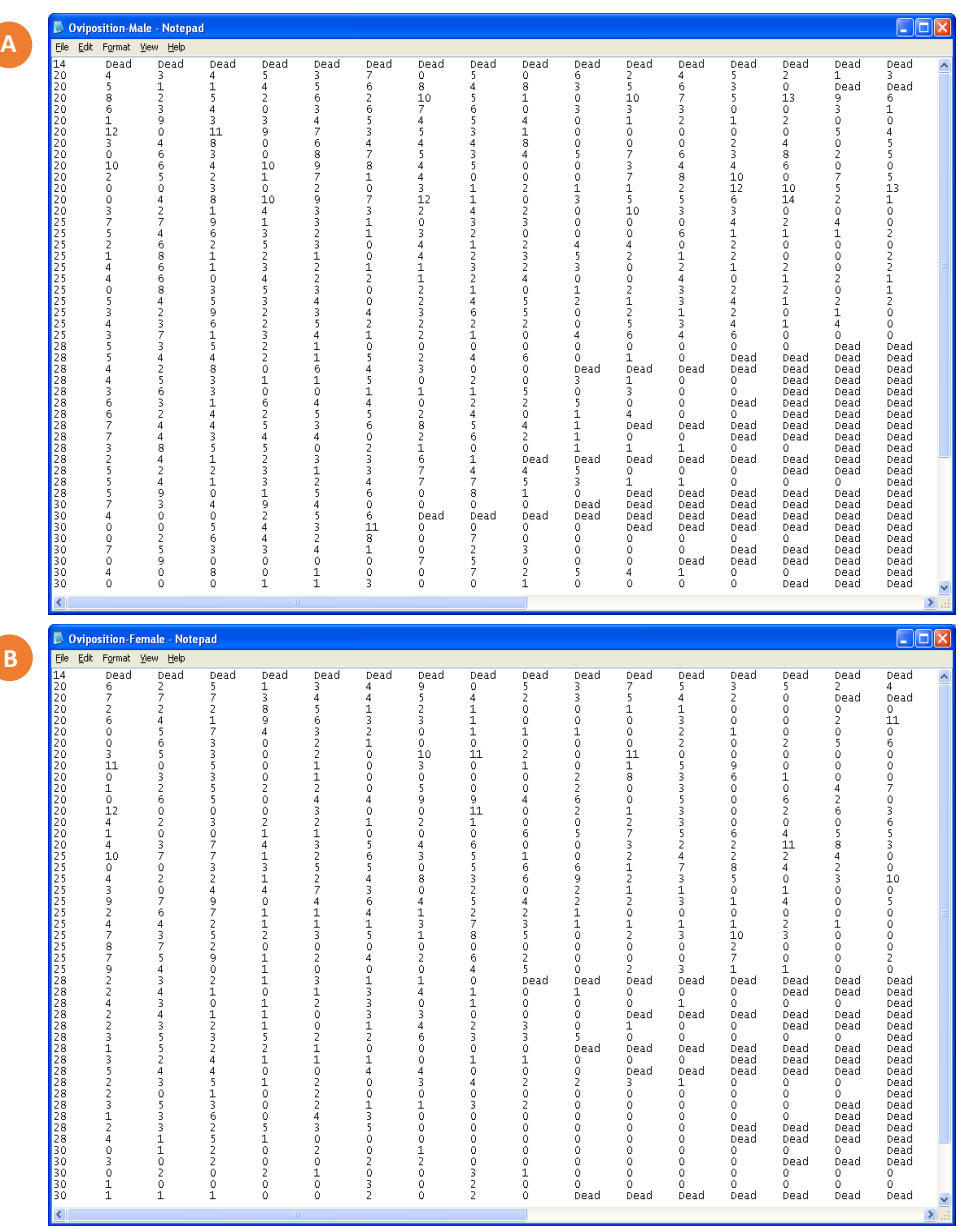

**Figura 3** Ejemplo para organizar los datos en un archivo de texto para diferenciar entre individuos hembras y machos en la progenie; (A): datos para machos reproducidos, (B): datos para hembras reproducidas. En ambos archivos de datos, la primera columna representa la temperatura, y las columnas posteriores representan el número de huevos puestos por el individuo en un intervalo de tiempo constante (generalmente un día) hasta su muerte.

Si solo se espera que la temperatura afecte la tasa de hembras en la progenie pero no la edad de la hembra, los huevos obtenidos de cada temperatura analizada pueden criarse (agruparse) porque entonces no se analizará el efecto de la edad de la hembra; en ese caso, la tasa de hembras se considera constante a lo largo de la vida de las hembras adultas.

### <span id="page-15-0"></span>**1.4.2 Registros de datos para "tablas de vida incompletas"**

Para registrar tablas de vida incompletas se hace un seguimiento de la historia de las cohortes hasta que los insectos hayan alcanzado la etapa adulta. El registro de datos será el mismo que para las tablas de vida "completas", pero solo se indicarán las emergencias de machos y hembras. Después de la emergencia del adulto, el tiempo de supervivencia de los adultos no se controlará más y, por lo tanto, las columnas pueden indicarse como "muertas" en las celdas posteriores de la fila. Los datos para una tabla de vida única se verían como se muestra en la Figura 4. La reproducción se evaluará con otros sujetos en experimentos adicionales a las mismas temperaturas y el tiempo de supervivencia de los adultos se recuperaría de estos experimentos.

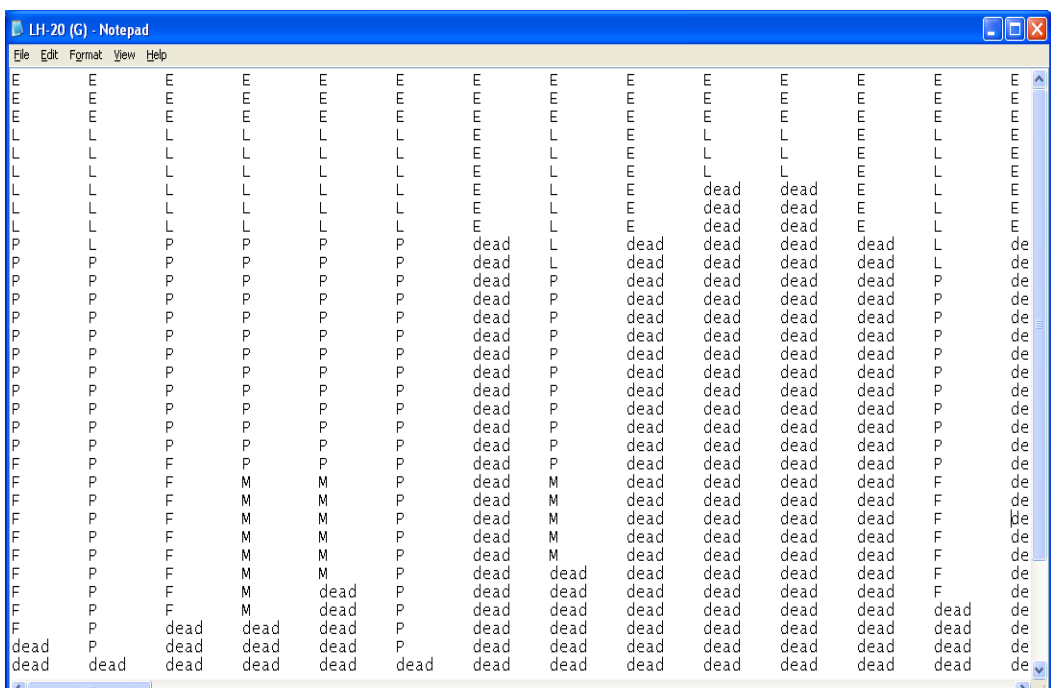

**Figura 4** Ejemplo para registrar datos de la tabla de vida "incompleta" a temperatura constante (20°C) en un archivo de texto. En cuanto a la tabla de vida "incompleta", cada columna representa a un individuo y su estado (etapa de vida) se registra en un intervalo de tiempo constante (generalmente un día) hasta su muerte o desarrollo en adulto. El tiempo de supervivencia de los adultos no se controla más porque el tiempo de supervivencia de los adultos se evaluará en un experimento adicional para determinar el tiempo de supervivencia de los adultos y la oviposición; sin embargo, se registra la aparición de machos ("M") y hembras ("F").

El archivo de oviposición para cada temperatura se vería como se muestra en la Figura 3; ya sea un solo archivo si la tasa de hembras es constante en todas las temperaturas o dos archivos, uno para los machos reproducidos y otro para las hembras reproducidas, si se espera que la tasa de hembras sea variable.

### <span id="page-16-0"></span>**1.4.3 Estudios de cohorte**

En estudios de cohortes, la estructura de datos para el análisis en ILCYM es diferente. El tiempo de supervivencia y la mortalidad se evalúan de la misma manera que para las "tablas de vida", pero exclusivamente para una sola etapa de vida. Los datos están organizados por etapas de vida específicas; es decir, hay un archivo de datos para cada etapa de la vida en el historial de vida del insecto en estudio. Por ejemplo, si el historial de vida de la especie comprende tres etapas de vida inmaduras, es decir, huevo, larva y pupa, se requieren cinco archivos, uno para "Huevo", uno para "Larva", uno para "Pupa", y para la supervivencia de "Hembras adultas" y "Machos adultos" un archivo para cada una. Además, se requieren uno o dos archivos de oviposición dependiendo de si la tasa de hembras en la especie es constantemente la misma en todas las temperaturas, o si la tasa de hembras necesita ser evaluada a partir de los datos (tasa variable). Esto último ocurre cuando la temperatura afecta la "tasa de hembras" o si se espera que la tasa de hembras cambie con la edad de la hembra adulta. Los datos sobre la oviposición deben recuperarse de la misma cohorte de adultos ("hembras adultas") utilizada para establecer el modelo general. El investigador puede elegir libremente el número de etapas de la vida de acuerdo con sus elecciones o requisitos; por ejemplo, la etapa de larva puede estar separada por estadios larvarios específicos (L1, L2 L3, etc.), o podría incluirse una etapa "prepupal". Es importante que todo el ciclo de vida esté cubierto y que no haya superposición al evaluar el tiempo de desarrollo/ supervivencia de las etapas/etapas de la vida individual. Debe haber una

definición clara cuando se completa cada etapa/ estadio (instar) de vida individual o estadio, y los insectos utilizados para iniciar un estudio de cohorte deben ser de una edad fisiológica específica.

En la Figura 5 se proporciona un ejemplo para organizar los datos. El archivo de datos contiene 4 columnas. La primera representa la temperatura utilizada (en el ejemplo se evaluaron un total de 7 temperaturas): la segunda, indica el tiempo de evaluación después del ajuste del experimento (los registros deben comenzar desde la evaluación antes de que se observe el primer desarrollo) aquí medido como "configuración de días después del experimento"); la tercera columna indica el número de insectos utilizados en cada temperatura, y la cuarta columna indica el número de individuos desarrollados hasta la siguiente etapa en cada fecha de evaluación. En los estudios de "tabla de vida", el intervalo de evaluación debe ser siempre el mismo para calcular los parámetros de la tabla de vida. Tal condición no es necesaria con el "estudio de cohortes", sin embargo, las evaluaciones faltantes no deben incluirse en el archivo (por ejemplo, si la cohorte se evaluó después de 3 días y nuevamente después de 5 días, y en el día 4 no se realizó ninguna evaluación, ese día no debe incluirse en los registros).

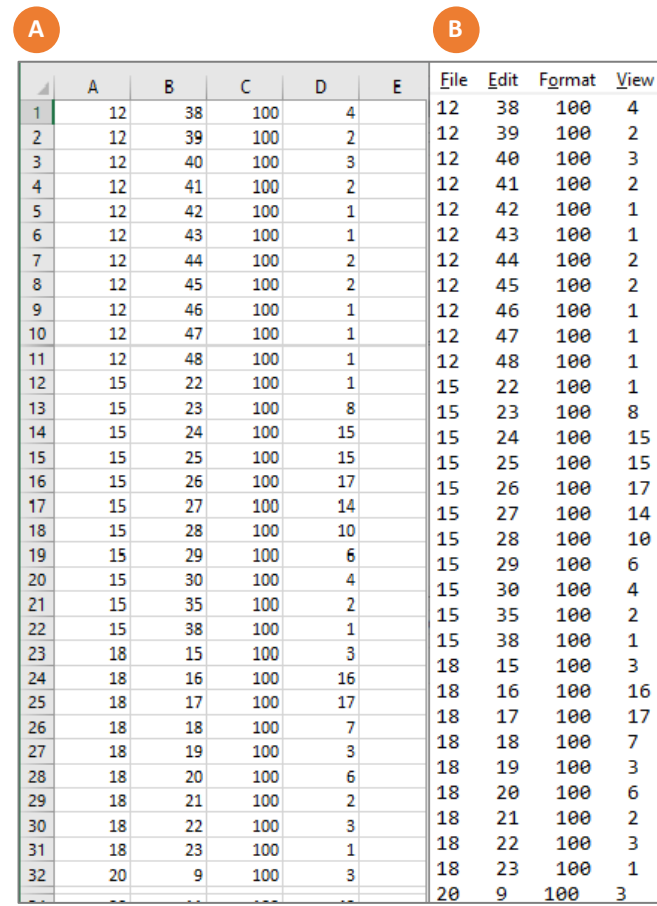

**Figura 5** Ejemplo para registrar datos de "estudio de cohortes" en una hoja de cálculo (A) y los mismos datos guardados como un archivo txt (delimitado por tabulaciones) (B) para usarse en ILCYM. La primera columna indica la temperatura evaluada (aquí se probaron un total de 7 temperaturas), la segunda columna indica el número de intervalos de evaluación (aquí medido como "configuración de días después del experimento"), la tercera columna indica el número de insectos utilizados en cada temperatura, y la cuarta columna indica el número de individuos que se habían desarrollado para la siguiente etapa en cada fecha de evaluación. Para más explicaciones ver el texto.

ILCYM maneja datos tales como "datos censurados por intervalos" y recupera los límites de intervalo de la fila anterior (es decir, el desarrollo entre el día "3" y el día "5" después de la configuración del experimento). La grabación debe continuar hasta el último individuo de la cohorte desarrollado para la siguiente etapa o muerto. ILCYM recupera la tasa de mortalidad en cada etapa de la vida para cada temperatura a partir del número de individuos utilizados y el número de individuos que se desarrollaron hasta la siguiente etapa (sobrevivientes). Evaluaciones que resultaron en

observaciones "cero" (cambio de etapa) deben incluirse en el registro; de lo contrario, ILCYM no determinaría bien el lapso de tiempo en que los individuos se desarrollaron en la siguiente etapa.

Los datos para adultos (tiempo de supervivencia de machos y hembras) se registran de la misma manera. La diferencia es que los adultos no se desarrollan en otra etapa, sino que mueren. Por lo tanto, el número de insectos probados (columna 3) debe ser igual a la suma de los individuos que se registraron como muertos durante toda la evaluación para una sola temperatura. No se calcula una tasa de mortalidad adicional como para las etapas de la vida inmadura. Los datos de oviposición se registran como se describió anteriormente para los datos de la "tabla de vida". El número de huevos ovipositados se debe recuperar para la cohorte de hembras incluidas en este experimento.

### **Tipo de datos que se refiere solo a población femenina**

Los autores de ILCYM recomiendan que la tabla de vida de dos sexos se use como datos de entrada al software, como se describió anteriormente. Esto se debe a que la mayoría de las especies de insectos (lepidópteros, coleópteros, ortópteros y dípteros) son bisexuales y tienen machos y hembras, y ambos sexos pueden causar pérdidas económicas o ser vectores de enfermedades. Además, existe una variación en la tasa de desarrollo entre individuos y entre sexos en la población natural. Sin embargo, la forma tradicional de recopilar la tabla de vida Lotka (1907) solo trata con la población femenina e ignora las razones mencionadas anteriormente.

Para la tabla de vida completa, la disposición de los datos es similar a la explicada anteriormente, donde la etapa de vida de cada individuo se rastrea en una columna y el estado de cada individuo se anota en filas para cada tiempo de evaluación hasta que el último individuo del grupo haya muerto. La principal diferencia aquí es la ausencia de progenie masculina.

Para el estudio de cohorte, la disposición de los datos es idéntica a la descripción proporcionada anteriormente; solo se omite el archivo masculino. A continuación se muestra un archivo de ejemplo para la tabla de vida completa a una temperatura dada.

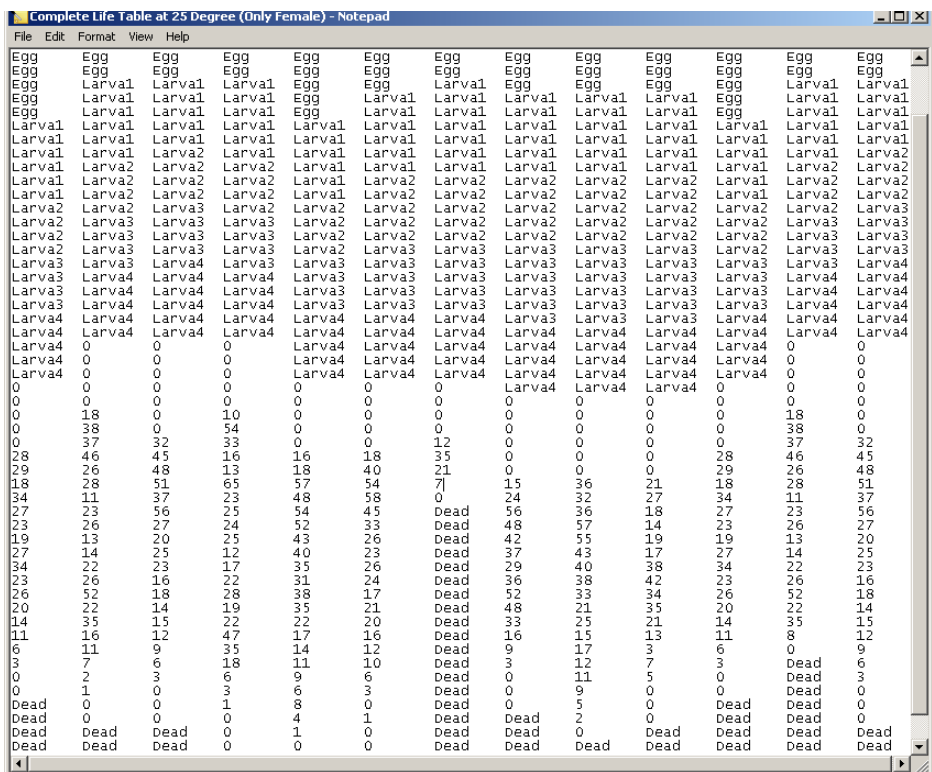

**Figure 6** Archivo de datos de la tabla de vida que se refiere solo a hembras. La principal diferencia entre la Figura 3 y esta es que no se tienen en cuenta todos los individuos que evolucionaron y se convirtieron en machos, el archivo solo muestra la etapa de vida inmadura (se registra "huevo", "larva" o "pupa" para cada tiempo de evaluación).

### <span id="page-19-0"></span>**1.4.4 Tipo intervalo adaptado**

La interfaz ILCYM 4.0 solo funciona con el tipo de intervalos, sin embargo, todos los tipos mostrados anteriormente podrían adaptarse al tipo de intervalo utilizando códigos R preparados para hacer esto; de lo contrario, contáctenos para obtener asistencia [p.carhuapoma@cgiar.org](mailto:p.carhuapoma@cgiar.org)

Ese tipo de registros se utilizan ampliamente para examinar los efectos de la temperatura en los tiempos de eventos en datos censurados que aplican modelos sobre el tiempo de falla acelerado (AFT) (Figura 7). Esta es la descripción de las columnas:

- **Columna 1:** Lote o replicación para la misma temperatura constante.
- **Columna 2:** Temperatura constante definida.
- **Columna 3:** Día cuando comienza el evento (según el intervalo de días en que el insecto se ha desarrollado u ovipositado).
- **Columna 4:** Día cuando finaliza el evento definido anteriormente.
- **Columna 5:** Tamaño de la muestra según la temperatura.

| X<br>▣<br>Egg - Notepad                                                                                                    |              |  |  |  |  |  |  |  |  |
|----------------------------------------------------------------------------------------------------|--------------|--|--|--|--|--|--|--|--|
| File<br>Edit<br>Format                                                                                                    | View<br>Help |  |  |  |  |  |  |  |  |
| 10<br>30<br>31<br>100<br>1<br>1<br>31<br>100<br>10<br>30<br>1<br>10<br>30<br>31<br>100<br>32<br>32<br>1<br>10<br>31<br>100<br>31<br>33<br>33<br>1<br>10<br>100<br>34<br>1<br>10<br>100<br>1<br>10<br>34<br>100<br>33<br>10<br>100<br>1<br>34<br>1<br>34<br>35<br>10<br>100<br>1<br>35<br>34<br>10<br>100<br>35<br>1<br>10<br>34<br>100<br>35<br>1<br>10<br>34<br>100<br>12222222222222222222<br>10<br>39<br>15<br>15<br>15<br>100<br>40<br>16<br>100<br>100<br>16<br>100<br>16<br>15<br>15<br>15<br>15<br>15<br>15<br>15<br>16<br>100<br>16<br>100<br>16<br>100<br>16<br>100<br>16<br>100<br>16<br>100<br>16<br>100<br>15<br>16<br>100<br>16<br>17<br>17<br>17<br>17<br>100<br>16<br>100<br>100<br>16<br>16<br>100<br>17<br>16<br>100<br>16<br>17<br>100<br>16<br>17<br>100<br>15<br>16<br>$\frac{17}{17}$<br>100<br>$\frac{15}{15}$<br>16<br>100<br>16<br>100<br>∢ | Ę<br>þ       |  |  |  |  |  |  |  |  |
|                                                                                                    | Æ            |  |  |  |  |  |  |  |  |

**Figura 7** Datos de formato AFT. La principal diferencia con la Figura 6 es que todo individuo muestra el tiempo de evaluación como intervalo (inicio y final) para cada fila y no es un recuento.

### <span id="page-20-0"></span>**II. DESCARGA DEL ILCYM**

### <span id="page-20-1"></span>**2.1 Versión completa**

Para poder ejecutar el software ILCYM, debe copiar el archivo comprimido "ILCYM 4.0-portable.zip". Todos los paquetes y programas requeridos por ILCYM están incluidos en el archivo zip y pueden descargarse de este sitio web: <https://cipotato.org/riskatlasforafrica/ilcym/>

Cuando haya descargado el software, asegúrese de descomprimir el archivo y colocar la carpeta completa (llamada ILCYM 4.0) en su escritorio.

### <span id="page-20-2"></span>**2.2 Instalando el ILCYM**

### <span id="page-20-3"></span>**2.2.1. Windows XP, Vista, 7 y superior para computadora con 32 bytes**

Para instalar el software ILCYM en este sistema operativo, se deben ejecutar los siguientes pasos:

- 1. Copie el archivo "ILCYM 4.0 portable.zip". en cualquier lugar (podría ponerse en D:/).
- 2. Extraiga el archivo. Aparecerá una carpeta con el nombre "ILCYM 4.0" (haga doble clic en el archivo "run.bat").

Una vez que la aplicación esté instalada verá la siguiente ventana:

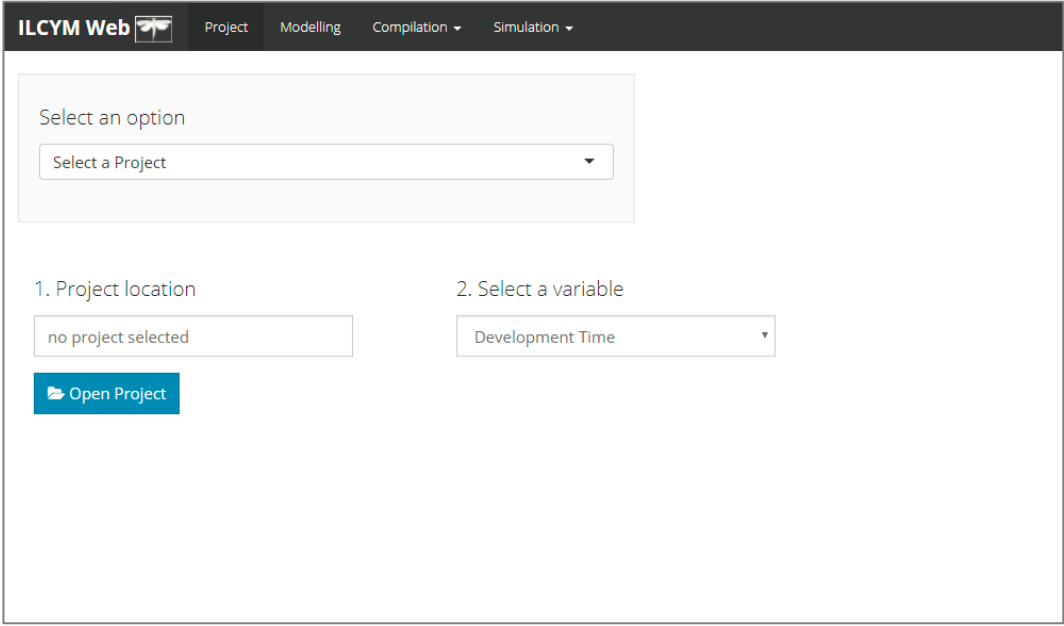

### <span id="page-21-0"></span>**III. DISEÑO DE ILCYM**

Esta última versión del software ILCYM se desarrolla bajo una plataforma web interactiva ofrecida por el paquete "Shiny", que se conecta con el software estadístico "R" para realizar todo el procesamiento. ILCYM 4.0, este contiene 4 módulos: **Project**, **Modeling**, **Compilation** y **Simulation**. Para acceder a la interfaz de un módulo, seleccione directamente el nombre del módulo que va a utilizar.

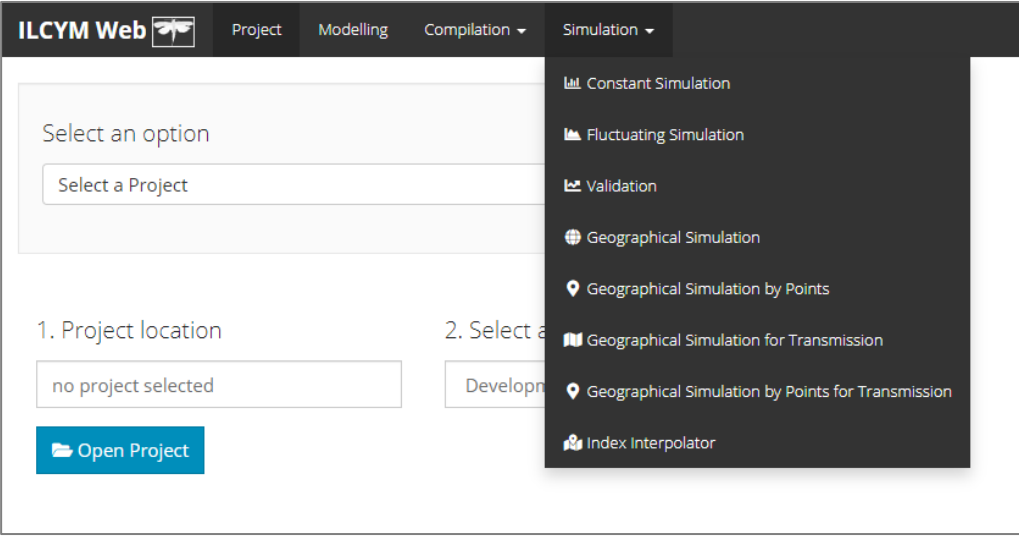

### <span id="page-21-1"></span>**3.1 Proyecto y Modelado**

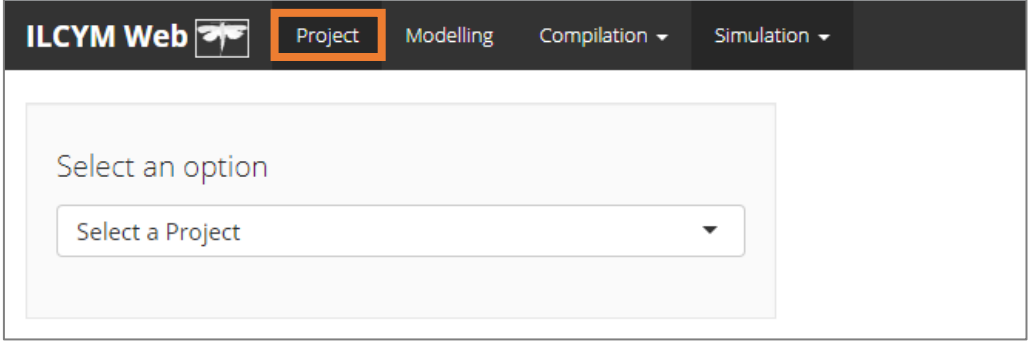

 **Crear modelo de fenología:** El usuario crea un modelo de fenología agregando submodelos. Cada etapa de la vida tiene un asistente: una secuencia de cuadros de diálogo que solicita al usuario la información necesaria para definir el proceso de la etapa y luego agrega el proceso al modelo fenológico general.

**Compartir modelo fenológico producido***:* El usuario de ILCYM puede compartir el modelo de fenología compartiendo los archivos de modelo creados en el generador de modelos. Todos los archivos creados durante el desarrollo del modelo se almacenan automáticamente en el espacio de trabajo. Al hacerlo, les permite a los usuarios abrir la metodología para un escrutinio amplio y ayuda a refinar y estandarizar las técnicas de modelado. Los submodelos se pueden importar, lo que permite a los usuarios incorporar en sus propios modelos componentes que otros han desarrollado.

### <span id="page-22-0"></span>**3.1.1 Crear un nuevo proyecto y subir datos**

Antes de comenzar con una evaluación de datos para desarrollar un modelo de fenología de insectos, debe crear y registrar el nuevo proyecto. Todos los datos, resultados de evaluación, mapas, etc. que se usan o crean durante el desarrollo del proyecto se gestionan dentro de un solo "proyecto de ILCYM".

Por lo tanto, debe crearse un nuevo proyecto para cada especie de insecto de la que se desee desarrollar un modelo. Para crear un proyecto, siga los pasos a continuación:

### Ir a **Project** -> **Select an option** -> **New project**.

Hay 2 pasos: "1. Project details" y "2. Load data file"

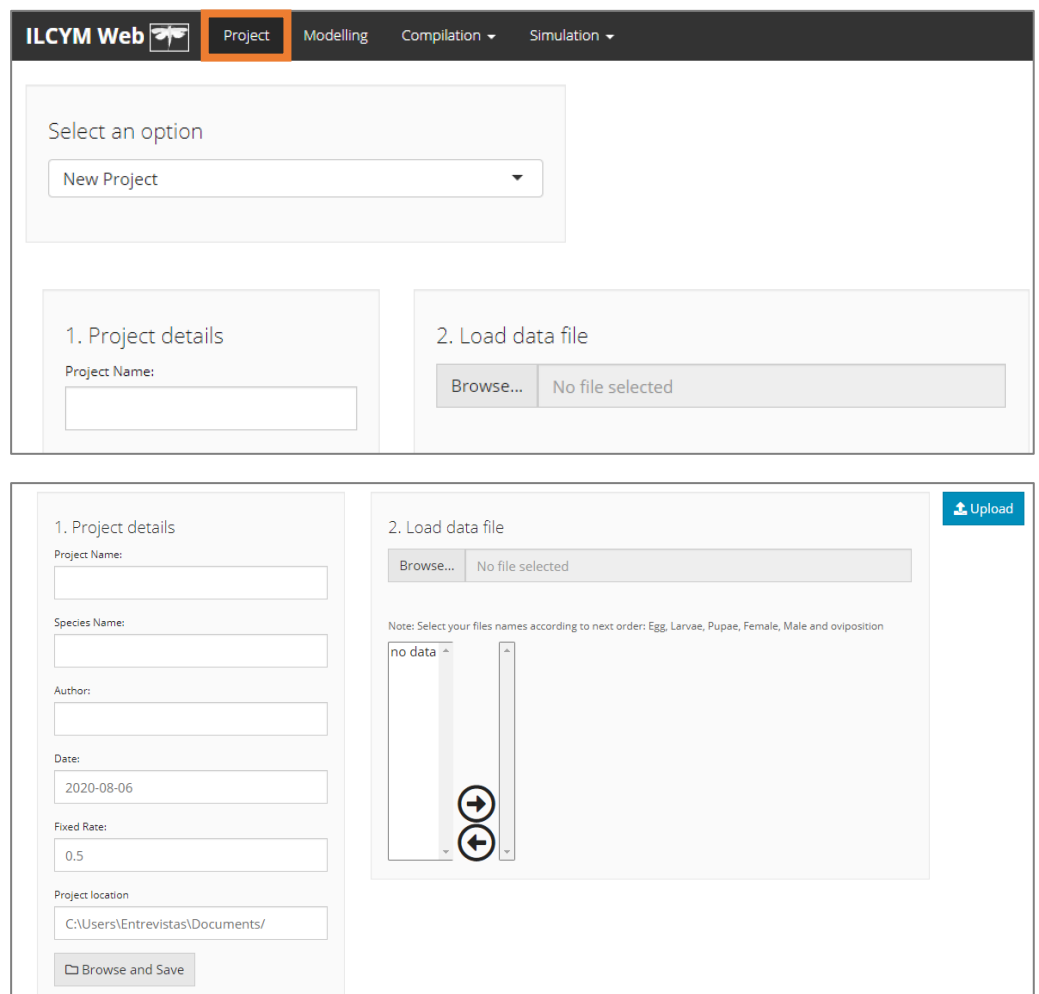

A continuación se describe el paso "Detalles del proyecto".

- **Project Name.** Nombre del proyecto
- **Species Name.** Escriba el nombre de la especie
- **Author.** Nombre de la persona que crea el proyecto
- **Date.** Fecha de creación del proyecto (aparece automáticamente)
- **Fixed Rate.** Se espera que la tasa de hembras sea constante, es decir, independientemente de la temperatura y la edad femenina, o cualquier otro parámetro, marque este botón e indique el valor de la tasa femenina, generalmente 0.5, que es equivalente a 50% hembras y 50% machos, esta tasa se obtiene del siguiente calculo: #Hembras/#Total

La tasa de hembras en la progenie será constante en todas las temperaturas e independiente de la edad de las hembras que ovipositan.

Todos los proyectos se guardarán cuando se use el botón **Browse and save** (Examinar y guardar) y aparezca la siguiente ventana:

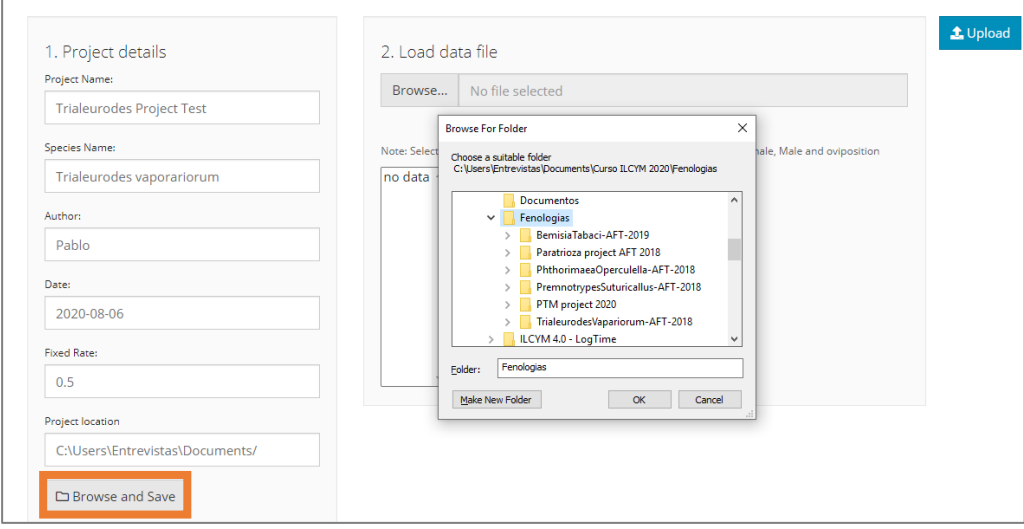

Por lo tanto, el nuevo proyecto se habrá creado automáticamente en la ruta seleccionada, antes de que cargue los datos de entrada (datos de la tabla de vida adaptados como formato de intervalos):

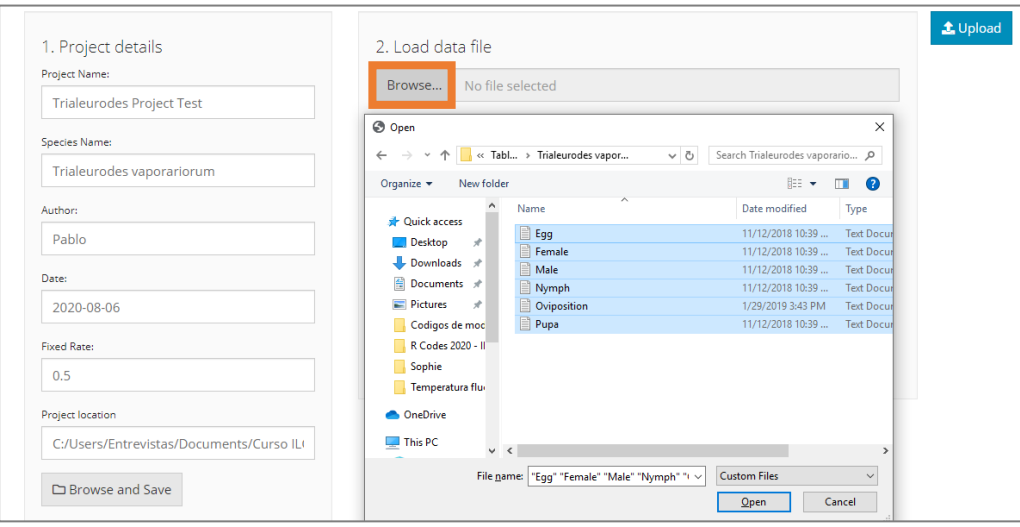

Finalmente, seleccione los nombres de sus archivos de acuerdo con el siguiente orden: huevo, larvas, pupas, hembra, macho y oviposición, luego siga un orden de etapa natural (use la flecha derecha para seleccionar):

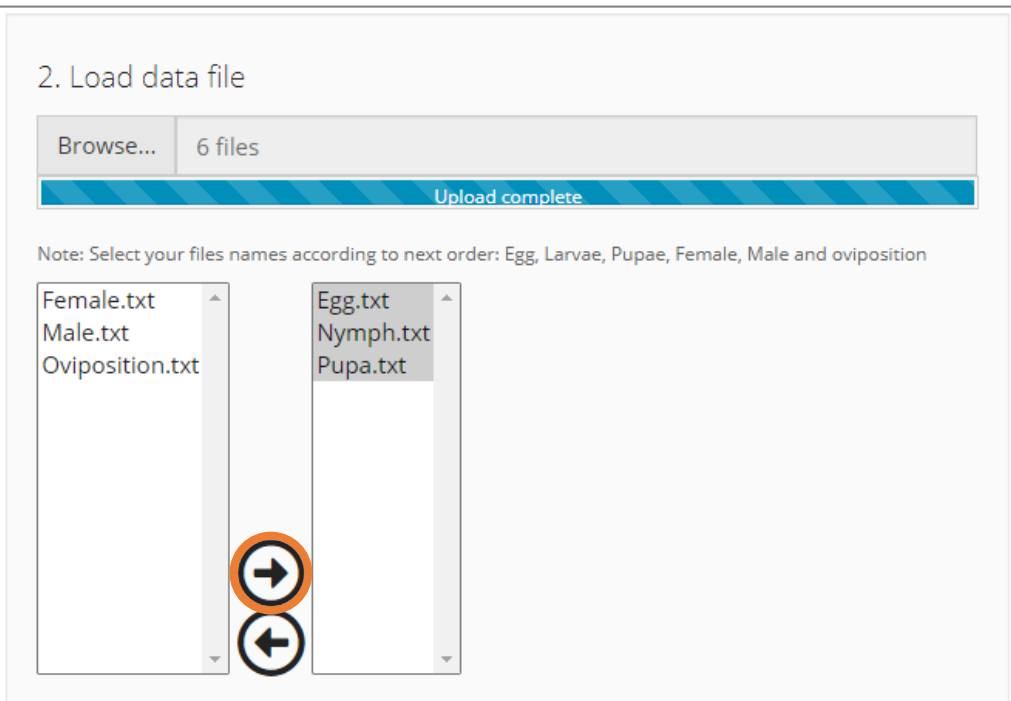

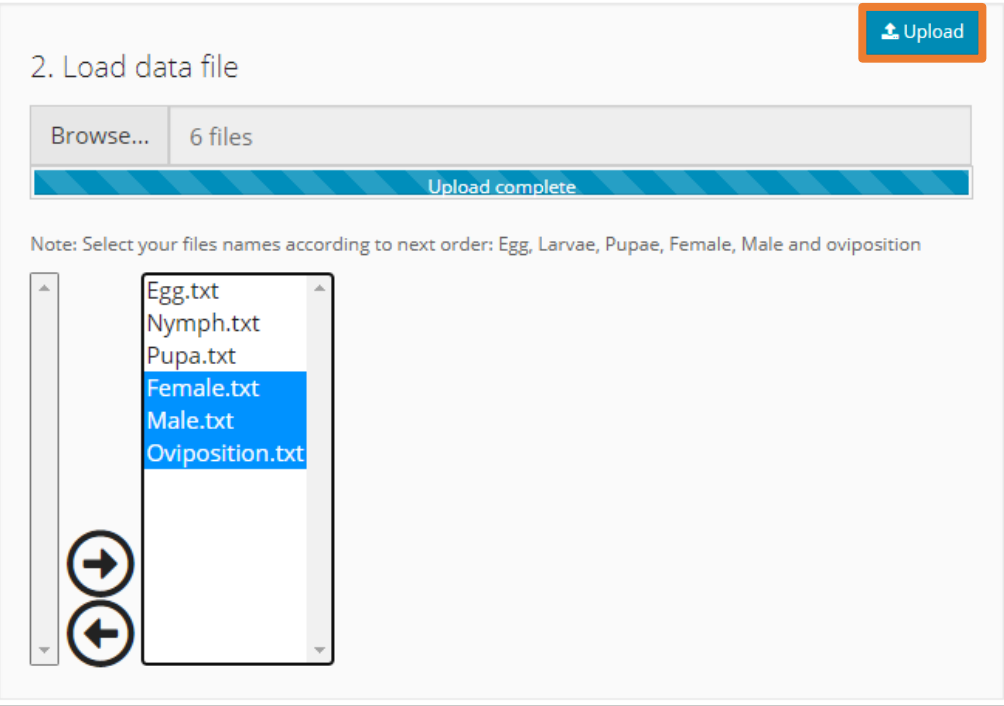

Y finalmente, haga clic en **Upload** (Cargar) (vaya a la ruta de su proyecto y verifíquelo):

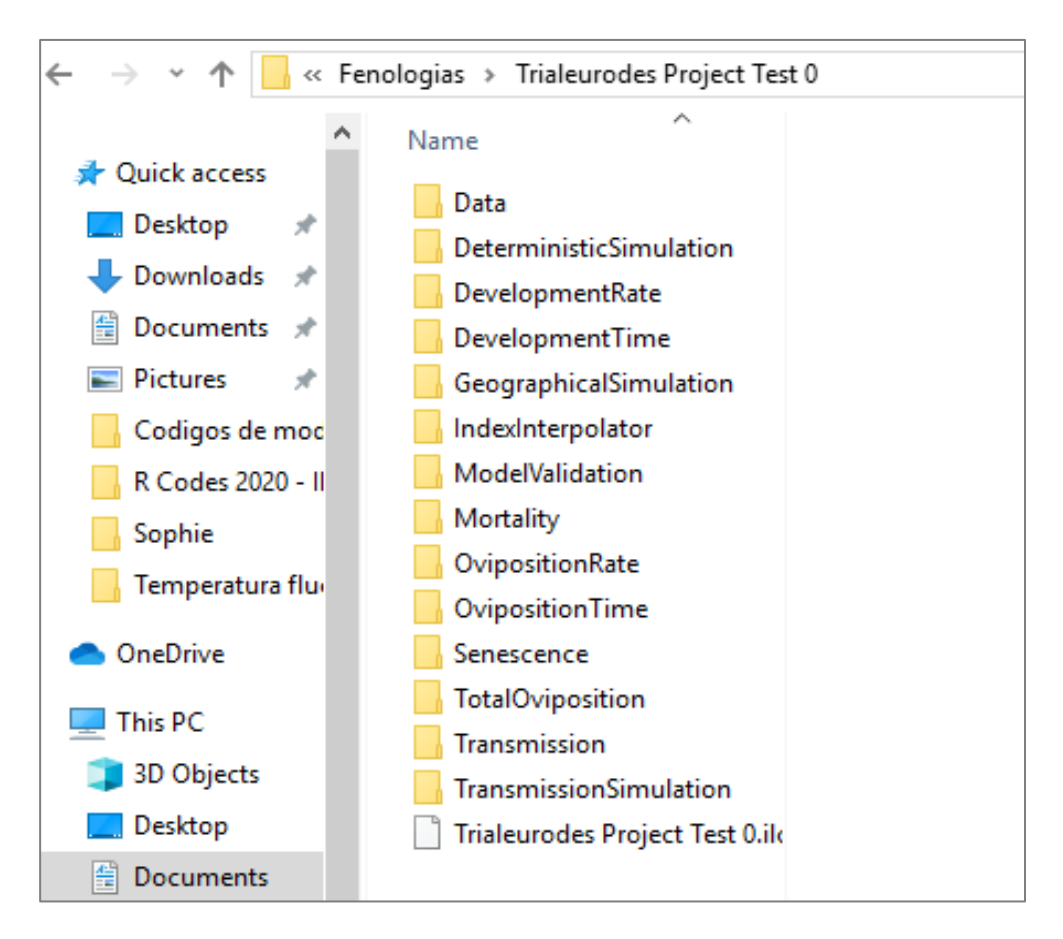

### <span id="page-25-0"></span>**3.1.2 Importación de un proyecto**

Si ha creado un proyecto y desea mostrarlo o trabajar en él en otra computadora, debe seleccionarse el proyecto completo en el ILCYM.

Para importar el proyecto, haga clic derecho en *Project* y después haga clic en *Select an option* y elija la opción *Select a Project.* Cuando aparezcan más campos, haga clic en *Open Project (por lo tanto, aparece una nueva ventana donde debe seleccionar su proyecto).*

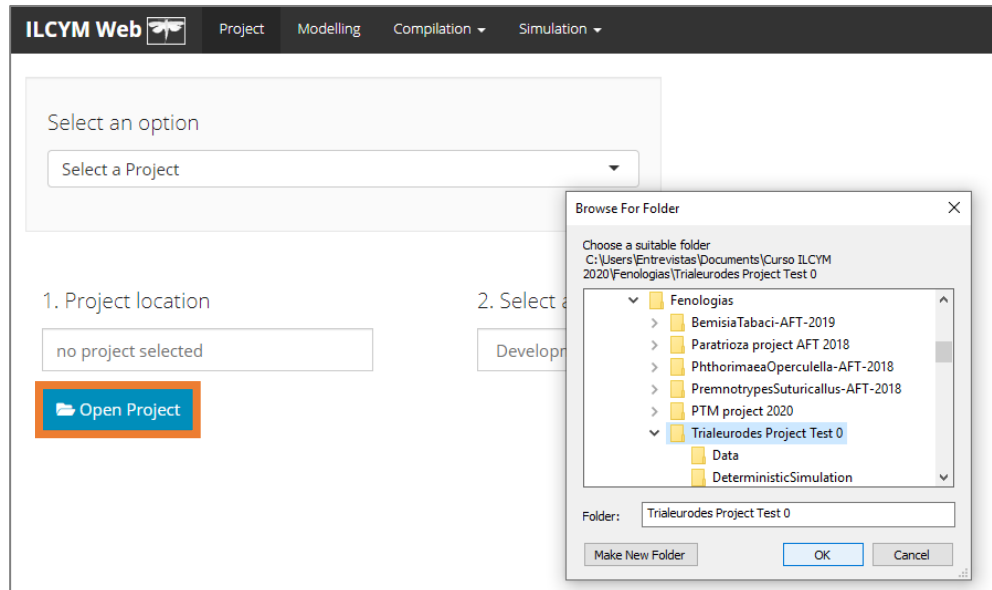

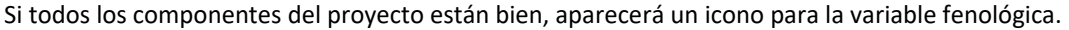

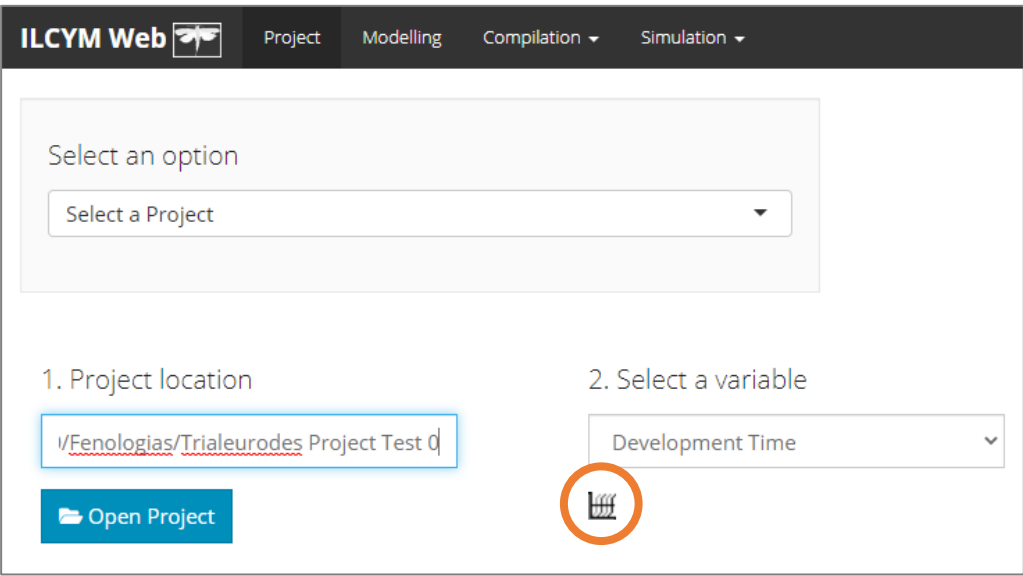

### <span id="page-26-0"></span>**3.1.3 Eliminar proyecto**

Durante la creación del proyecto, si el usuario ha olvidado algunas etapas de la vida y desea eliminar el proyecto y crear un nuevo proyecto con el mismo nombre u otro, simplemente cierre ILCYM 4.0 y vaya a la ruta del proyecto y elimínelo como cualquier archivo.

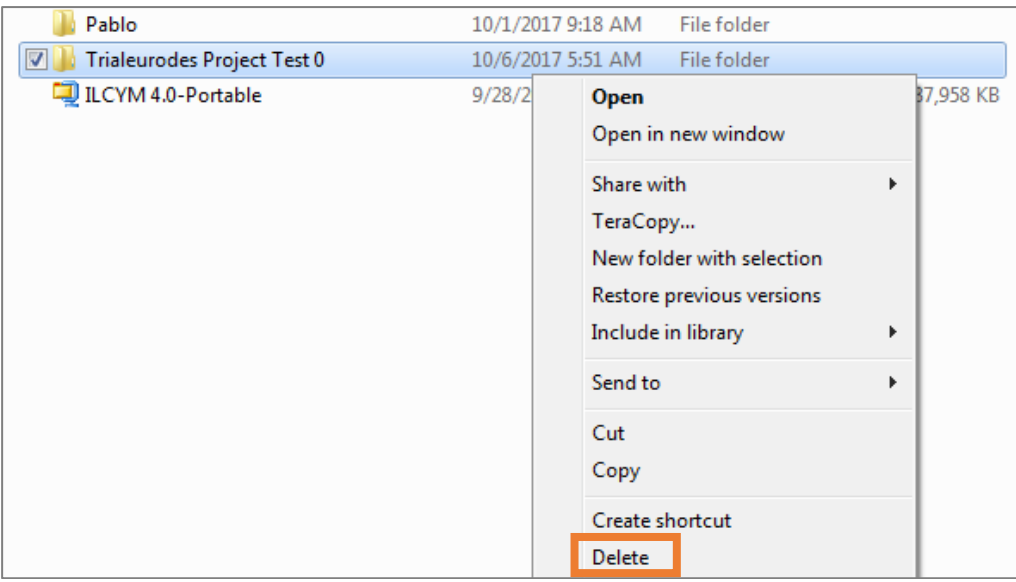

### <span id="page-27-0"></span>**3.1.4 Desarrollo de la fenología general**

Para obtener una fenología completa de una especie en particular, se realizan las siguientes siete (7) evaluaciones, en este orden:

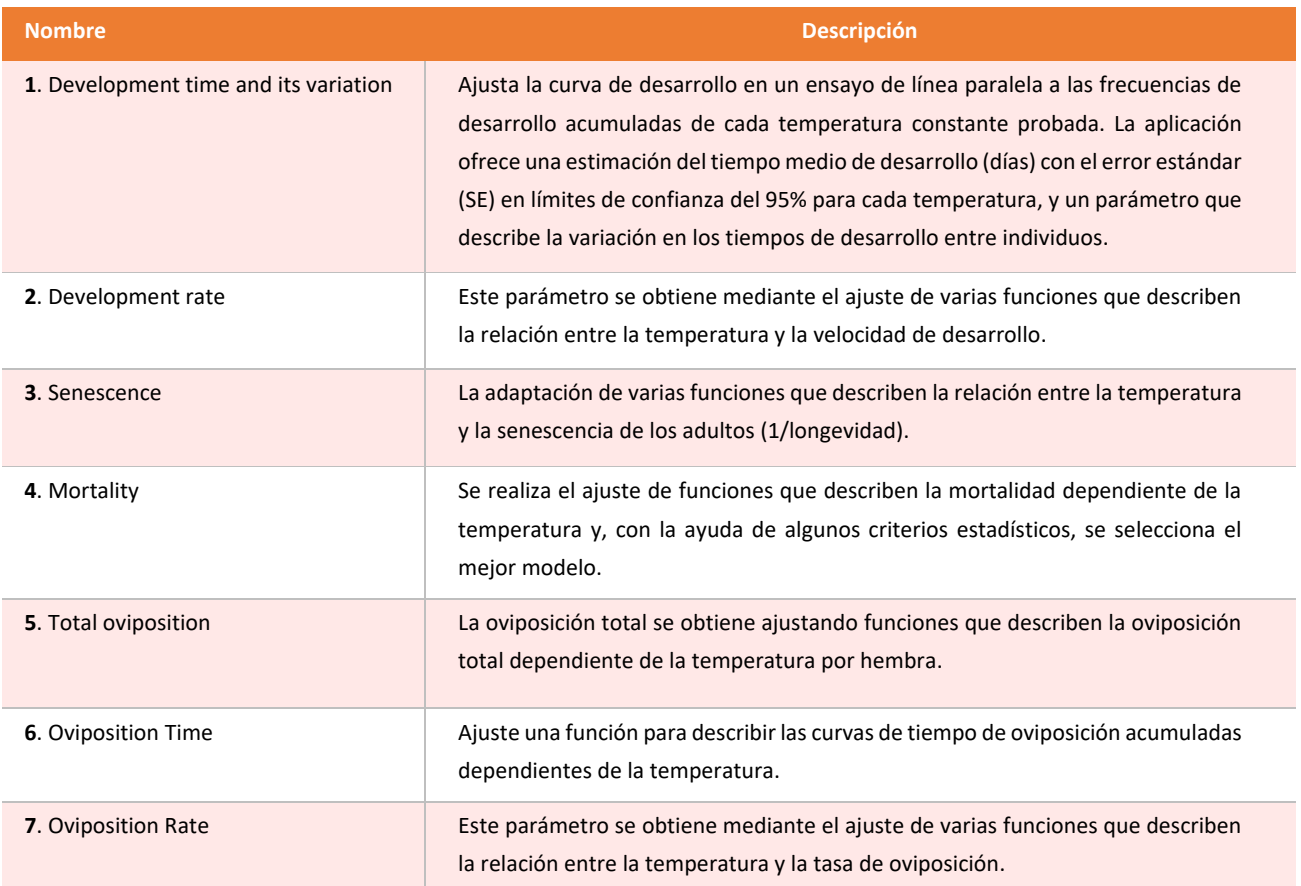

### **a) Development time**

Para realizar esta evaluación, se ajustan los datos a tres modelos de distribución (Weibull, Lognormal y Loglogistic). El usuario selecciona el mejor modelo en función del criterio de selección agregado, como el criterio de selección de Akaike (AIC). Sobre la base de la función seleccionada, se calculan los "tiempos medios de desarrollo" con límites de confianza del 95% (las estadísticas de salida se explican en las páginas siguientes).

La siguiente ventana muestra cómo se estima el tiempo de desarrollo en ILCYM, vea abajo: *Project* seleccione **Development Time**:

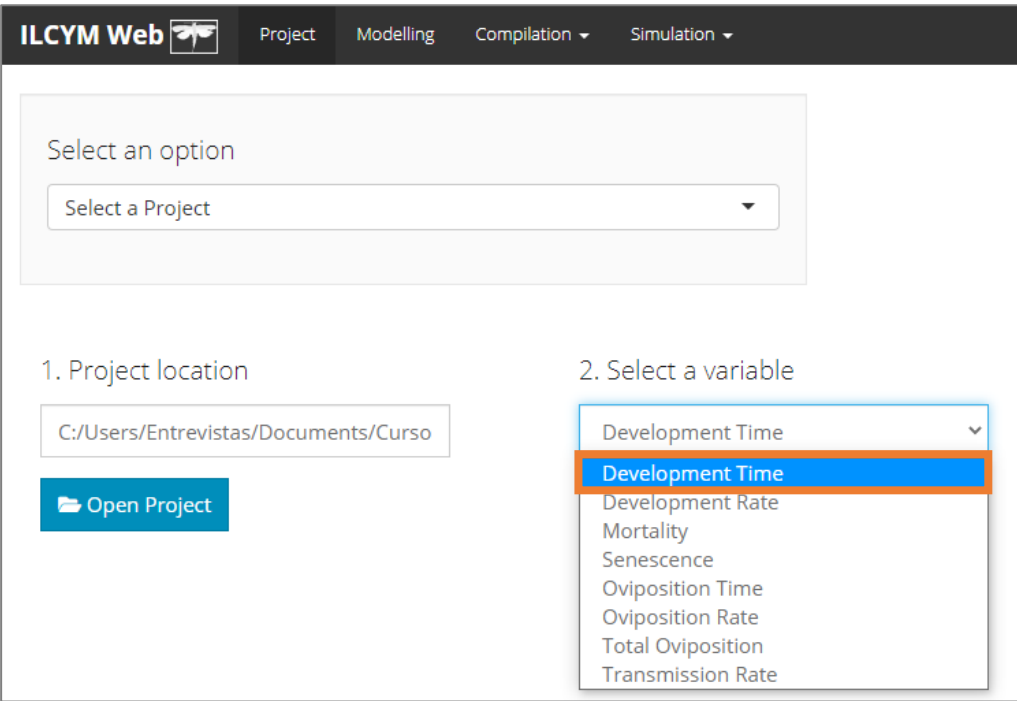

Entonces vaya a *Modeling* para elegir una de las opciones para cada campo (como la imagen de abajo) y luego proceder con su análisis.

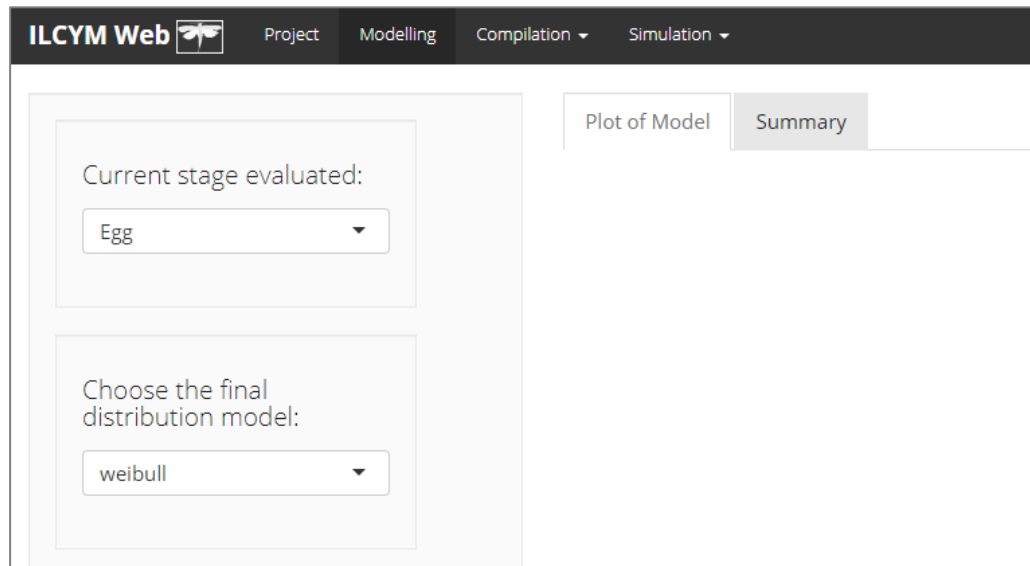

Se le solicita al usuario que seleccione la etapa de vida del insecto y el modelo de distribución. El análisis comenzará automáticamente cuando haga clic en **OK**, lo cual proporcionará una salida estadística, una lista de indicadores y una figura que muestra los puntos de datos ingresados en el análisis, así como las curvas de frecuencia del tiempo de desarrollo resultantes para cada temperatura.

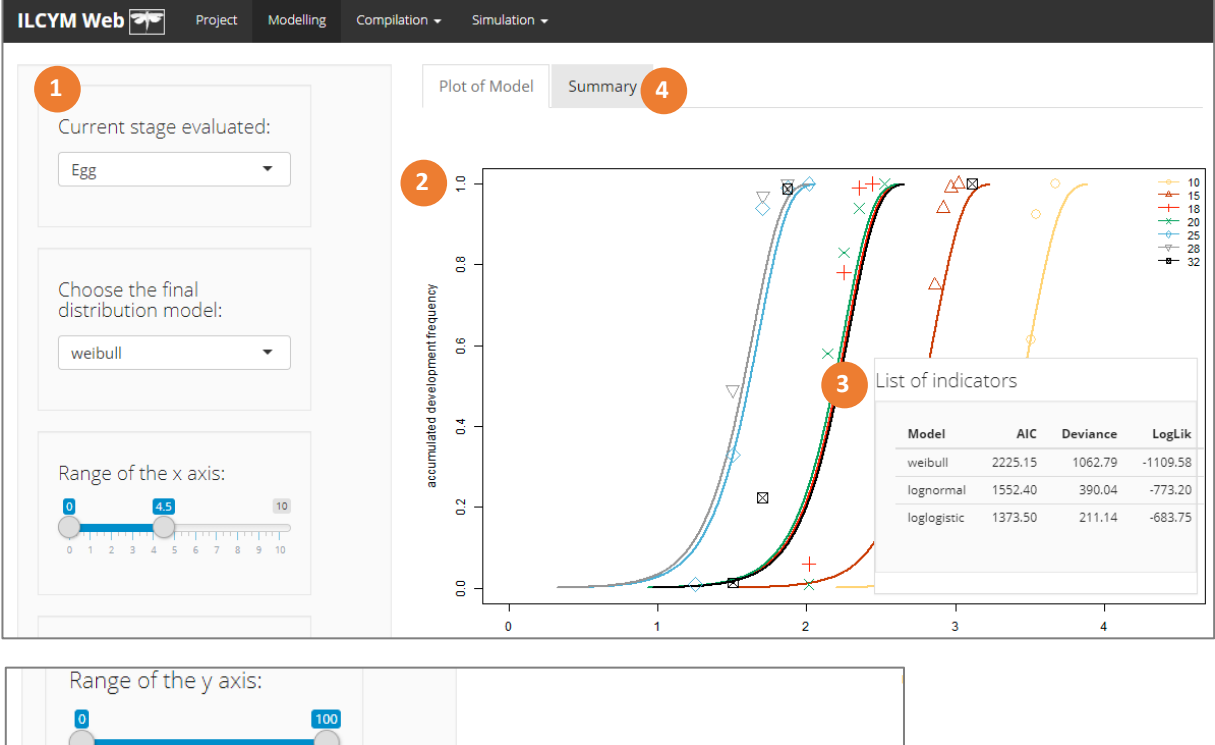

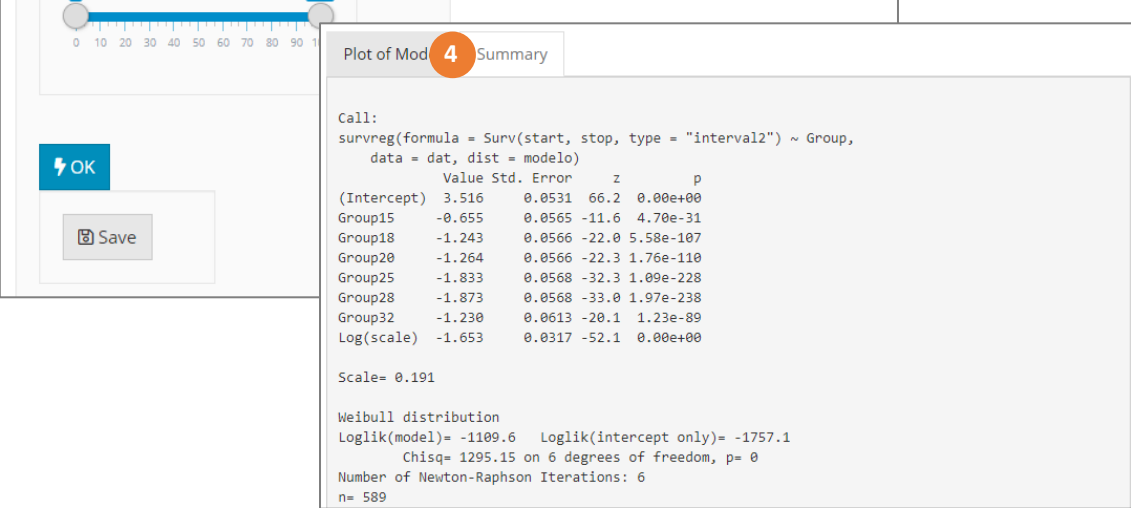

**Caja roja 1:** muestra las opciones (estado, modelo, eje y botones)

**Caja roja 2:** indica el modelo ajustado representado en las curvas por temperatura, según la familia de la distribución

**Caja roja 3:** indica el modelo mejor ajustado

**Caja roja 4:** indica el resumen del modelo ajustado

Esta ventana mostrará, debajo de todas las opciones, un botón llamado *Save* (Guardar), haga clic en este botón solo si está de acuerdo con la función seleccionada, o seleccione otra distribución de modelo según los criterios de selección de modelo.

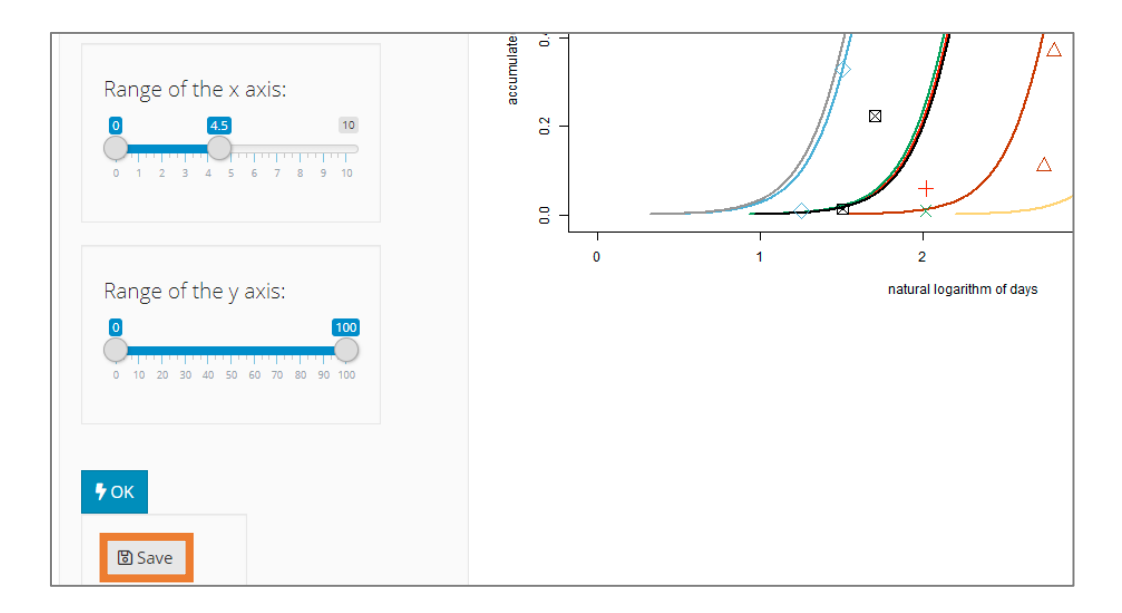

**Líneas de texto debajo del cuadro rojo 4**: Intercepta para cada temperatura, error estándar (SE), valores z y probabilidad. La última línea del bloque muestra la pendiente estimada común; todos estos parámetros describen la variación del tiempo de desarrollo a diferentes temperaturas.

### **Criterio de selección**

Listas de criterios utilizados para seleccionar una de las muchas funciones o modelos provistos. Los más importantes son el AIC, que demuestra las desviaciones entre los datos observados y pronosticados, y el R<sup>2</sup>, que explica cómo el modelo captura la variabilidad dentro de los datos.

Para modificar las escalas o las coordenadas de la leyenda de los gráficos, modificar el menú del lado izquierdo del módulo, y para visualizar los cambios, haga clic en el botón "**OK**".

### **b) Development rate**

La inversa del tiempo medio (1/tiempo medio), calculado por la función estimada de la distribución de desarrollo, es la tasa de desarrollo debido a la temperatura. Esta evaluación en ILCYM complementa la evaluación del tiempo de desarrollo; aquí se ajusta a un modelo que describe la tasa de desarrollo dependiente de la temperatura para cada etapa de vida en particular. ILCYM proporciona varios modelos que podrían describir bien la curva de desarrollo de los insectos. ILCYM no verifica la idoneidad de cada modelo automáticamente. Puede probar varios modelos y seleccionar el mejor según los criterios de selección AIC, R<sup>2</sup> y P-Value.

La siguiente ventana muestra cómo se estima la tasa de desarrollo en ILCYM. Vaya a *Project* y seleccione *Development Rate:*

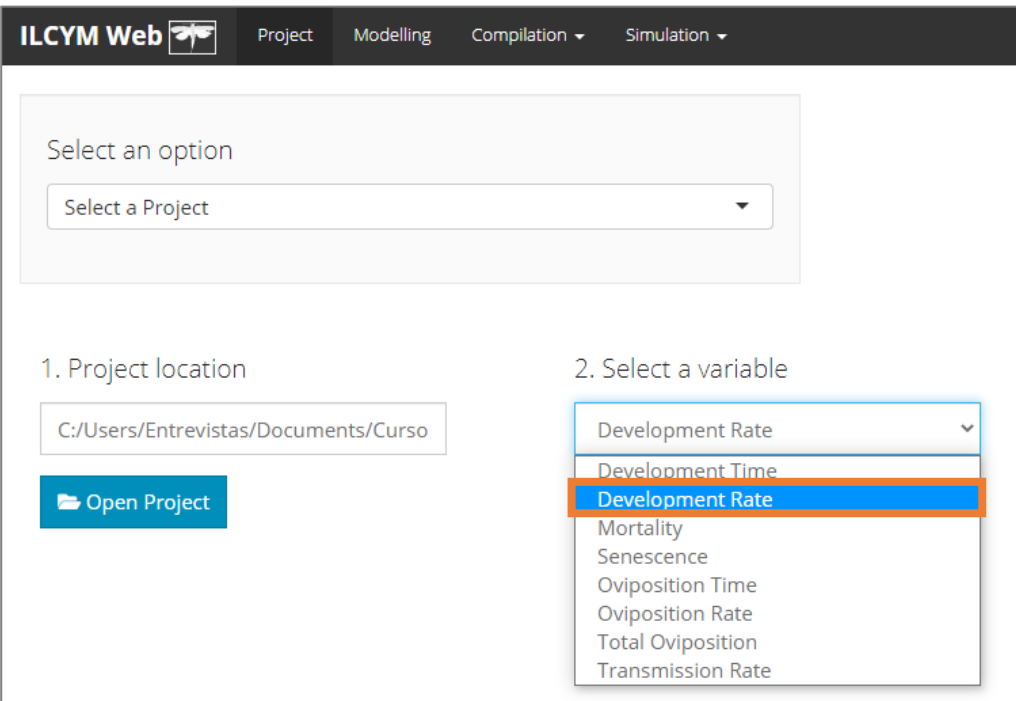

ILCYM contiene diferentes modelos para la tasa de desarrollo; estos modelos están representados por el nombre de los primeros autores que desarrollaron la ecuación, Shape De Michelle, Deva, Logan, etc. Bajo el nombre de cada autor, hay series de modelos desarrollados a partir de las ecuaciones originales marcadas con un número, es decir, Shape De Michelle 1, Logan 2, etc.

Después vaya a *Modeling* para elegir una de las opciones para cada campo (como la imagen de abajo) y luego proceder con su análisis.

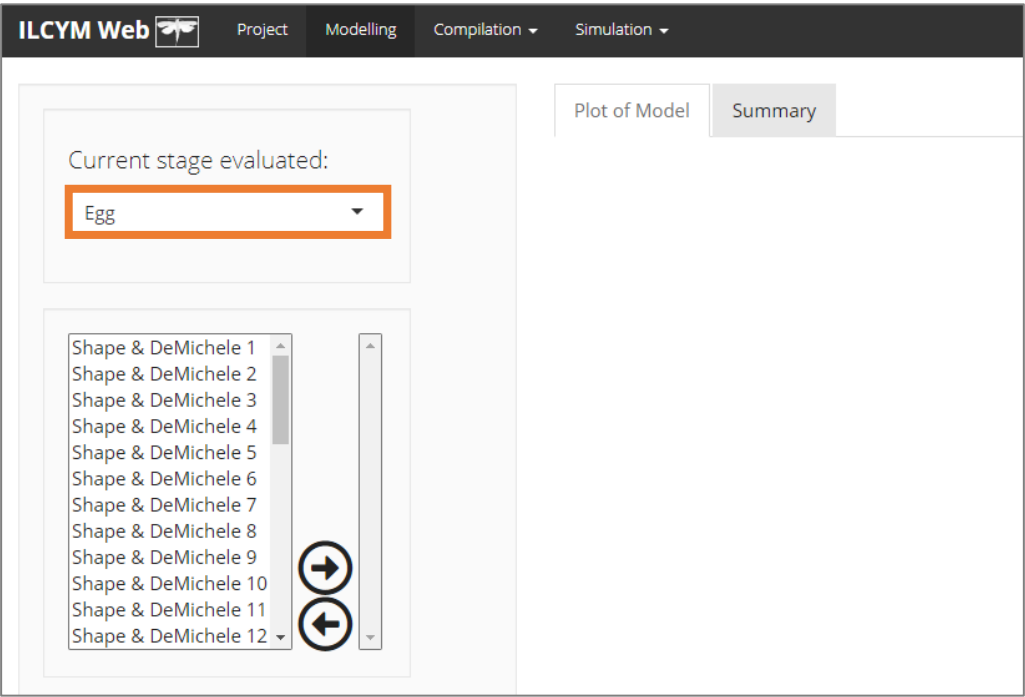

La primera parte izquierda del módulo muestra el estado del insecto que el usuario evaluará (**cambie para evaluar otro estado**), así como las opciones para seleccionar el mejor modelo, ya sea comparando varios submodelos o todos a la vez, o por separado eligiendo un submodelo (usar CRTL).

En este menú, puede operar múltiples selecciones o una sola selección.

### **Varias selecciones.**

**i)** Seleccione todos los submodelos y haga clic al mismo tiempo y elija el submodelo mejor ajustado utilizando los criterios de selección incorporados.

Significa "flecha derecha", para seleccionar cualquier modelo o modelos.

Significa "flecha izquierda", para anular la selección de cualquier modelo o modelos.

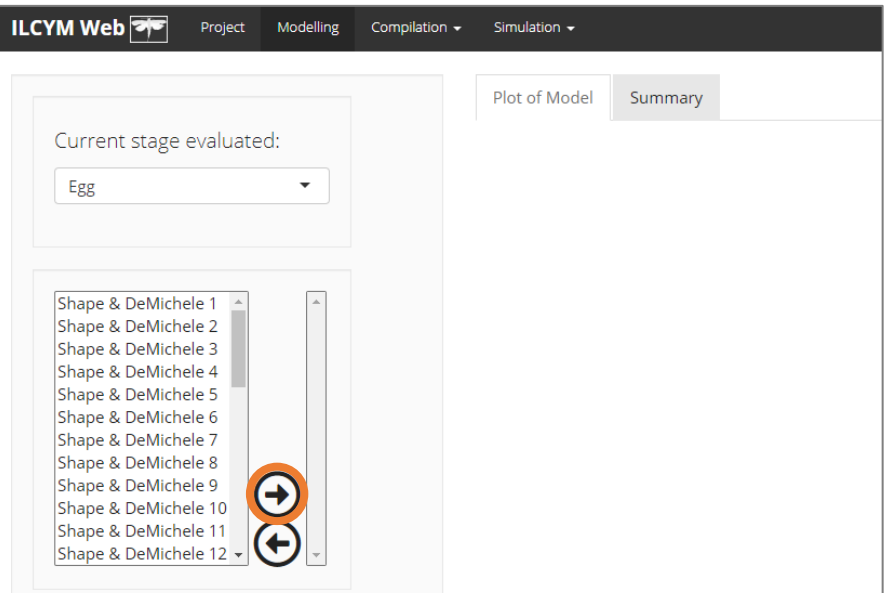

**ii)** Si es necesario seleccionar otro grupo de submodelos, use la flecha hacia la derecha.

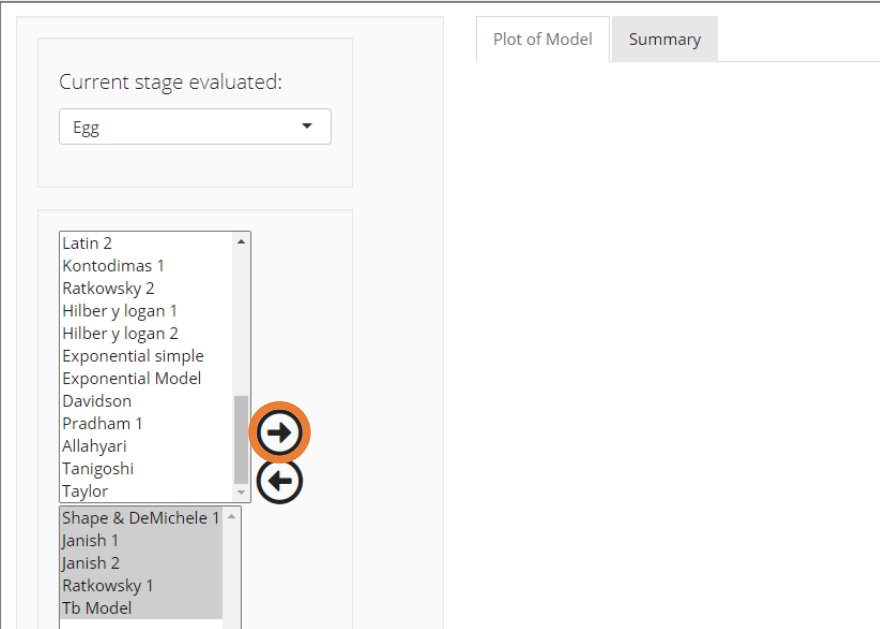

El análisis comenzará automáticamente cuando haga clic en **OK**, lo cual proporcionará una salida estadística, una lista de indicadores y una figura que muestra los puntos de datos ingresados en el análisis, así como la curva de tasa de desarrollo resultante de acuerdo con la temperatura.

A continuación se muestra la ventana de ILCYM para siete selecciones de submodelos (**use la barra de desplazamiento para ver los otros gráficos de modelos seleccionados**):

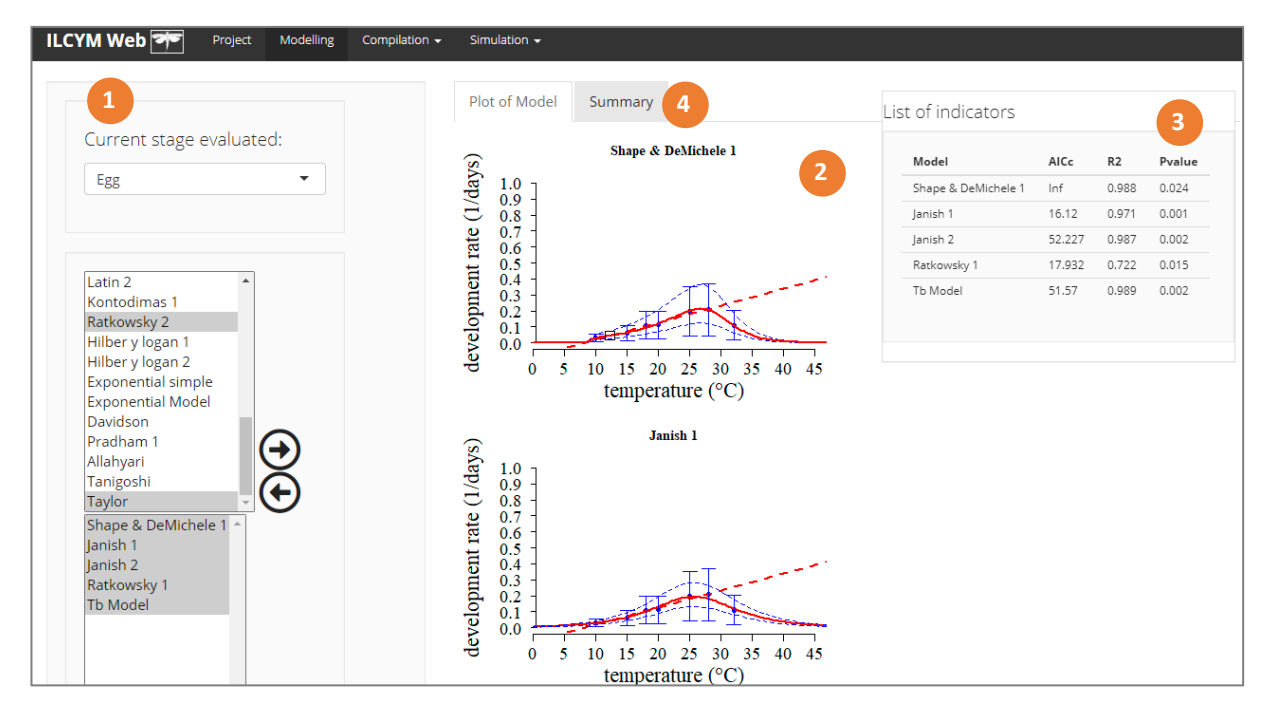

**Caja roja 1:** muestra las opciones (estado, modelo, eje y botones)

**Caja roja 2:** indica el modelo no lineal ajustado (todos los modelos seleccionados)

**Caja roja 3:** indica el modelo mejor ajustado (como lista)

**Caja roja 4:** indica el resumen del modelo ajustado (solo cuando se selecciona un modelo)

Puede elegir todos los modelos y compararlos, en tal caso aparecerán varios caracteres con el resultado del modelado y una ventana única para la comparación de indicadores (Caja roja 3).

Entonces, aparecerán los criterios estadísticos para seleccionar el mejor submodelo (Caja roja 4). Debe seleccionar el mejor modelo utilizando los mejores criterios y el mejor gráfico realista.

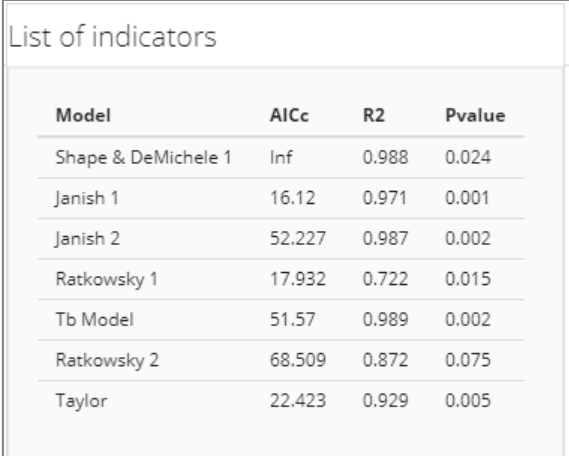

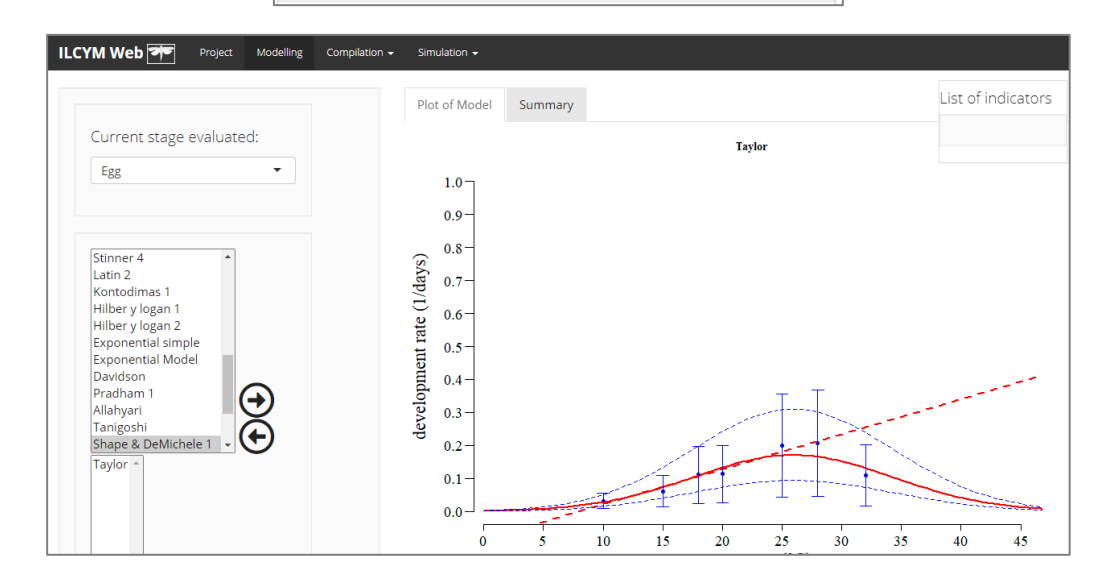

Para modificar las escalas o las coordenadas de la leyenda de los gráficos, modificar el menú del lado izquierdo del módulo, y para visualizar los cambios, haga clic en el botón "OK".

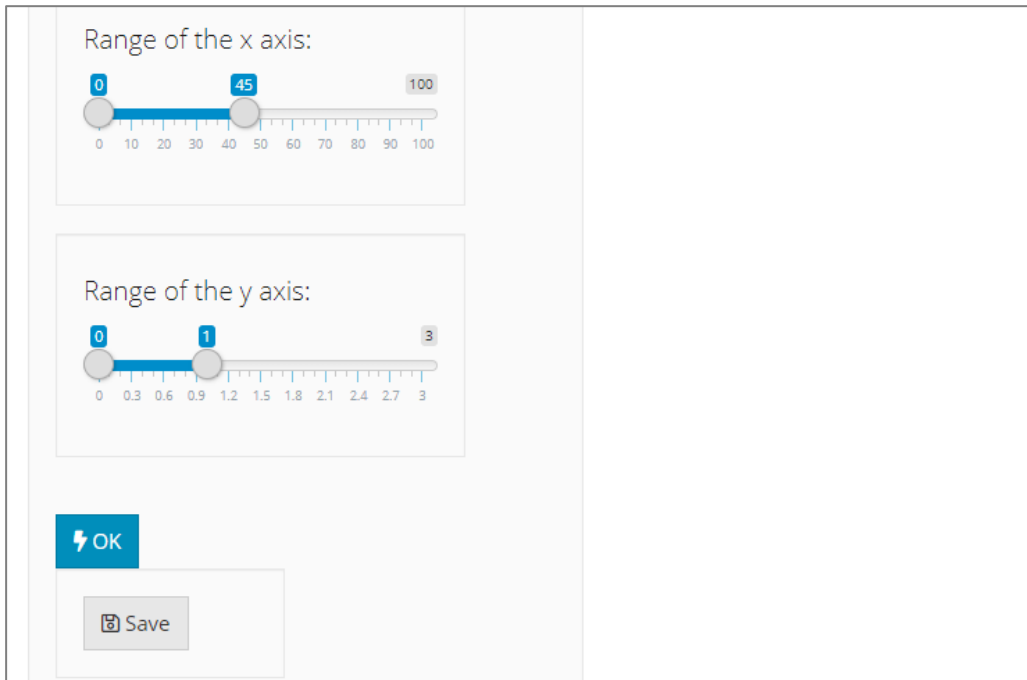

Esta ventana mostrará debajo de todas las opciones un botón llamado *Save* (*solo aparece cuando hay un único modelo seleccionado*). Haga clic en este botón solo si está de acuerdo con la función seleccionada, o seleccione otra distribución de modelo según los criterios de selección de modelo.

### **c) Senescence**

En las etapas adultas ("machos" y "hembras"), debido a que los insectos mueren en lugar de desarrollarse a una siguiente etapa, el submodelo en esta sección describe la tasa de senescencia dependiente de la temperatura. El software ILCYM proporciona varios submodelos, al igual que la velocidad de desarrollo, que se pueden usar para describir la velocidad de senescencia dependiente de la temperatura. El proceso de selección del modelo es idéntico al de la tasa de desarrollo.

La siguiente ventana muestra cómo se estima la tasa de desarrollo en ILCYM. Vaya a *Project* y seleccione *Senescence:*

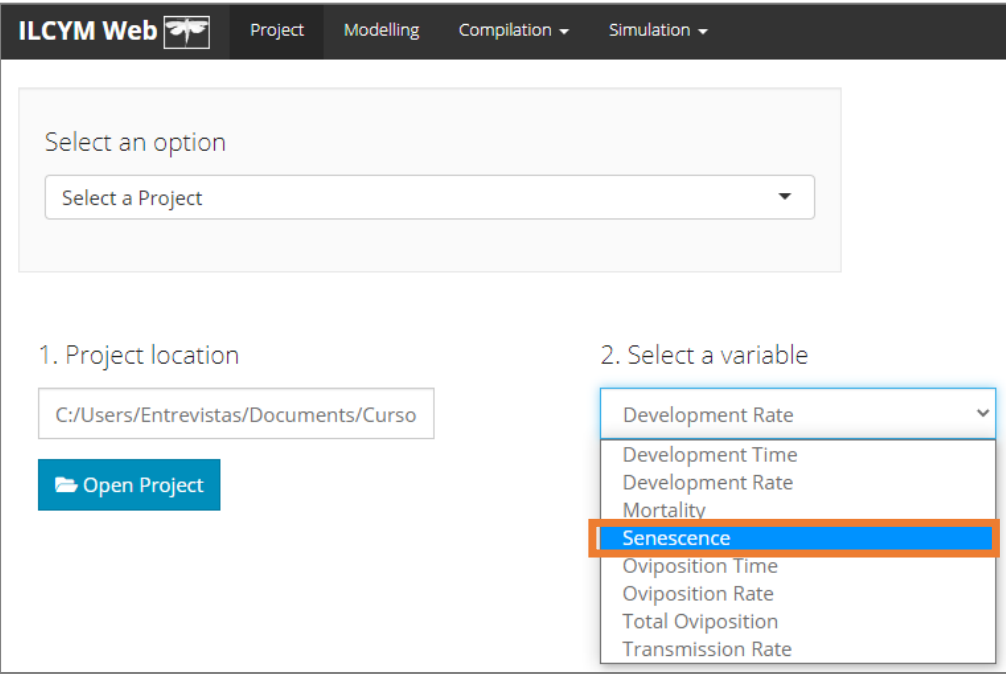

Luego elija los criterios estadísticos para seleccionar el mejor submodelo y usar el mejor gráfico realista.

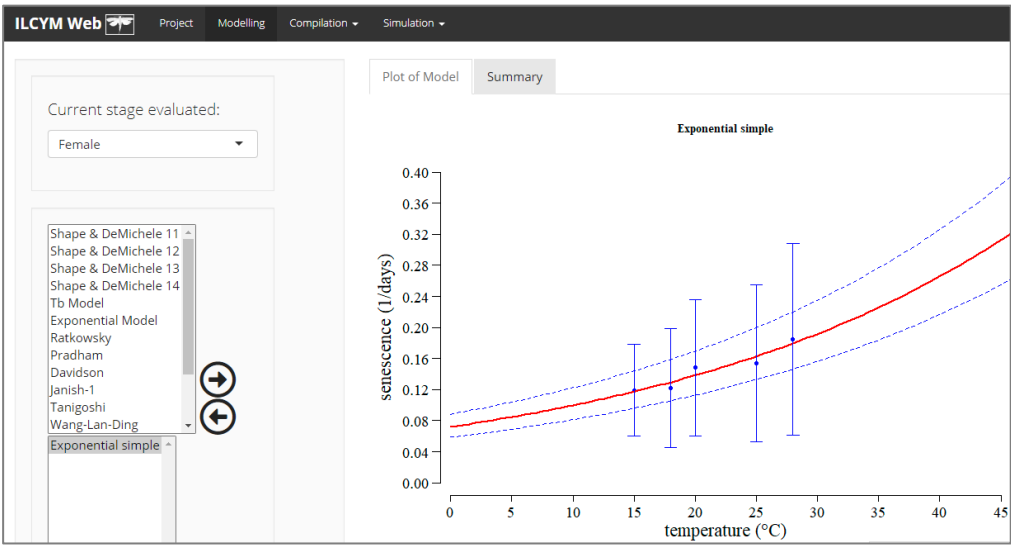
#### **d) Mortality**

La mortalidad es otro proceso importante en un ciclo de vida de un insecto que se ve afectado por la temperatura. ILCYM cuantifica el efecto de la temperatura en las etapas inmaduras (huevo, larva y pupa) del ciclo de vida del insecto. En este programa se ofrecen muchos modelos no lineales que pueden describir mejor la mortalidad inducida por la temperatura (baja mortalidad cerca de una temperatura óptima y aumento de la mortalidad con la desviación de la temperatura óptima).

Se puede seleccionar el mejor submodelo en función de la estadística disponible al igual que en las anteriores etapas de vida.

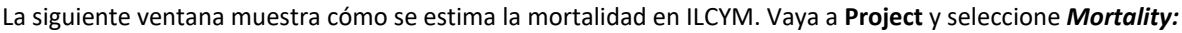

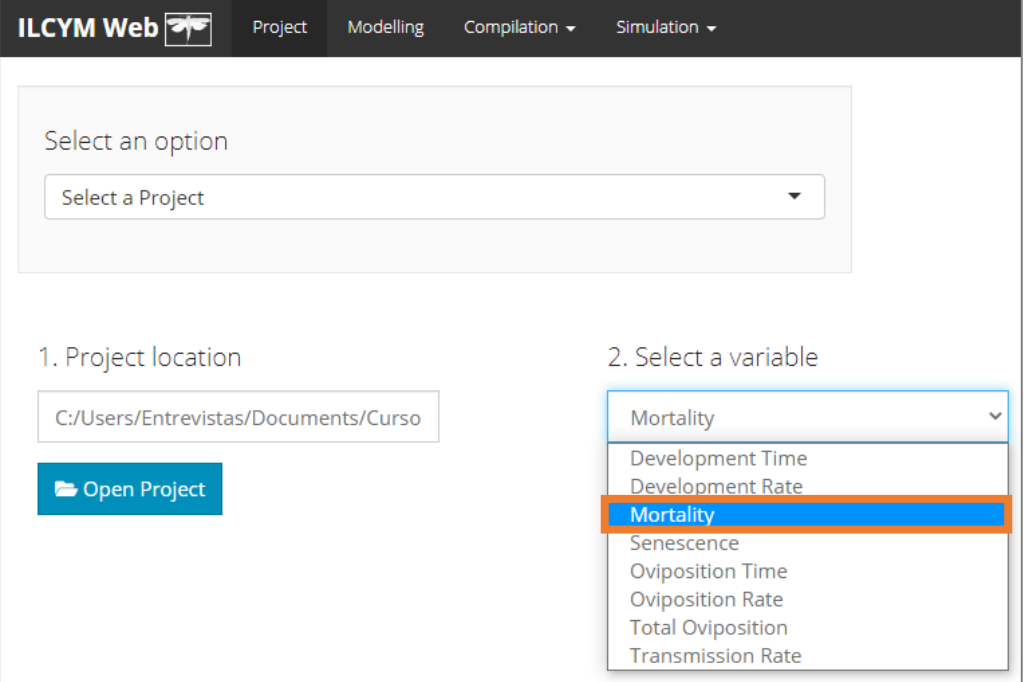

ILCYM contiene diferentes modelos de mortalidad. Estos modelos están representados por el nombre de los autores que desarrollaron primero la ecuación, es decir, Taylor, Whang, etc. o un nombre común. Hay series de modelos desarrollados a partir de las ecuaciones originales.

A continuación ir a *Modeling* para elegir una de las opciones para cada campo (como muestra la imagen de abajo) y luego proceder con su análisis.

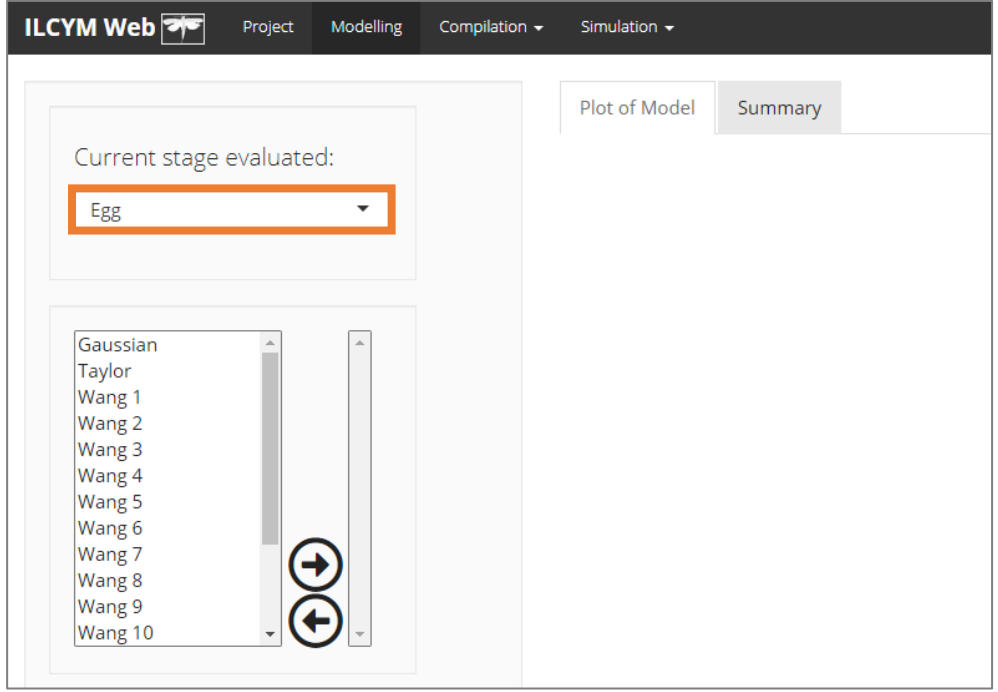

La primera parte izquierda del módulo muestra el estado del insecto que el usuario evaluará (**cambie para evaluar otro estado**), así como las opciones para seleccionar el mejor modelo, ya sea comparando varios submodelos o todos a la vez, o por separado eligiendo un submodelo (use CRTL).

En este menú, puede operar múltiples selecciones o una sola selección.

#### **Varias selecciones**

**i)** Seleccione todos los submodelos y haga clic al mismo tiempo y elija el submodelo mejor ajustado utilizando los criterios de selección incorporados.

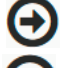

Significa "flecha derecha", para seleccionar cualquier modelo o modelos.

Significa "flecha izquierda", para anular la selección de cualquier modelo o modelos.

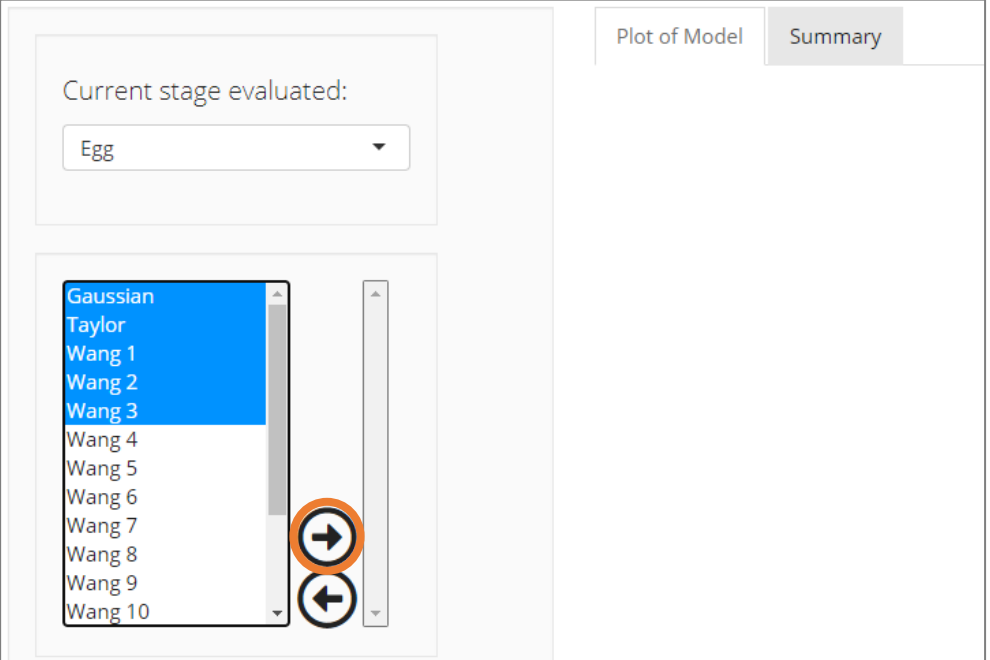

**ii)** Si es necesario seleccionar otro grupo de submodelos, use la flecha derecha nuevamente.

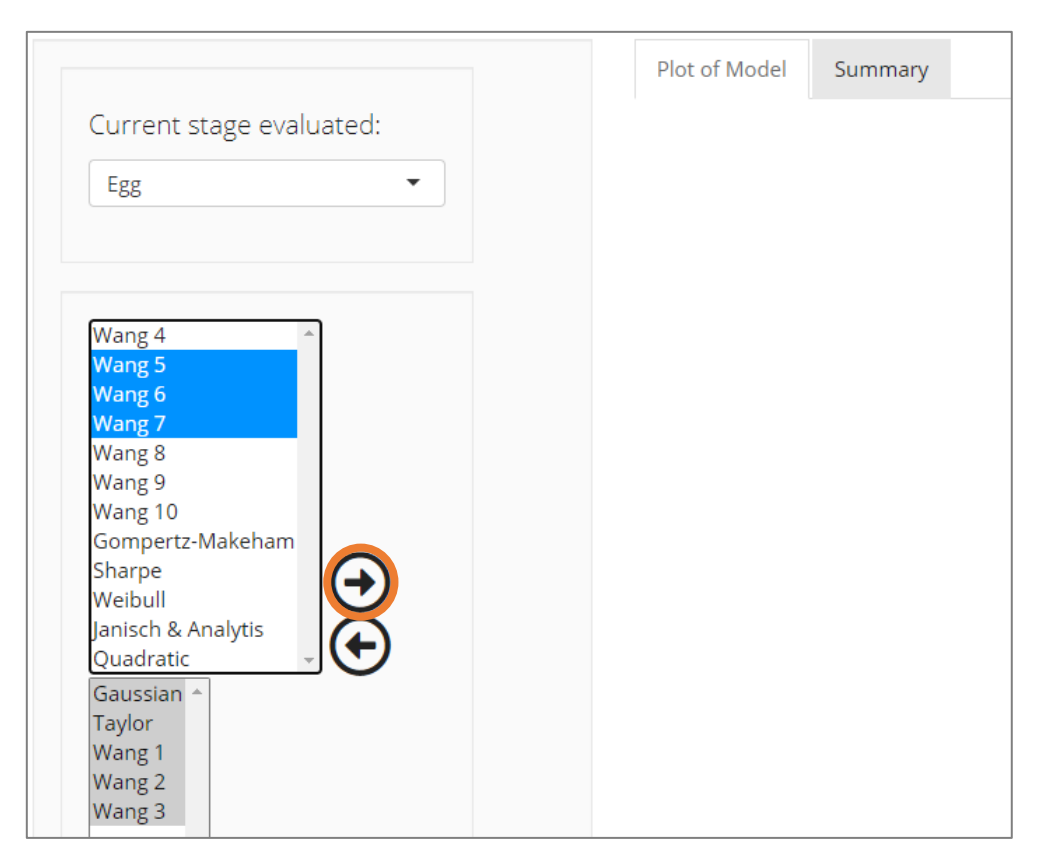

El análisis comenzará automáticamente cuando haga clic en **OK**, lo cual proporcionará un resultado estadístico, una lista de indicadores y una figura que muestra los puntos de datos ingresados en el análisis, así como la curva de mortalidad resultante de acuerdo con la temperatura.

A continuación, se muestra la ventana de ILCYM para siete selecciones de submodelos (**use la barra de desplazamiento para ver los otros gráficos de modelos seleccionados**):

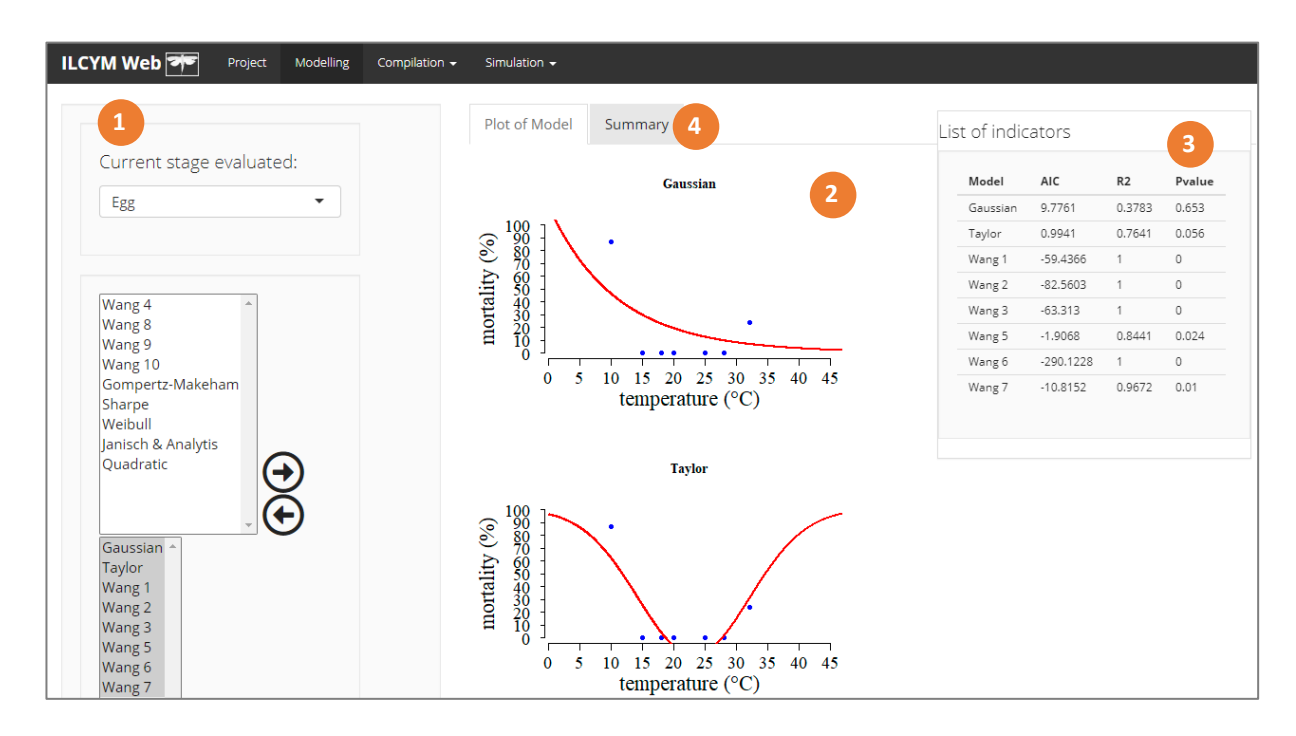

**Caja roja 1:** muestra las opciones (estado, modelo, eje y botones)

**Caja roja 2:** indica el modelo no lineal ajustado (todos los modelos seleccionados)

**Caja roja 3:** indica el modelo mejor ajustado (como lista)

**Caja roja 4:** indica el resumen del modelo ajustado (solo cuando se selecciona un modelo)

Puede elegir todos los modelos y comparar, en tal caso aparecerán varios cuadros con el resultado del modelado y una ventana única para la comparación de indicadores (Caja roja 3).

Entonces, aparecerán los criterios estadísticos para seleccionar el mejor submodelo (Caja roja 4). Debe seleccionarse el mejor modelo utilizando los mejores criterios y el mejor gráfico realista.

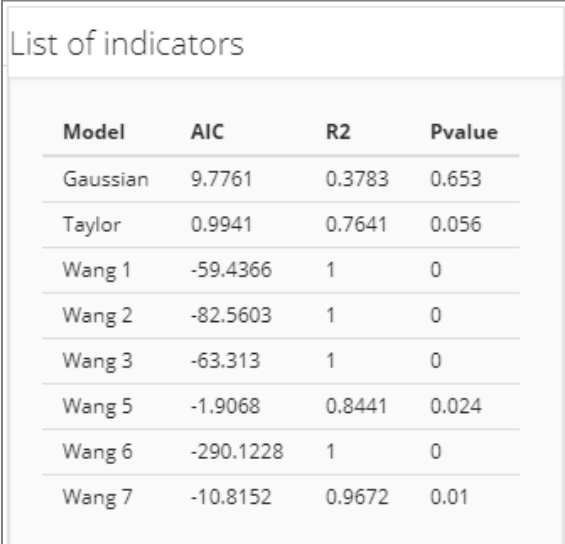

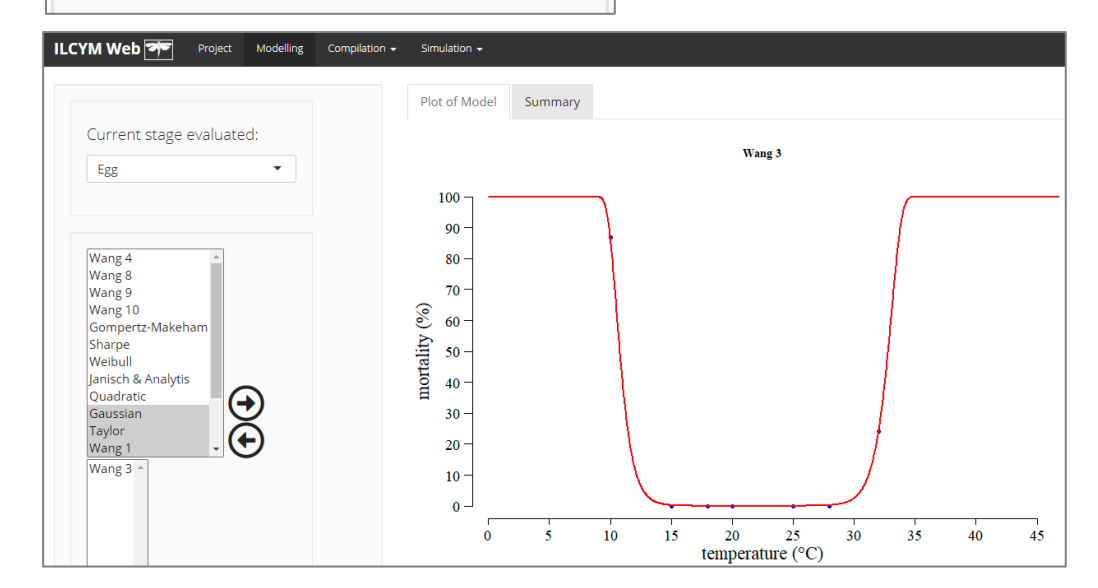

Para modificar las escalas o las coordenadas de la leyenda de los gráficos, modificar el menú del lado izquierdo del módulo, y para visualizar los cambios, haga clic en el botón "**OK**".

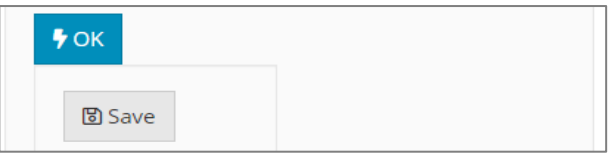

Esta ventana mostrará debajo de todas las opciones un botón llamado **Save** (**solo aparece cuando hay un modelo seleccionado**). Haga clic en este botón solo si está de acuerdo con la función seleccionada, o seleccione otra distribución de modelo según los criterios de selección de modelo.

A una temperatura óptima para el desarrollo, la mortalidad es más baja, pero aumenta a temperaturas altas y bajas, dependiendo de la especie de insecto.

El análisis estadístico muestra la estimación de los parámetros del mejor modelo utilizado para cuantificar el efecto de la temperatura sobre la mortalidad.

#### **e) Total oviposition**

La oviposición o reproducción de insectos se puede describir mediante tres componentes dependientes de la temperatura: la oviposición total, el tiempo de oviposición y la tasa de oviposición.

En ILCYM, la oviposición total representa el número total esperado de huevos puestos por una hembra insecto durante toda su vida en función de la temperatura. Esta relación se modela con una función no lineal, como se muestra en el gráfico a continuación.

Se puede seleccionar el mejor submodelo en función de la estadística disponible, al igual que en las anteriores etapas de vida.

La siguiente ventana muestra cómo se estima la oviposición total en ILCYM. Vaya a *Project* y seleccione *Total oviposition:*

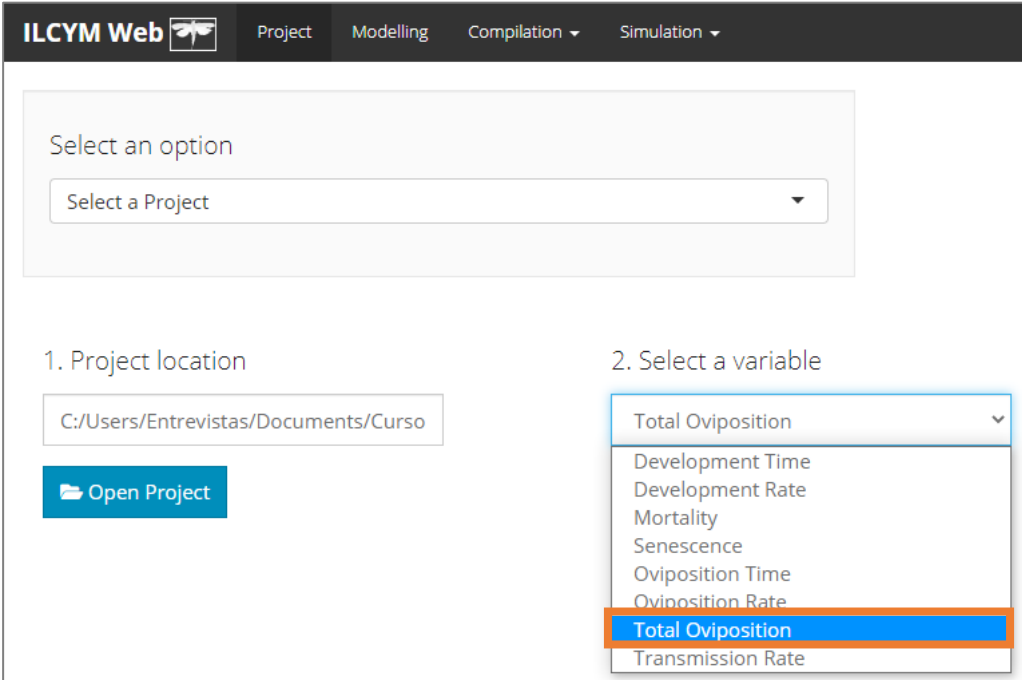

ILCYM contiene diferentes modelos para la oviposición total. Estos modelos están representados por el nombre de los primeros autores que desarrollaron la ecuación, es decir, Cuadrático, Wang, etc. o un nombre común. Hay series de modelos desarrollados a partir de las ecuaciones originales.

A continuación vaya a *Modeling* para elegir una de las opciones para cada campo (como muestra la imagen de abajo) y luego proceder con su análisis.

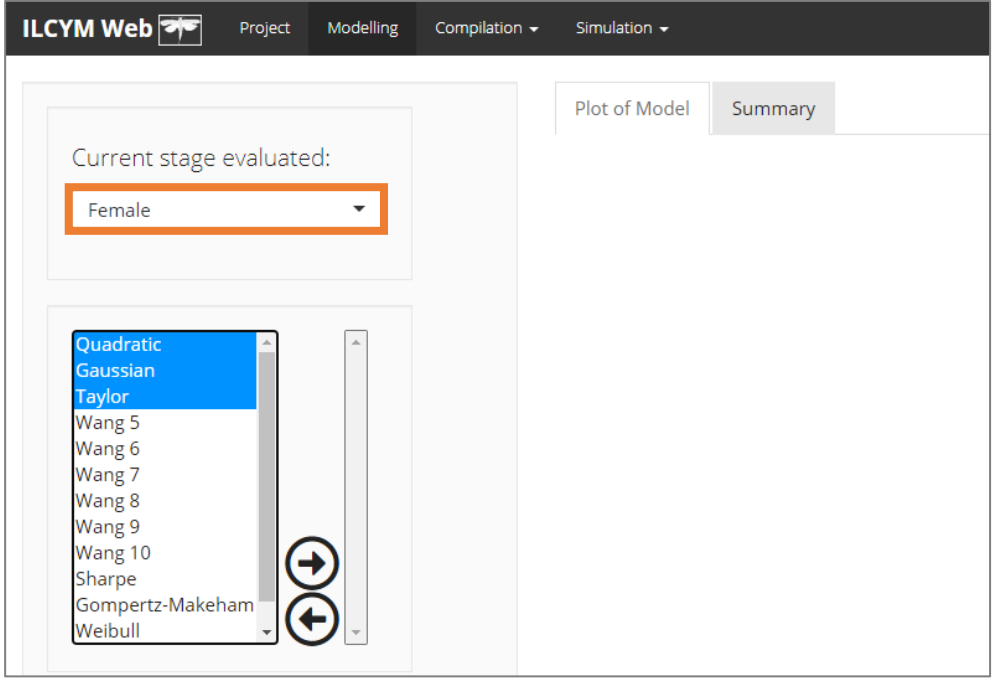

La primera parte izquierda del módulo muestra el estado del insecto que el usuario evaluará (**cambie para evaluar otro estado**), así como las opciones para seleccionar el mejor modelo, ya sea comparando varios submodelos o todos a la vez, o por separado eligiendo un submodelo (use CRTL).

En este menú, puede operar múltiples selecciones o una sola selección.

#### **Varias selecciones**

**i)** Seleccione todos los submodelos y haga clic al mismo tiempo y elija el submodelo mejor ajustado utilizando los criterios de selección incorporados.

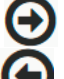

Significa "flecha derecha", para seleccionar cualquier modelo o modelos.

Significa "flecha izquierda", para anular la selección de cualquier modelo o modelos.

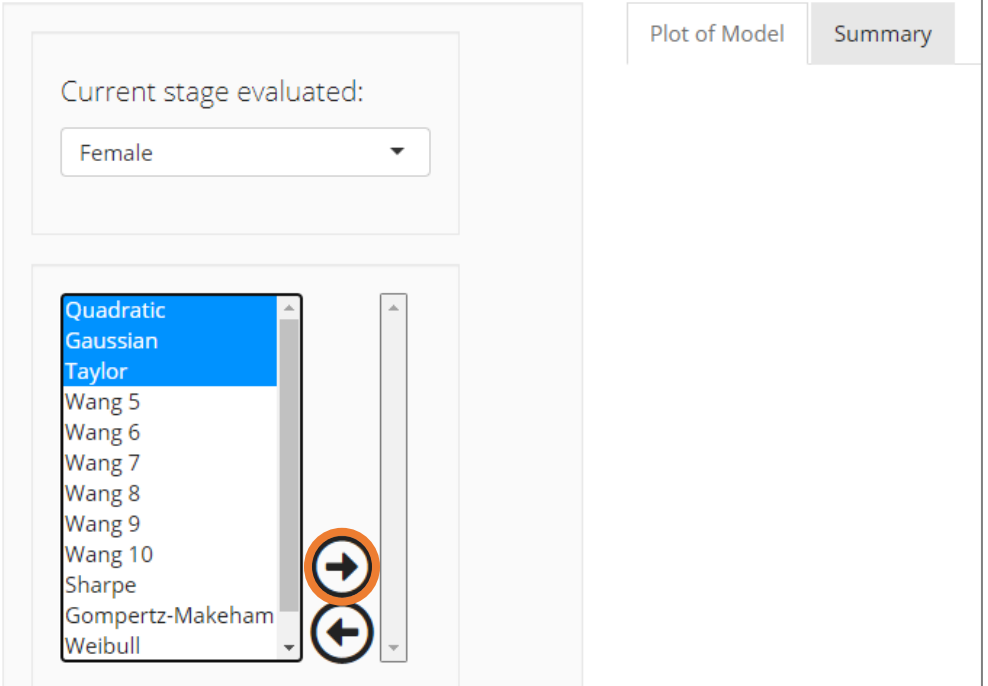

#### **ii)** Si es necesario seleccionar otro grupo de submodelos, use la flecha derecha nuevamente.

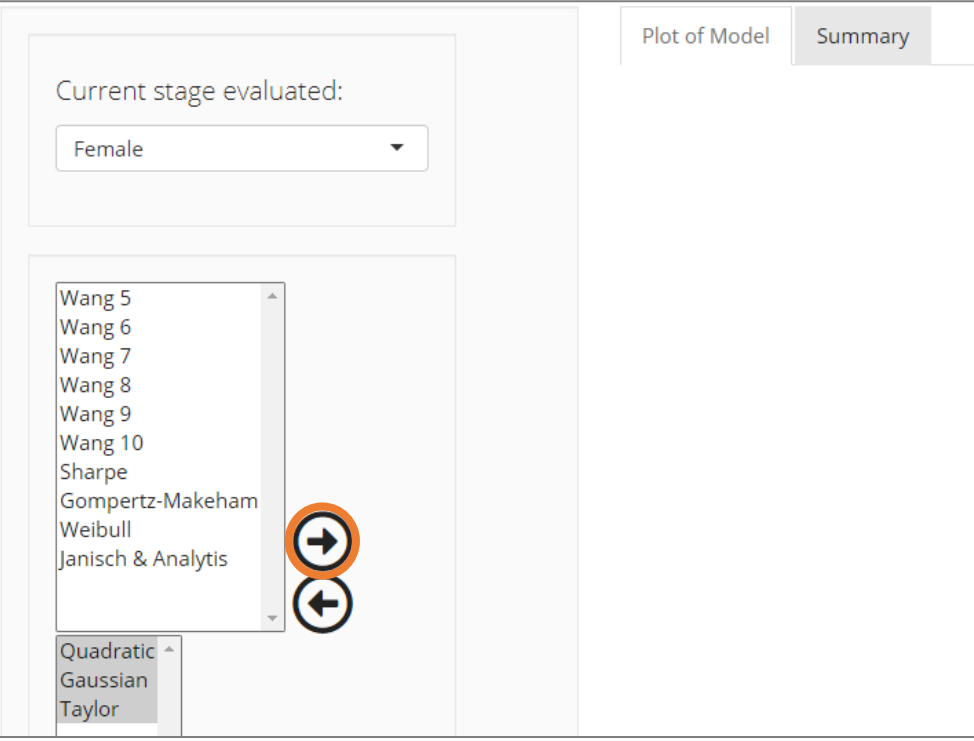

El análisis comenzará automáticamente cuando haga clic en **OK**, lo cual proporcionará una salida estadística, una lista de indicadores y una figura que muestra los puntos de datos ingresados en el análisis, así como la curva de oviposición total resultante de acuerdo con la temperatura.

A continuación, se muestra la ventana de ILCYM para siete selecciones de submodelos (use la barra de desplazamiento para ver los otros gráficos de modelos seleccionados):

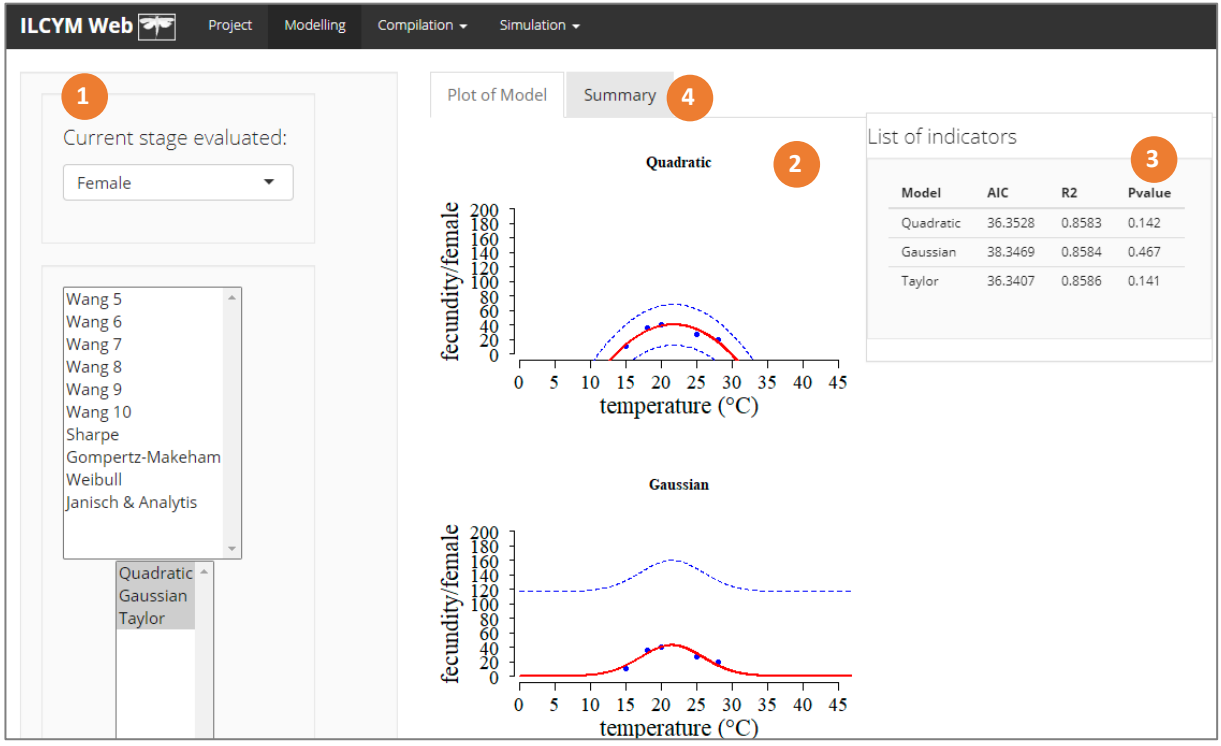

**Caja roja 1:** muestra las opciones (estado, modelo, eje y botones)

**Caja roja 2:** indica el modelo no lineal ajustado (todos los modelos seleccionados)

**Caja roja 3:** indica el modelo mejor ajustado (como lista)

**Caja roja 4:** indica el resumen del modelo ajustado (solo cuando se selecciona un modelo)

Puede elegir todos los modelos y comparar, en tal caso aparecerán varios cuadros con el resultado del modelado y una ventana única para la comparación de indicadores (Caja roja 3).

Entonces, aparecerán los criterios estadísticos para seleccionar el mejor submodelo (Caja roja 4). Se debe seleccionar mejor modelo utilizando los mejores criterios y el mejor gráfico realista.

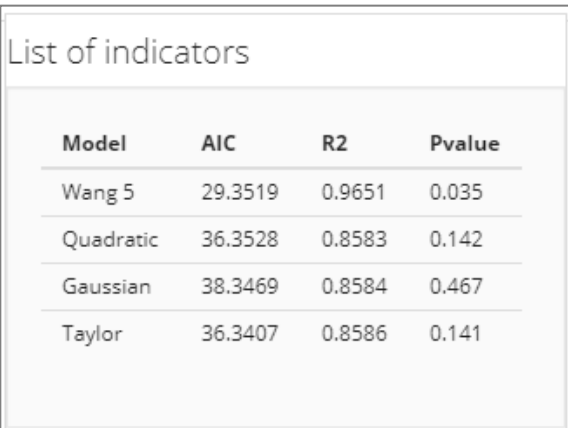

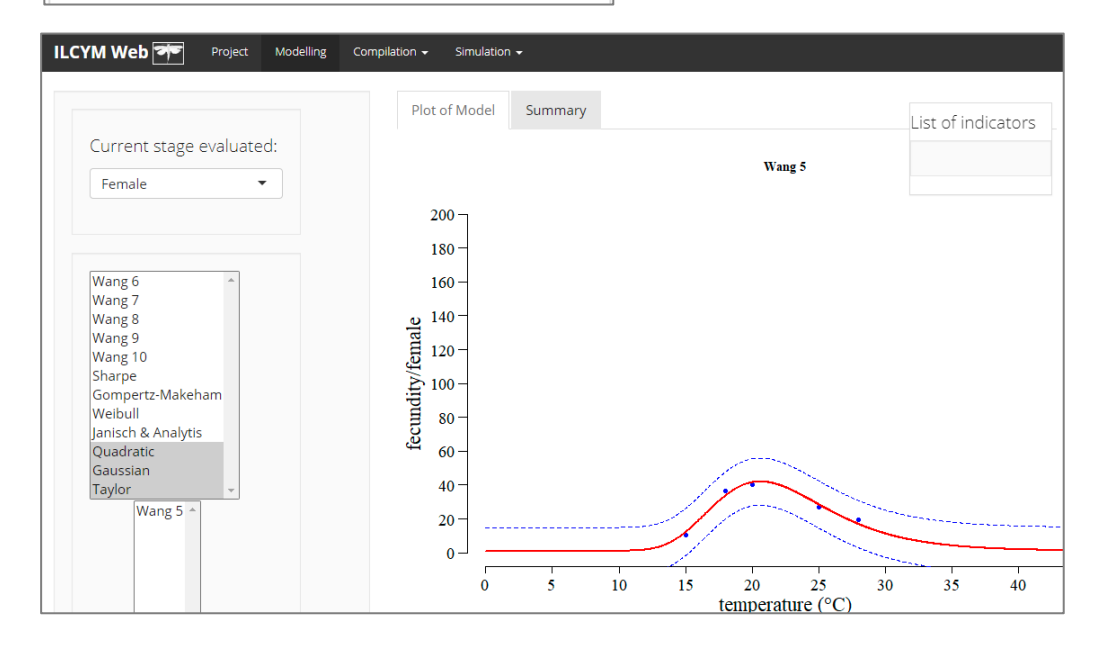

Para modificar las escalas o las coordenadas de la leyenda de los gráficos, modificar el menú del lado izquierdo del módulo, y para visualizar los cambios, haga clic en el botón "**OK**".

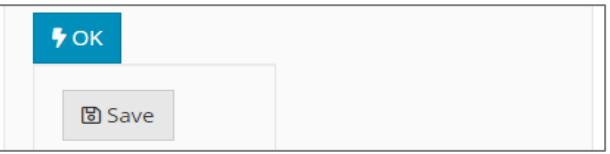

Esta ventana mostrará debajo de todas las opciones un botón llamado *Save (solo aparece cuando hay un modelo seleccionado).* Haga clic en este botón solo si está de acuerdo con la función seleccionada, o seleccione otra distribución de modelo según los criterios de selección de modelo.

#### **f) Oviposition time**

El tiempo de oviposición es la vida reproductiva de cada hembra en días. Esta variable se evalúa a una temperatura determinada. El proceso de selección del modelo es idéntico al del Tiempo de Desarrollo, los datos se ajustan a tres modelos de distribución (Weibull, Lognormal y Loglogistic). El usuario selecciona el mejor modelo en función del criterio de selección agregado, como el criterio de selección de Akaikes (AIC). Sobre la base de la función seleccionada, se calculan los "tiempos medios de desarrollo" con límites de confianza del 95% (las estadísticas de salida se explican en las páginas siguientes).

La siguiente ventana muestra cómo se estima el tiempo de desarrollo en ILCYM.

#### Vaya a *Project* y seleccione *Oviposition Time*

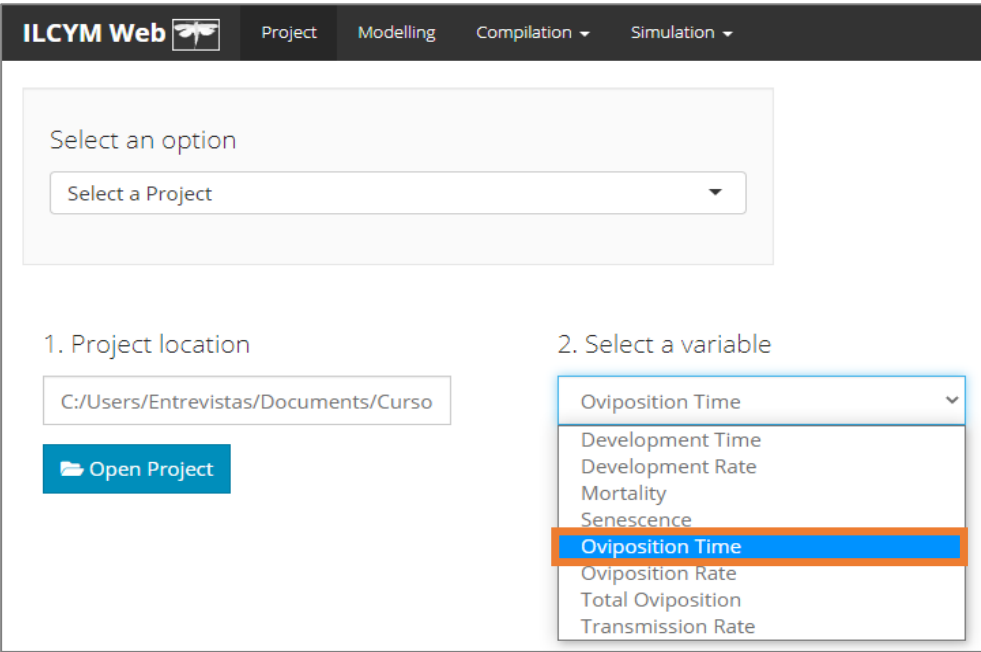

Después elija los criterios estadísticos para seleccionar el mejor submodelo y usar el mejor gráfico realista.

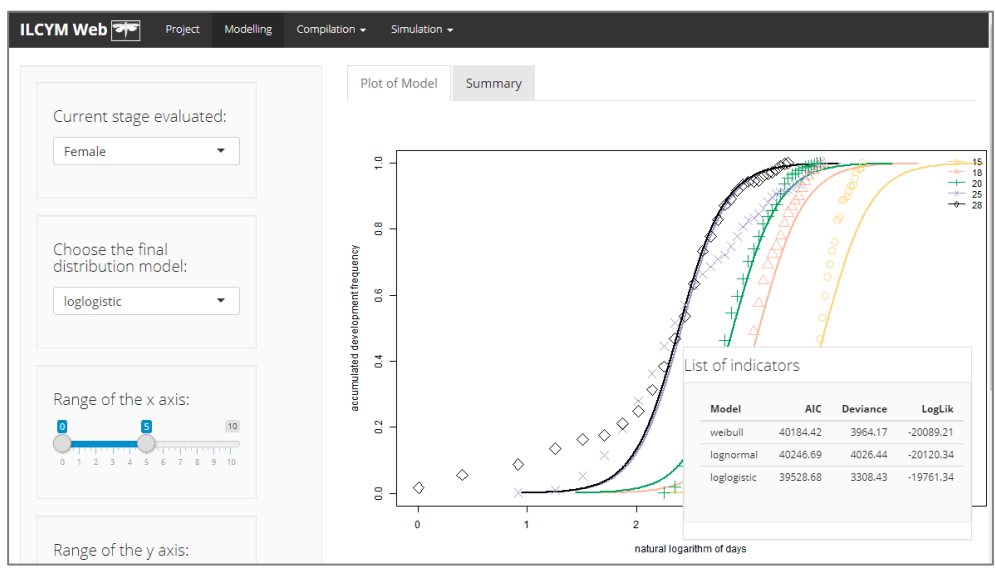

#### **g) Oviposition rate**

Considerando el tiempo estimado de oviposición, el submodelo en esta sección describe la *oviposition rate* dependiente de la temperatura. El software ILCYM proporciona varios submodelos para *development rate* que pueden usarse para describir la **oviposition rate** dependiente de la temperatura. Entonces, el proceso de selección del modelo es idéntico al de *development rate*.

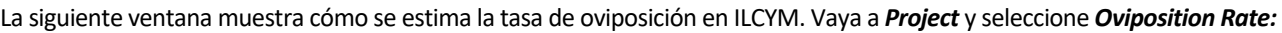

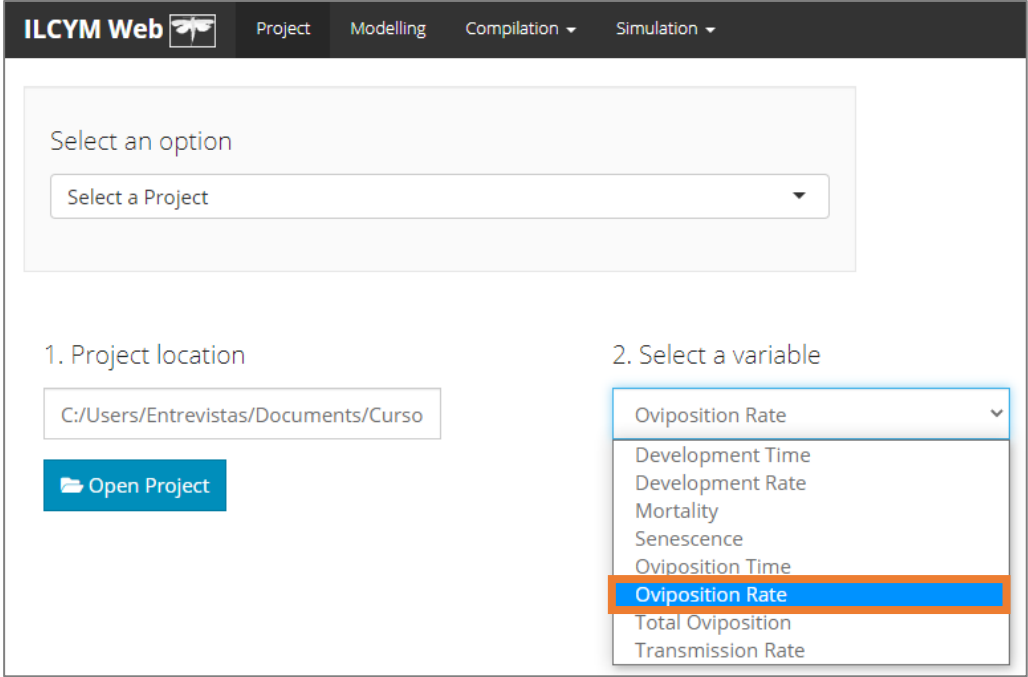

Después elija los criterios estadísticos para seleccionar el mejor submodelo y usar el mejor gráfico realista.

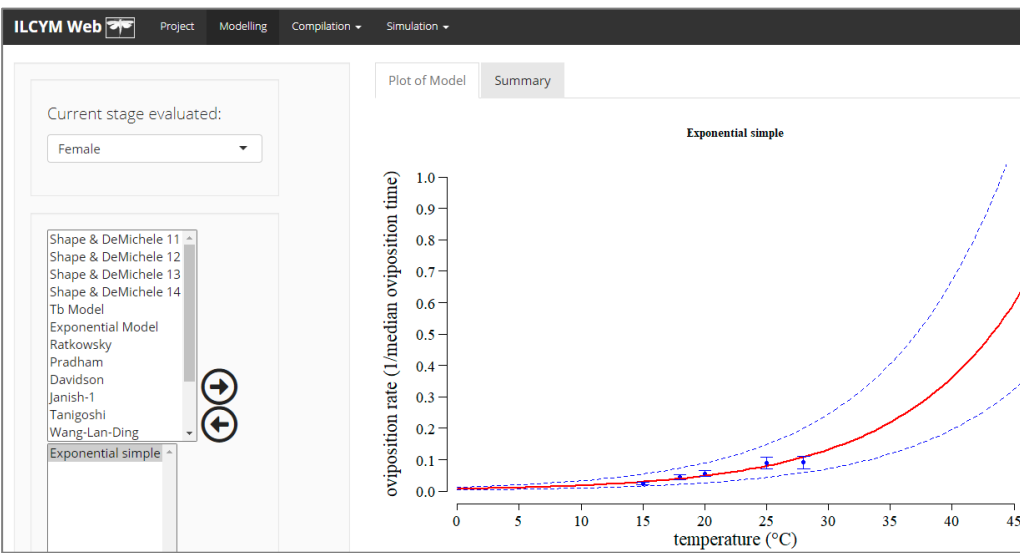

## **3.1.5 Progreso del proyecto**

Para conocer el progreso de su proyecto, ILCYM tiene una herramienta que muestra en cada momento el avance en el desarrollo de una fenología. Esta herramienta se puede encontrar en *Compilation / Phenology progress*

La siguiente pantalla muestra las etapas de desarrollo del insecto que se han evaluado; las etapas evaluadas sin "*check*" (las que no han sido marcadas) son las que no se pueden evaluar en las condiciones en que se realizaron los experimentos. Haga clic en *Refresh.*

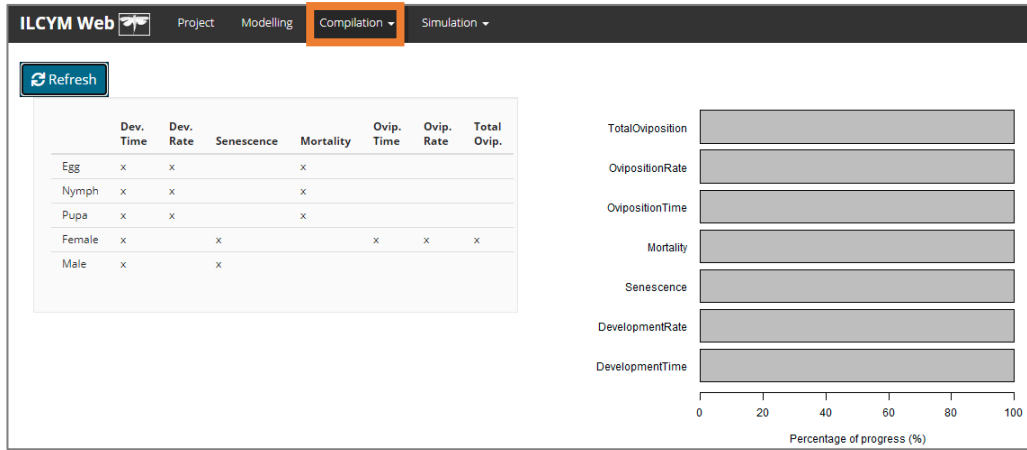

## **3.1.6 Resumen del proyecto**

Se genera un pequeño resumen de los tiempos de vida estimados y de la supervivencia, esta herramienta muestra varios cuadros, dependiendo de la cantidad de estados.

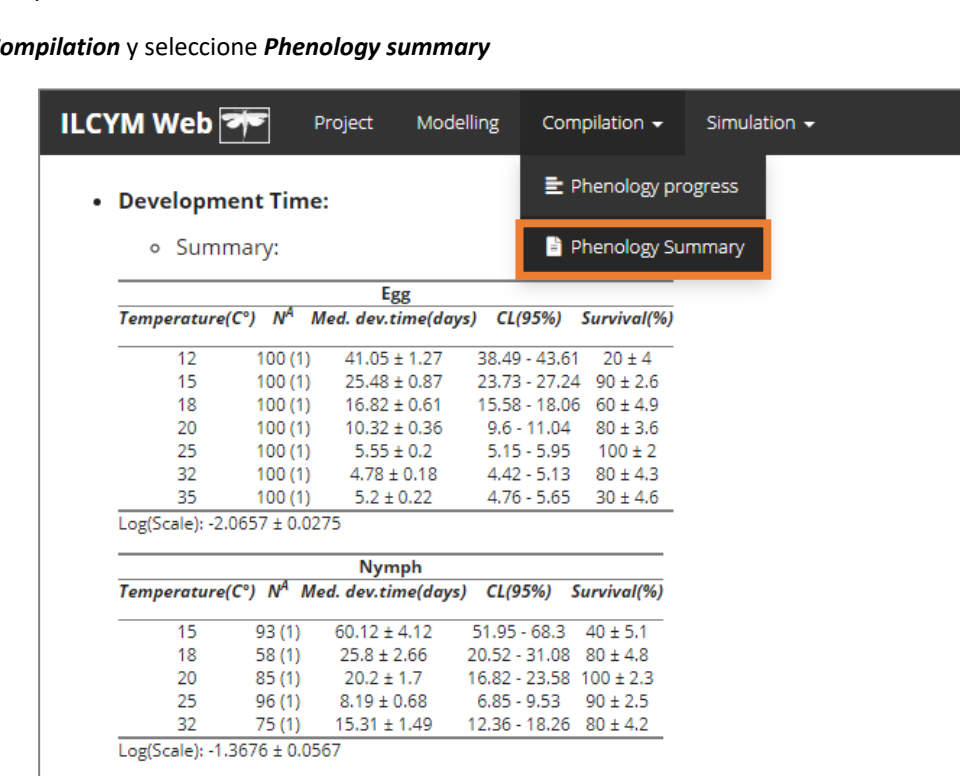

Puparium  $Temperature(C^{\circ})$  N<sup>A</sup> Med. dev.time(days) CL(95%) Survival(%)

Vaya a C

## **3.2 Validación y Simulaciones**

Los usuarios de ILCYM pueden realizar dos (2) tipos de simulaciones: estocásticas y deterministas. Para cada simulación se estiman los parámetros de la tabla de vida de su especie. Las simulaciones se encuentran en el menú *Simulation*.

## **3.2.1 Validación del modelo (mediante simulación estocástica)**

La herramienta de validación en ILCYM permite al usuario evaluar la capacidad del modelo de fenología desarrollado para reproducir el comportamiento de las especies de insectos en condiciones de temperatura fluctuante.

La siguiente ventana muestra cómo se realiza la validación en ILCYM. En *Simulation*, seleccione *Validation:*

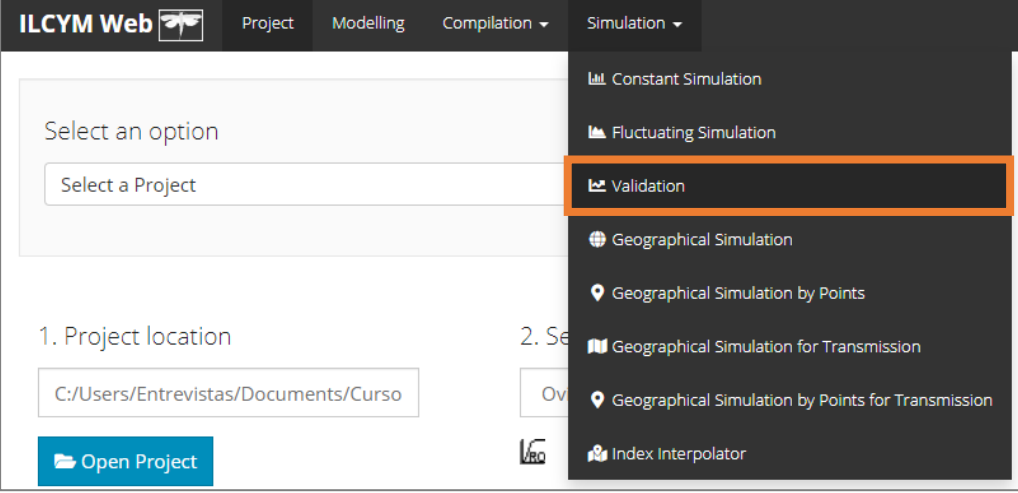

Esta se logra comparando los datos de la tabla de vida experimental, obtenidos de los estudios de temperatura fluctuante, con los resultados del modelo, producidos usando los mismos registros de temperatura que los datos de entrada.

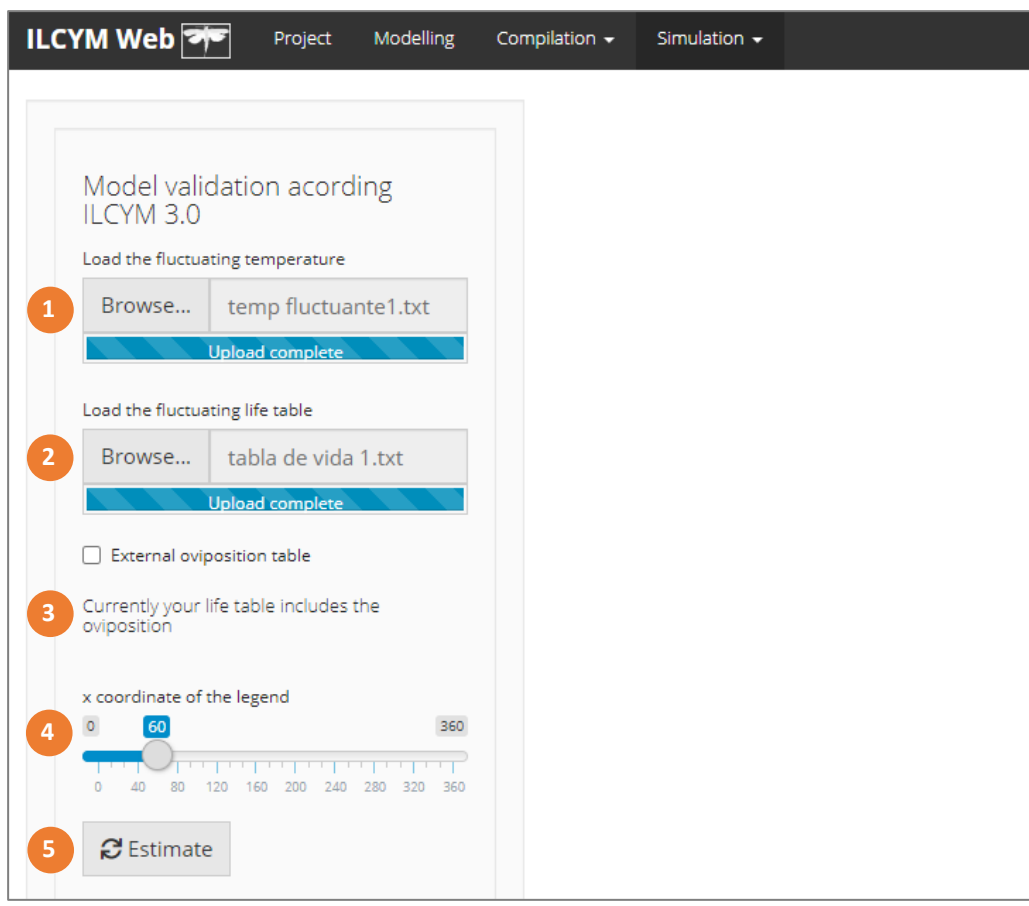

**Caja roja 1:** este botón permite cargar los datos de temperatura. Estos datos deben estar en formato diario. Las columnas significan longitud y latitud.

| File | - Edit | Format View | Help |   |
|------|--------|-------------|------|---|
| 13.4 |        | 25.0        |      | ┻ |
| 13.7 |        | 25.4        |      |   |
| 14.6 |        | 29.9        |      |   |
| 17.7 |        | 29.9        |      |   |
| 15.4 |        | 31.1        |      |   |
| 14.0 |        | 28.9        |      | Ξ |
| 15.9 |        | 25.1        |      |   |
| 12.7 |        | 23.5        |      |   |
| 14.5 |        | 25.8        |      |   |
| 16.7 |        | 25.9        |      |   |
| 14.3 |        | 25.9        |      |   |
| 13.7 |        | 25.8        |      |   |
| 15.9 |        | 27.0        |      |   |
| 14.7 |        | 27.0        |      |   |
| 12.3 |        | 19.5        |      |   |
| 13.6 |        | 23.5        |      |   |
| 14.4 |        | 23.5        |      |   |
| ∍    |        | ጋፍ 1        |      |   |

**Caja roja 2:** permite ingresar los archivos de tablas de vida utilizados para validar su modelo desarrollado con temperatura fluctuante (de acuerdo con la temperatura cargada en "Caja roja 1" que tiene el mismo número de observaciones).

| File           | Edit | Format         | View           | Help |                |                |                |                |                |              |                |            |
|----------------|------|----------------|----------------|------|----------------|----------------|----------------|----------------|----------------|--------------|----------------|------------|
| Egg            |      | Egg            | Egg            |      | Egg            | Egg            | Egg            | Egg            | Egg            | Egg          | Egg            | Egg        |
| Egg            |      | Egg            | Egg            |      | Egg            | Egg            | Egg            | Egg            | Egg            | Egg          | Egg            | Egg        |
| Egg            |      | Egg            | Egg            |      | Egg            | Egg            | Egg            | Egg            | Egg            | Egg          | Egg            | Eg(        |
| Egg            |      | Egg            | Egg            |      | Egg            | Egg            | Egg            | Egg            | Egg            | Egg          | Egg            | Eg(        |
| Egg            |      | Egg            | Egg            |      | Egg            | Egg            | Egg            | Egg            | Egg            | Egg          | Egg            | Eg(        |
| Egg            |      | Egg            | Egg            |      | Egg            | Egg            | Egg            | Egg            | Egg            | Egg          | Egg            | Egg        |
| Larva          |      | Egg            | Larva          |      | Egg            | Egg            | Larva          | Egg            | Egg            | dead         | Egg            | Egg        |
| Larva          |      | Larva          | Larva          |      | Larva          | Larva          | Larva          | Larva          | Larva          | dead         | Larva          | Lar        |
| Larva          |      | Larva          | Larva          |      | Larva          | Larva          | Larva          | Larva          | Larva          | dead         | Larva          | Lar        |
| Larva          |      | Larva          | Larva          |      | Larva          | Larva          | Larva          | Larva          | Larva          | dead         | Larva          | Lar        |
| Larva          |      | Larva          | Larva          |      | Larva          | Larva          | Larva          | Larva          | Larva          | dead         | Larva          | Lar        |
| Larva          |      | Larva          | Larva          |      | Larva          | Larva          | Larva          | Larva          | Larva          | dead         | Larva          | Lar        |
| Larva          |      | Larva          | Larva          |      | Larva          | Larva          | Larva          | Larva          | Larva          | dead         | Larva          | Lar        |
| Larva          |      | Larva          | Larva          |      | Larva          | Larva          | Larva          | Larva          | Larva          | dead         | Larva          | Lar        |
| Larva          |      | Larva          | Larva          |      | Larva          | Larva          | Larva          | Larva          | Larva          | dead         | Larva          | Lar        |
| Larva          |      | Larva          | Larva          |      | Larva          | Larva          | Larva          | Larva          | Larva          | dead         | Larva          | Lar        |
| Larva          |      | Larva          | Larva          |      | Larva          | Larva          | Larva          | Larva          | Larva          | dead         | Larva          | Lar        |
| Larva          |      | Larva          | Larva          |      | Larva          | Larva          | Larva          | Larva          | Larva          | dead         | Larva          | Lar        |
| Larva          |      | Larva          | Larva          |      | Larva          | Larva          | Larva          | Larva          | Larva          | dead         | Larva          | Lar        |
| Larva          |      | Larva          | Larva          |      | Larva          | Larva          | Larva          | Larva          | Larva          | dead         | Larva          | Lar        |
| Larva          |      | Larva          | Larva          |      | Larva          | Larva          | Larva          | Larva          | Larva<br>Larva | dead<br>dead | Larva          | Lar        |
| Larva          |      | Larva          | Larva          |      | Larva          | Larva          | Larva          | Larva          |                | dead         | Larva          | Lar        |
| Larva<br>Larva |      | Larva<br>Larva | Larva<br>Larva |      | Larva<br>Larva | Larva<br>Larva | Larva<br>Larva | Larva<br>Larva | Larva<br>Larva | dead         | Larva<br>Larva | Lar<br>Lar |
| Larva          |      | Larva          | Larva          |      | Larva          | Larva          | Larva          | Larva          | Larva          | dead         | Larva          | Lar        |
| Larva          |      | Larva          | Larva          |      | Larva          | Larva          | Larva          | Larva          | Larva          | dead         | Larva          | Lar        |
| Larva          |      | Larva          | Larva          |      | Larva          | Larva          | Larva          | Larva          | Larva          | dead         | Larva          | Lar        |
| Larva          |      | Larva          | Larva          |      | Larva          | Larva          | Larva          | Larva          | Larva          | dead         | Pupa           | Lar        |
| Pupa           |      | dead           | Larva          |      | Larva          | Larva          | Pupa           | Larva          | Larva          | dead         | Pupa           | Lar        |
| Pupa           |      | dead           | Larva          |      | dead           | Larva          | Pupa           | Larva          | Larva          | dead         | Pupa           | Lar        |
| Pupa           |      | dead           | Larva          |      | dead           | Larva          | Pupa           | Larva          | dead           | dead         | Pupa           | dea        |
| Puna           |      | dead           | Puna           |      | dead           | I arva         | Puna           | I arva         | dead           | dead         | Puna           | de:        |

**Caja roja 3:** esta opción permite cargar los datos de oviposición si la tabla de vida cargada tiene un formato incompleto (esta tabla no incluye el recuento de oviposición en sus registros); estos datos deben estar en formato diario.

**Caja roja 4:** indica cómo ajustar la leyenda del eje.

**Caja roja 5:** inicia el proceso de validación.

Entonces, se muestra el gráfico de salida para la validación del modelo:

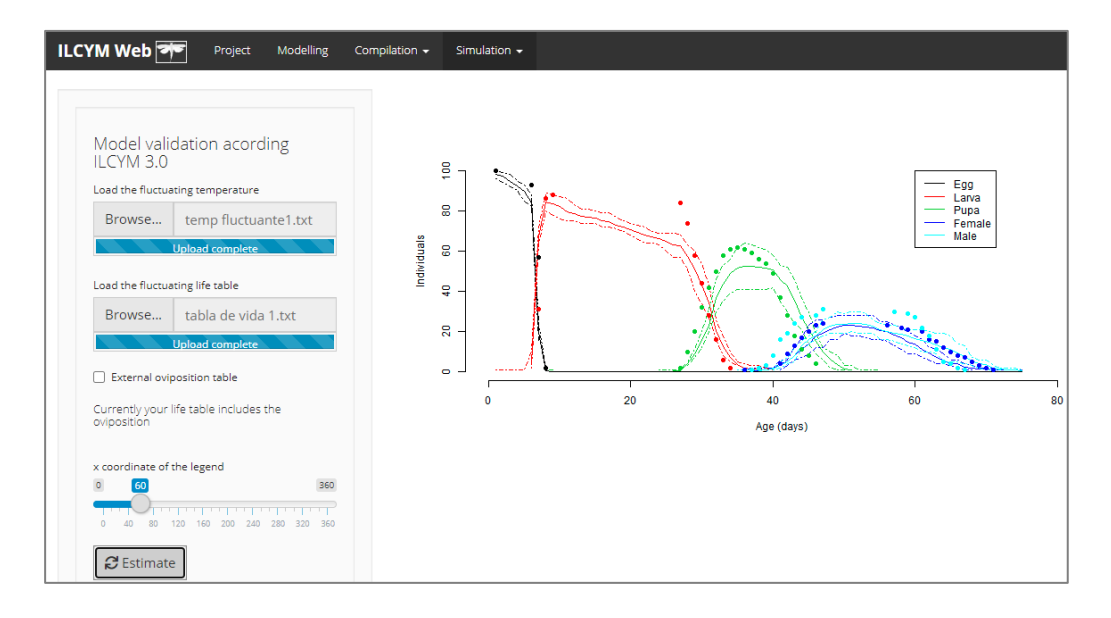

Los *puntos* son resultados experimentales y las *líneas* son salidas del modelo fenológico.

## **3.2.2 Simulación determinista**

La simulación determinista simula la población utilizando un enfoque de suma de tasas y actualización de cohortes a lo largo de un período a largo plazo (uno o más años) con múltiples generaciones superpuestas para una ubicación específica basada en temperaturas diarias mínimas y máximas, y muestra visualmente el aumento potencial de la población. En la etapa actual de desarrollo del ILCYM esta simulación considera solo el proceso de crecimiento como un proceso ilimitado, en el que la población crece sin límite si no se le controla. Dicha simulación se puede realizar a temperatura constante o fluctuante dentro de un período de una generación, un año y varios años.

#### **a) Simulación determinista a temperatura fluctuante**

Este módulo simula tablas de vida para los años siguientes.

La siguiente ventana muestra cómo se realiza esta simulación en ILCYM.

Vaya a *Simulation* y seleccione *Fluctuating Simulation:*

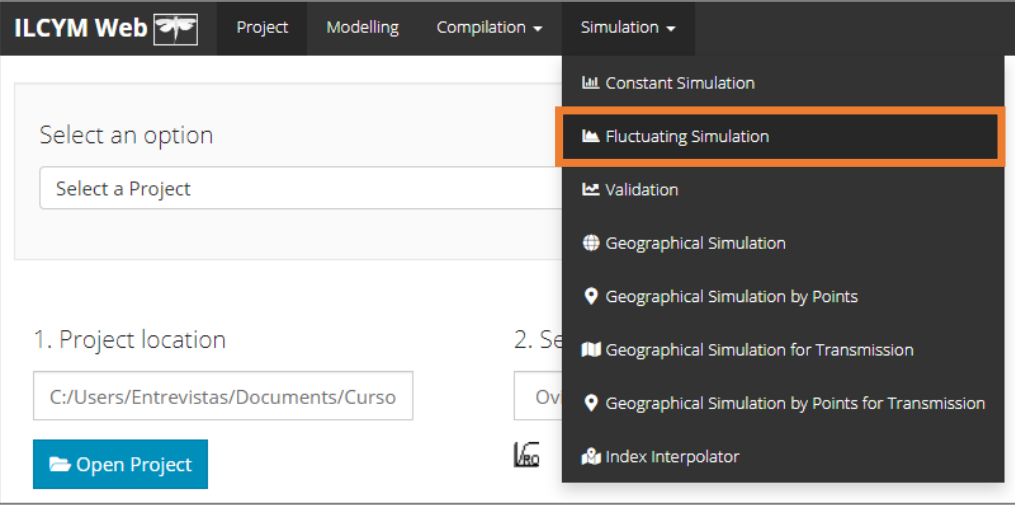

A continuación se muestra la ventana de ILCYM con las entradas y subherramientas.

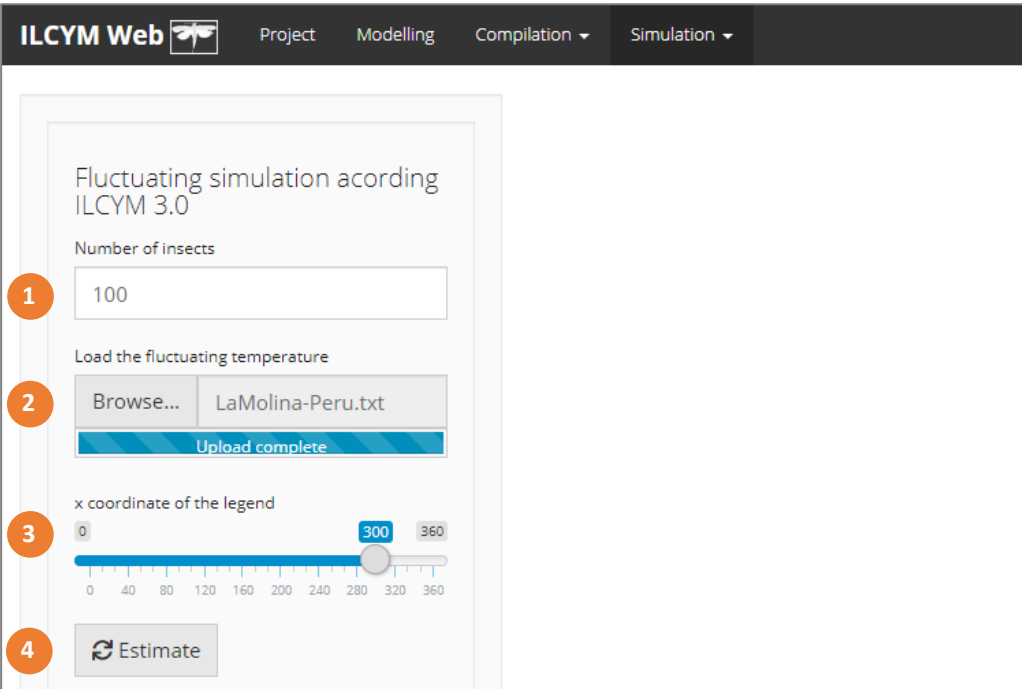

**Caja roja 1:** indica la cantidad de insectos utilizados para la simulación.

**Caja roja 2:** este botón permite cargar los datos de temperatura. Estos datos deben estar en formato diario. Las columnas significan temperatura mínima y máxima.

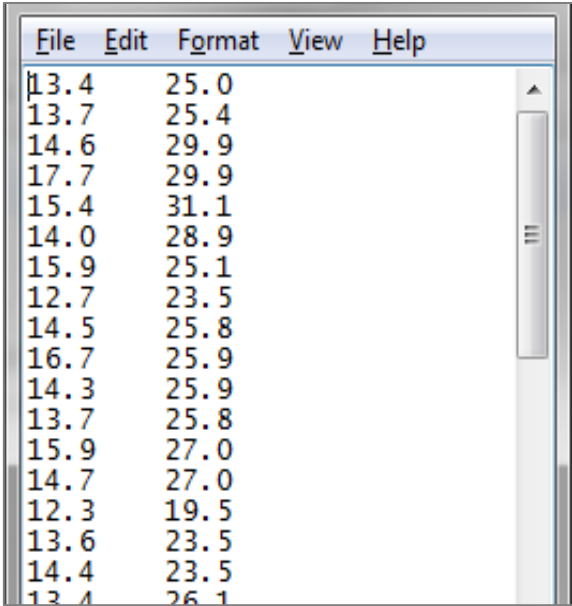

**Caja roja 3:** indica cómo ajustar la leyenda del eje.

**Caja roja 4:** inicia el proceso de simulación.

La siguiente figura muestra la evolución del número de individuos para cada etapa de la vida a lo largo del tiempo. La simulación comenzó con 100 huevos. Con el tiempo, estos huevos pasaron por diferentes etapas de la vida o murieron. Cuando la población contiene hembras adultas (en este ejemplo, las primeras hembras emergen después de aproximadamente 80 días) se añaden nuevos huevos a la población mediante la oviposición (reproducción). Las primeras generaciones se pueden diferenciar por las ondas descritas por líneas; sin embargo, con cada nueva generación aumenta la superposición de generaciones. Una vez que la estructura de la población se estabiliza, la figura mostrará líneas rectas para cada etapa de la vida.

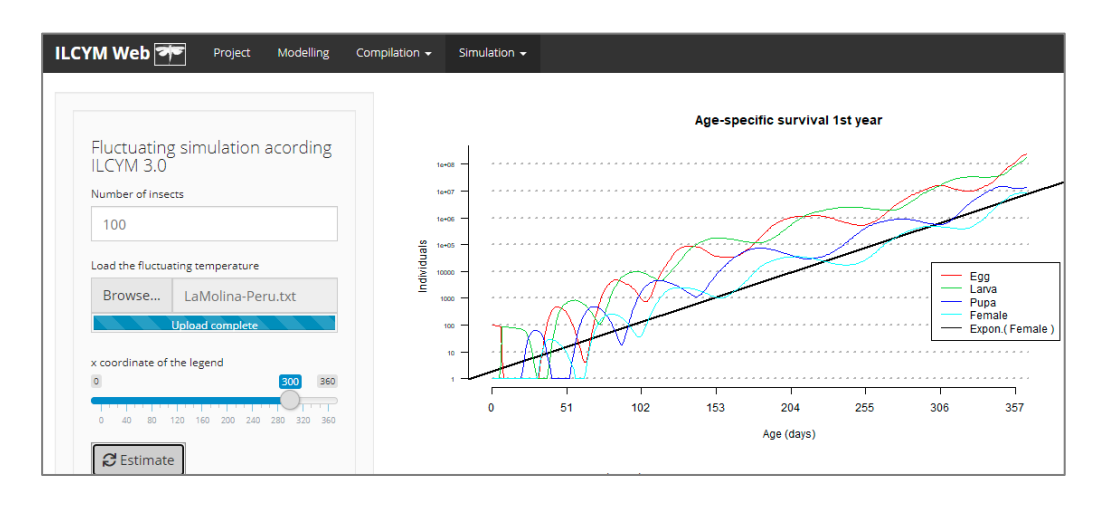

#### **b) Simulación determinista a temperaturas constantes**

Esta simulación también se puede realizar a varias temperaturas constantes, con la diferencia de que el usuario simplemente ingresa el número de temperaturas sin repeticiones porque el resultado siempre será el mismo.

La siguiente ventana muestra cómo se realiza esta simulación en ILCYM.

Vaya a *Simulation* y seleccione *Constant Simulation:*

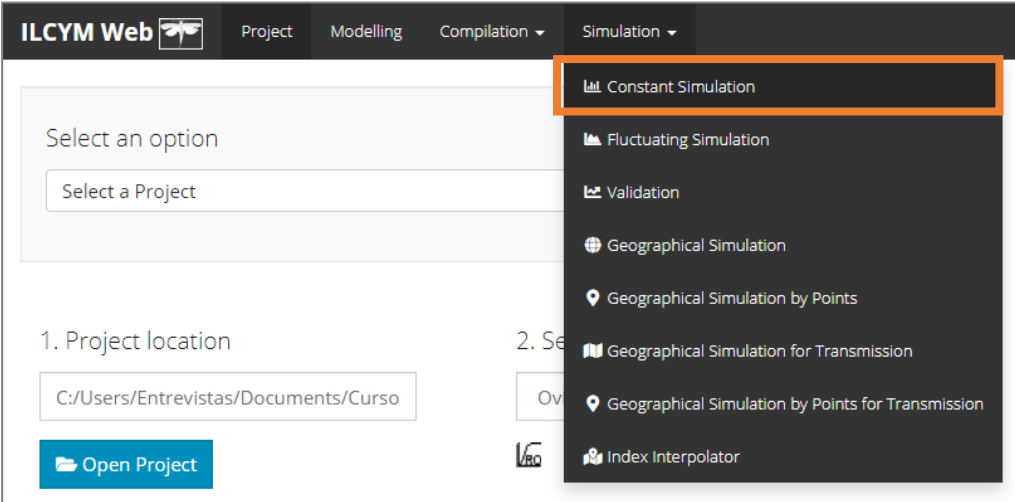

A continuación se muestra la ventana de ILCYM con las entradas y subherramientas.

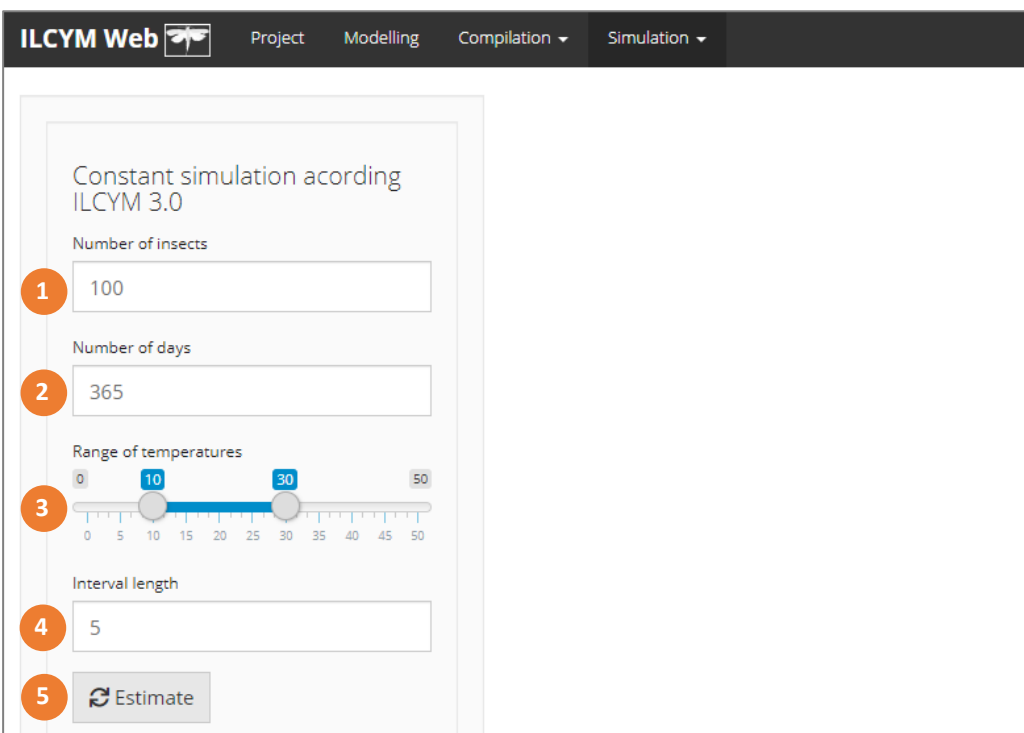

**Caja roja 1:** indica el número de insectos para simular.

**Caja roja 2:** indica el número de días para evaluar.

**Caja roja 3:** indica el rango de temperaturas para simular.

**Caja roja 4:** indica la duración del intervalo, esto define el número de intervalos según el rango seleccionado en **Caja roja 3**.

**Caja roja 5:** inicia el proceso de simulación.

Entonces, se muestra el gráfico de salida para la simulación constante:

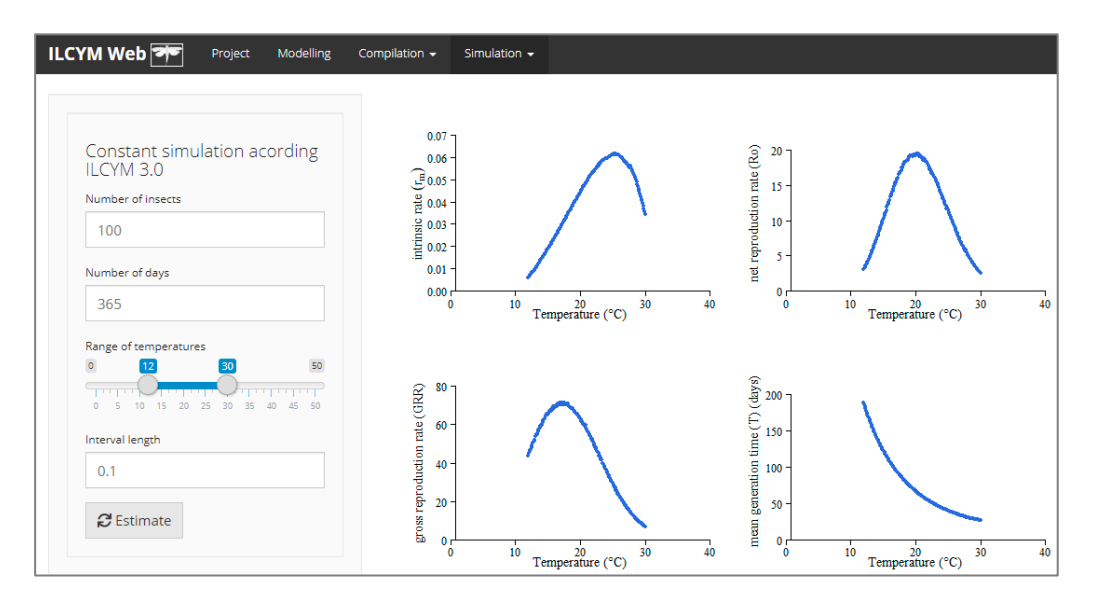

**Nota:** En estas simulaciones, recuerde siempre ingresar valores de temperatura dentro del rango en el que el insecto bajo investigación puede desarrollarse adecuadamente. Si ingresa una temperatura que no es adecuada para el desarrollo, ILCYM generará NA para los valores de los parámetros de la tabla de vida.

## **3.3 Distribución potencial de la población y mapeo**

Las poblaciones se simulan espacialmente a través de una cuadrícula dentro de un área definida de acuerdo con las temperaturas diarias específicas de la cuadrícula, interpoladas de las bases de datos disponibles. Si el insecto del estudio es una plaga, la herramienta puede trazar índices en función de los resultados de la simulación para visualizar el riesgo de establecimiento, la propagación y el potencial de daño de esa especie de plaga en un mapa.

La siguiente ventana muestra cómo se realiza la simulación geográfica en ILCYM.

Vaya a *Simulation* y seleccione *Geographical Simulation:*

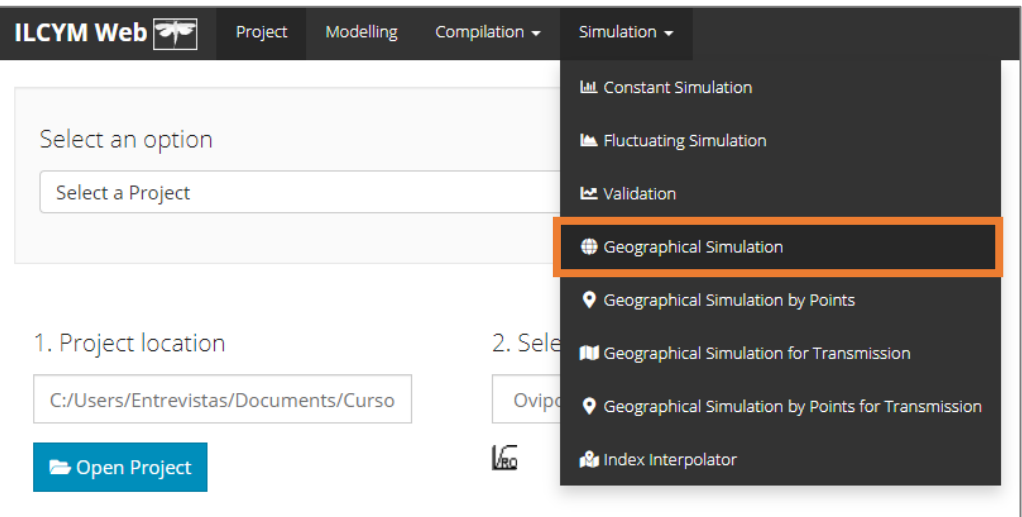

#### **3.3.1 Datos climáticos**

ILCYM puede simular mapas a diferentes resoluciones p.e. 10 minutos, lo que equivale a 18 x 18 km; 5 minutos a 9 x 9 km; 2.5 minutos a 4.5 x 4.5 km, y 30 segundos a 0.9 x 0.9 km. La resolución más baja, por ejemplo 10 minutos, se usa para mapear áreas más grandes como el mundo entero, las resoluciones más altas dan información detallada en el mapa. Los datos de entrada climática de ILCYM están en formato *.flt*. Para el módulo *Index Interpolator* el formato de las altitudes está en *ASCII*.

#### **a) Datos de temperatura actual**

Los datos de temperatura utilizados para las simulaciones espaciales (escenario actual) se obtuvieron de WorldClim, disponible en [http://www.worldclim.org/.](http://www.worldclim.org/) La base de datos es un conjunto de capas climáticas globales (cuadrículas) con diferentes resoluciones espaciales que contiene temperaturas mínimas, máximas y medias mensuales promedio que se interpolaron a partir de registros históricos de temperatura en todo el mundo (datos NOAA) entre 1950 y 2000. Los datos están bien documentados en Hijmans *et al.* (2005). Para simulaciones de población espacial y validaciones de salida del modelo en diferentes ubicaciones (punto por punto), se pueden utilizar datos de temperatura obtenidos directamente de las estaciones meteorológicas locales.

#### **b) Datos futuros de cambio de temperatura**

Para simular los parámetros de población de *P. operculella* para el año 2050 (escenario de cambio climático), los datos de entrada de ILCYM redujeron la escala para proyectar los cambios de temperatura. Las predicciones basadas en la base de datos WorldClim son descritas por Govindasamy *et al.* (2003). Se puede acceder libremente a la reducción de escala de los datos realizada por Ramírez y Jarvis (2010) en http://gisweb.ciat.cgiar.org/GCMPage. ILCYM también se adaptó a los conjuntos de datos de temperatura de entrada de otras fuentes, como la base de datos CliMond utilizada en el software CLIMEX.

#### **c) Formato de datos de temperatura**

Los datos de WorldClim y la mayoría de las fuentes de datos disponibles están en *ascii*, **bil** o *ArcGIS*, archivos de trama. Sin embargo, ILCYM usa formato de datos.*flt* (tipo flotante). Al ejecutar el mapeo de población potencial en ILCYM, debe convertir su archivo de datos de entrada a .*flt.*

#### **d) Formato de datos de temperatura registrados de sensores**

Los registros de temperatura fluctuante provenientes de sensores de temperatura del aire son instalados mediante un estudio de transecto altitudinal de acuerdo al diseño y ejecución del área de investigación (con base GIS). Se recopilan a través de registros diarios durante 1 año completo. Las estaciones meteorológicas deben estar distribuidas según la variación altitudinal a lo largo de la extensión evaluada. Estos datos son útiles para la herramienta *Index Interpolator*, para simular con alta resolución (90m por celda por ejemplo) el índice de riesgo de establecimiento (ERI), el índice de generación (GI) y el índice de actividad. Estos datos poseen un formato especial (ver 3.3.2 en la parte d).

#### **3.3.2 Simulaciones espaciales y mapeo**

A continuación se muestra la ventana de ILCYM con las entradas y subherramientas.

#### **a) Estimación de los parámetros poblacionales de la tabla de vida**

ILCYM extrae simultáneamente los datos de un año (conjuntos de datos de 365 días o 12 meses) de las temperaturas máximas y mínimas, diarias o mensuales de una región seleccionada, con sus respectivas coordenadas geográficas. Esos datos de temperatura extraídos de la base de datos se organizan en matrices 365x2 (para datos diarios) o 12x2 (para los mensuales) utilizando la longitud como columna y la latitud como filas que representan 365 o 12 matrices cada una para las temperaturas mínima y máxima. Posteriormente, se crea un objeto de punto para cada coordenada geográfica (longitud y latitud) en forma de una tabla con dos columnas (la primera columna incluye las temperaturas mínimas y la segunda, las temperaturas máximas que se utilizan directamente para la simulación fenológica espacial). Con estas se estiman las temperaturas y el modelo fenológico de la especie, la longitud de generación, la tasa de reproducción neta, la tasa intrínseca de aumento de la población, la tasa finita de aumento y el tiempo de duplicación (Kroschel *et al*. 2013).

#### *Inclusión de temperatura en el modelo fenológico*

Usando la aproximación de la temperatura de los cosenos, los índices se pueden mapear en escenarios de emisiones SRES (Informe especial sobre escenarios de emisiones) presentes y proyectados para predecir respuestas a climas presentes y futuros.

#### *Cálculo de índices*

A partir de los parámetros de la tabla de vida, se realizan formulaciones que rinden a tres índices (Kroschel *et al*. 2013).

#### **i) Establishment Index (ERI)**

Los mapas de riesgo del establecimiento visualizan la capacidad de las especies invasoras de plagas para establecer poblaciones permanentes basadas en la variabilidad espacial y temporal de la temperatura. Ayudan a identificar las regiones donde una especie tiene el potencial de representar una amenaza invasiva después de la introducción de la plaga.

El mapa traza un índice (índice de riesgo de establecimiento, ERI), que es la relación entre los períodos (intervalos de tiempo) en los que se espera que la población aumente y los períodos totales dentro de un año. El índice se define como el número de veces que la tasa de reproducción neta (Ro) supera a 1 en todos los intervalos de tiempo ( $I_i=1$ ), dividido por el número total de intervalos de tiempo dentro de un año  $(I_i)$ . Por defecto, los mapas (como se presentan en el atlas) se generan mediante una escala de tiempo de 1 mes; sin embargo, el cálculo también puede basarse en otras escalas de tiempo (por ejemplo, intervalos de 1 día). La fórmula para usar intervalos mensuales es la siguiente:

$$
ERI = \frac{\sum_{1}^{i=12} I_i}{I_I}
$$

en la cual  $I_i$  es el intervalo del mes i (con i = 1, 2, 3, ..., 12) y su valor es 1 si se espera que la población aumente dentro de este intervalo ( $I_i = 1$  si RO  $\geq$  1), y el valor es 0 si se espera que la población disminuya ( $I_i = 0$  if RO < 1); de acuerdo con el modelo de fenología establecido por temperatura y el número total de intervalos,  $I_I$ , es 12. Si el índice se calcula en una escala de tiempo diaria, la fórmula se convierte en:

$$
ERI = \frac{\sum_{1}^{i=365} I_i}{I_I}
$$

donde  $I_i$  es el intervalo del día i (con i = 1, 2, 3,..., 365) y el número total de intervalos,  $I_i$ , se convierte en 365.

El ERI toma valores entre 0 y 1. Un ERI = 1 representa áreas donde se espera que la población de la especie crezca durante todo el año. Un ERI <1 caracteriza áreas en las que el crecimiento de la población está restringido a ciertos períodos del año; por ejemplo, un ERI = 0.25 indica un área donde se espera que las poblaciones crezcan solo durante 3 meses (3/12) del año y disminuyan durante los otros 9 meses (9/12).

Si el índice se usa para una especie antagonista prospectiva (parasitoides p.e.) considerada para liberación como agente de control biológico no nativo, el índice expresa la capacidad o el potencial para establecerse en un área que podría considerarse para la liberación de la especie por inundación o inoculación. En estos casos, el índice representa el potencial de establecimiento de la especie que se desea para el control a largo plazo de las especies de plagas objetivo.

En general, por defecto, los mapas se generan utilizando una escala de tiempo mensual que es adecuada para especies multivoltinas. Estas especies generalmente tienen un tiempo de generación corto, con generaciones superpuestas. Sin embargo, un intervalo de tiempo tan corto no es apropiado para las especies univoltinas, que producen una sola generación dentro de un año, porque las etapas de la vida solo se desarrollan durante ciertos períodos del año. Por lo tanto, los parámetros de la tabla de vida como la tasa de reproducción neta calculada para un período dado, no son representativos del desarrollo de la población de especies. Para estimar el riesgo del establecimiento de especies univoltinas, el ciclo de vida completo de la plaga debe simularse durante todo el año (en el mejor de los casos, durante varios años con registros de temperatura real como datos de entrada) utilizando la herramienta de "simulación determinista" de ILCYM. Si la población aumenta durante un año, el riesgo de establecimiento puede considerarse alto.

También se debe tener en cuenta que el índice se basa en datos e información que describen la fenología de la especie dependiente de la temperatura y la variabilidad de la temperatura observada dentro de un área restringida (en general, la simulación se basa en la temperatura interpolada a partir de datos históricos). Por lo tanto, el índice no indica el riesgo de introducción, que depende de muchos otros factores (posibles vías de introducción). Los efectos de otros factores bióticos o abióticos que pueden deprimir las poblaciones de plagas no se incluyen en el cálculo, por ejemplo, la disponibilidad de especies hospederas. Esto último puede abordarse simulando el índice solo para áreas en las que se producen plantas hospedadoras específicas de plagas (es decir, utilizando el área de producción como filtro en el modelado de SIG, como se aplica en el atlas de plagas de papa). De manera similar, para los antagonistas de plagas, las áreas se pueden filtrar usando solo áreas donde la plaga objetivo prevalece hoy.

#### **ii) Generation index (***GI***)**

El índice de generación estima el número promedio de generaciones que pueden producirse dentro de un año determinado. El índice se calcula promediando la suma de las longitudes de generación estimadas, calculadas para cada día juliano.

#### **iii) Activity index (***AI***)**

Este índice está explícitamente relacionado con la tasa finita de aumento de la población, que tiene en cuenta toda la historia de vida de la plaga; por ejemplo, un valor de índice de 4 ilustraría un aumento potencial de la población por un factor de 10,000 dentro de un año (todos los demás factores limitantes de la población, incluida la disponibilidad de alimentos, etc., se dejan de lado).

#### **b) Proceso de simulación**

A continuación se muestran las entradas y subherramientas para simular.

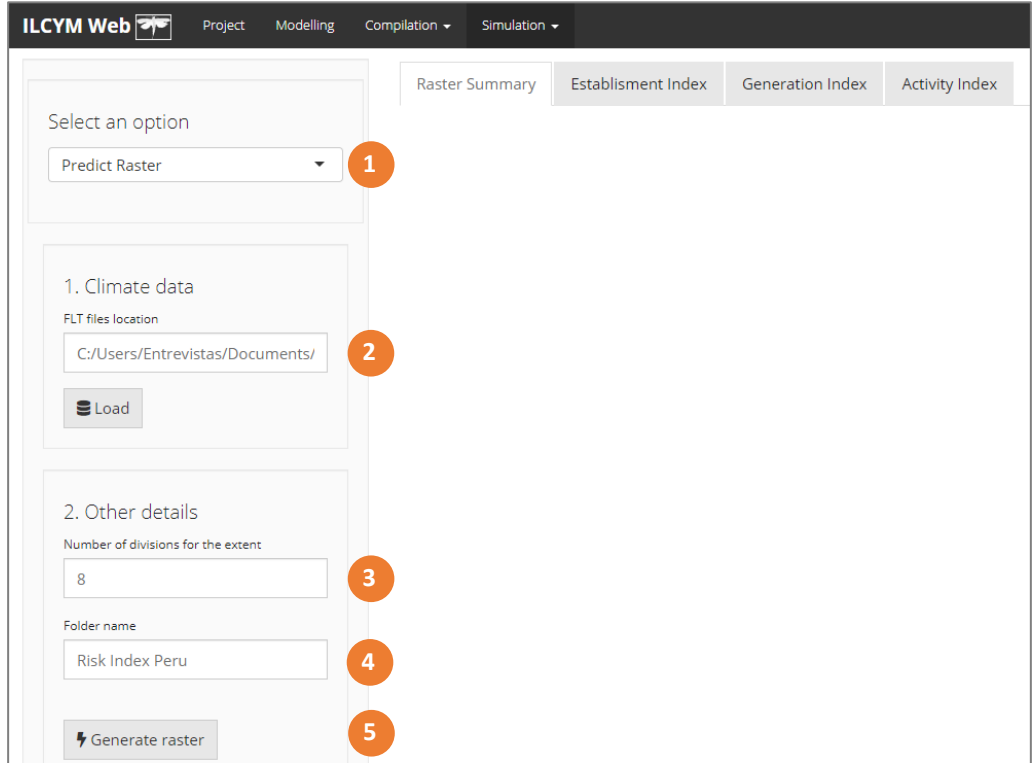

**Caja roja 1:** indica el número de insectos para simular

**Caja roja 2:** este botón permite cargar los datos de temperatura. Estos datos deben estar en formato .flt. Debe seleccionar una carpeta particular que contenga 2 subcarpetas con el nombre "Tmin" y "Tmax"

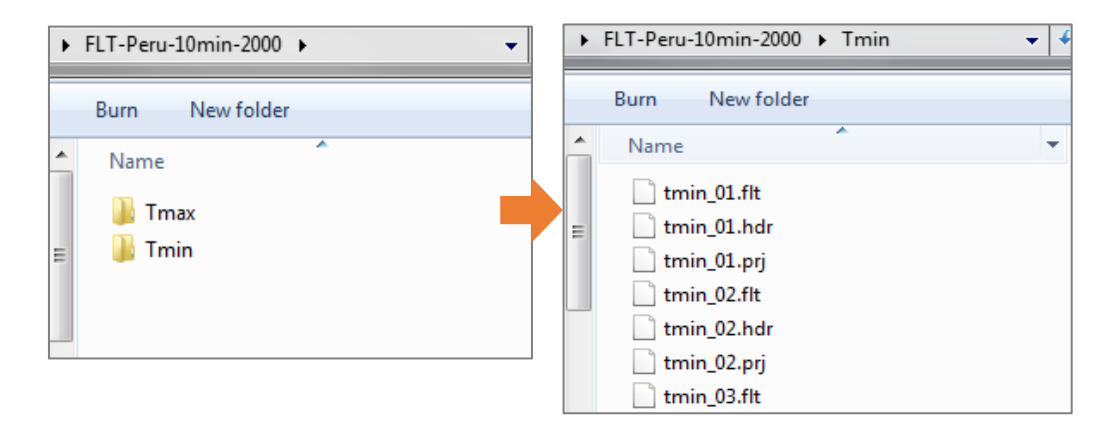

**Caja roja 3:** indica el número de divisiones; si la capacidad de la computadora es baja, se debe seleccionar un mayor número de divisiones

**Caja roja 4:** iniciar el proceso de simulación espacial

#### **c) Mapeo de índices**

Después de la simulación, verifique el histograma para definir los intervalos de cada índice (verifique el valor máximo y la variabilidad en el histograma).

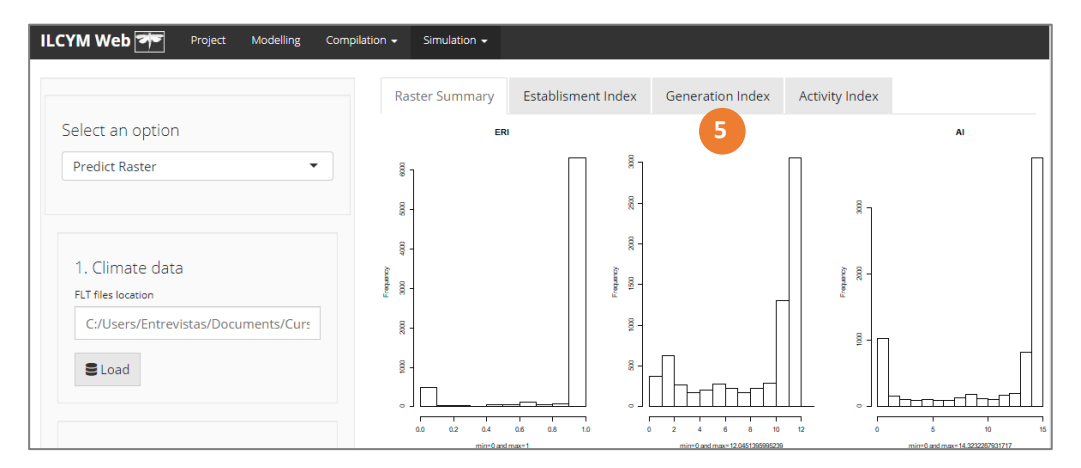

#### Luego edite:

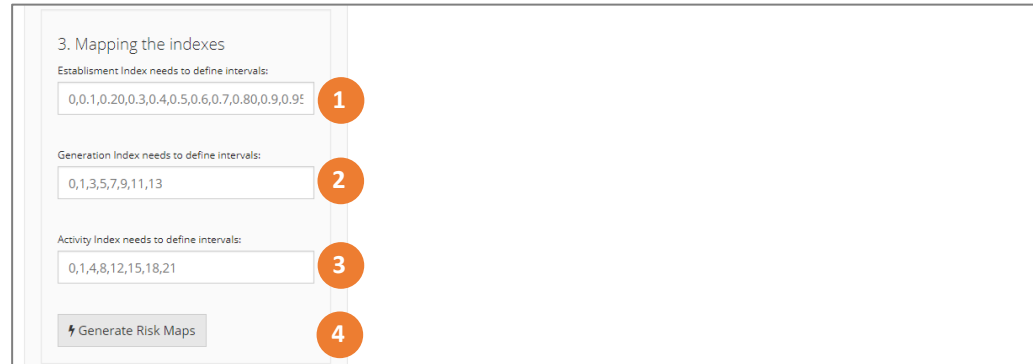

**Caja roja 1:** indica los intervalos para el índice ERI (no lo cambie)

**Caja roja 2:** indica los intervalos para el índice GI (no elimine las comas)

**Caja roja 3:** indica los intervalos para el índice AI (no elimine las comas)

**Caja roja 4:** comenzar a generar los mapas de riesgo

**Caja roja 5:** haga clic en cada título para ver el mapa

Entonces, se muestra el mapa para cada índice (GI como ejemplo):

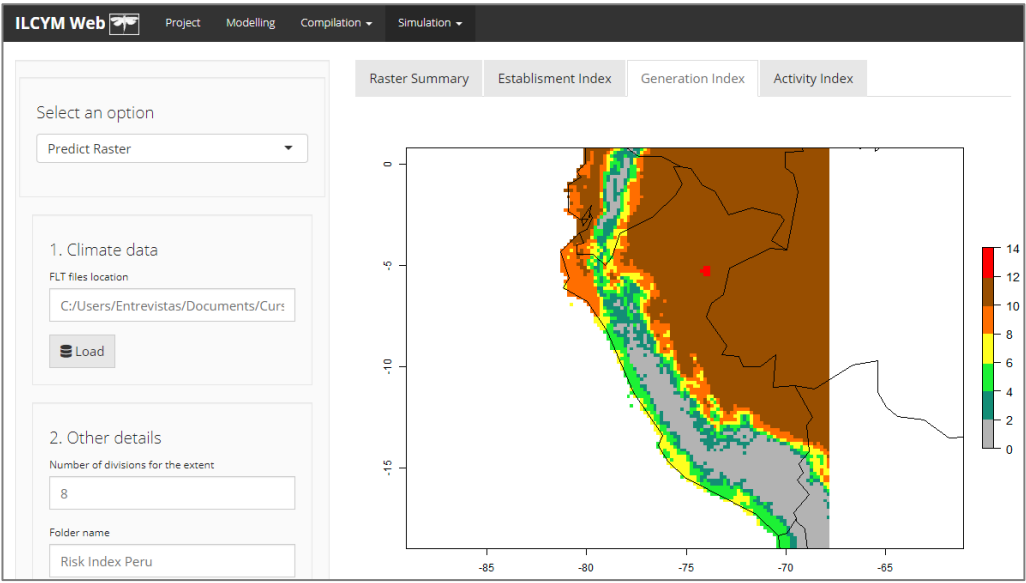

## **d) Simulación por puntos**

La siguiente ventana muestra cómo se realiza esta simulación en ILCYM.

Vaya a *Simulation* y seleccione *Simulation by Points:*

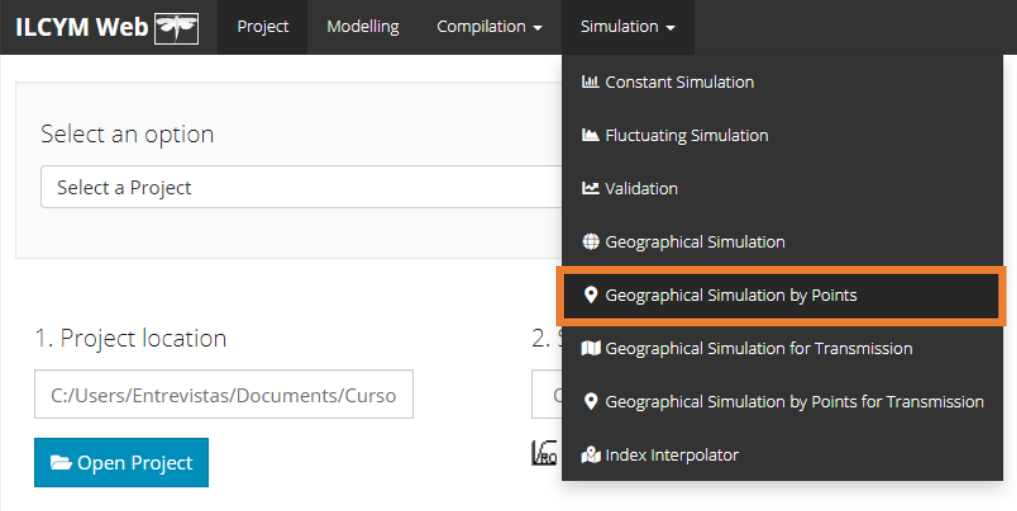

A continuación se muestra la ventana de ILCYM con las entradas y subherramientas.

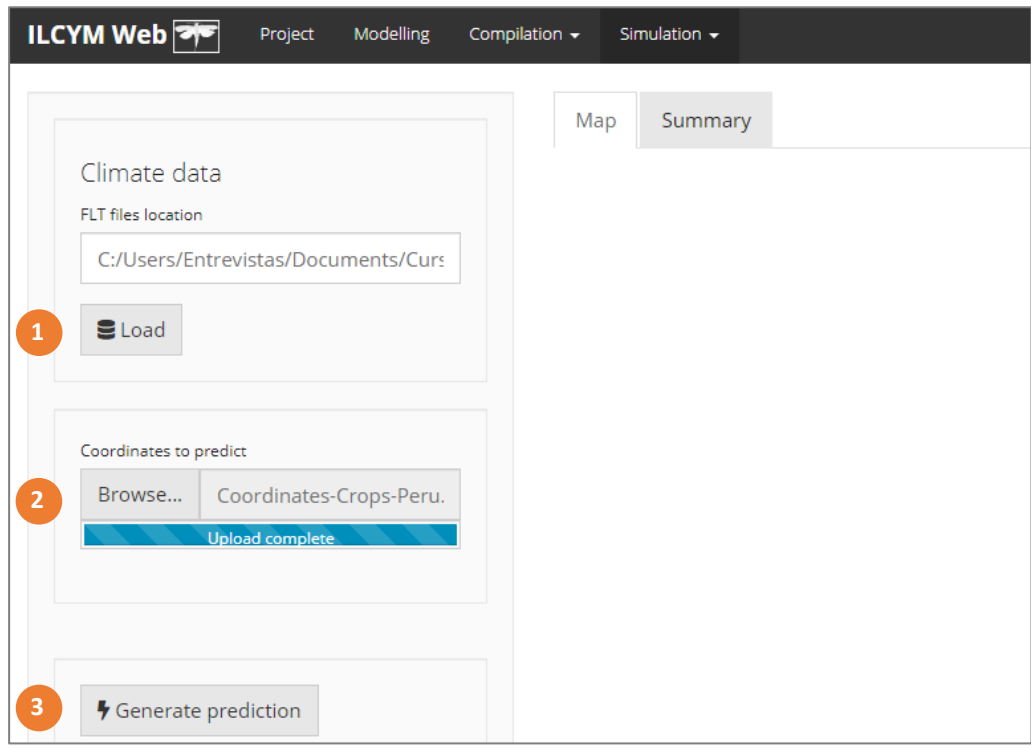

**Caja roja 1:** Defina el área que contiene todos los puntos de acuerdo con la Caja roja 2; este botón permite cargar los datos de temperatura. Estos datos deben estar en formato *.flt*. Debe seleccionar una carpeta que contenga 2 subcarpetas con el nombre "Tmin" y "Tmax".

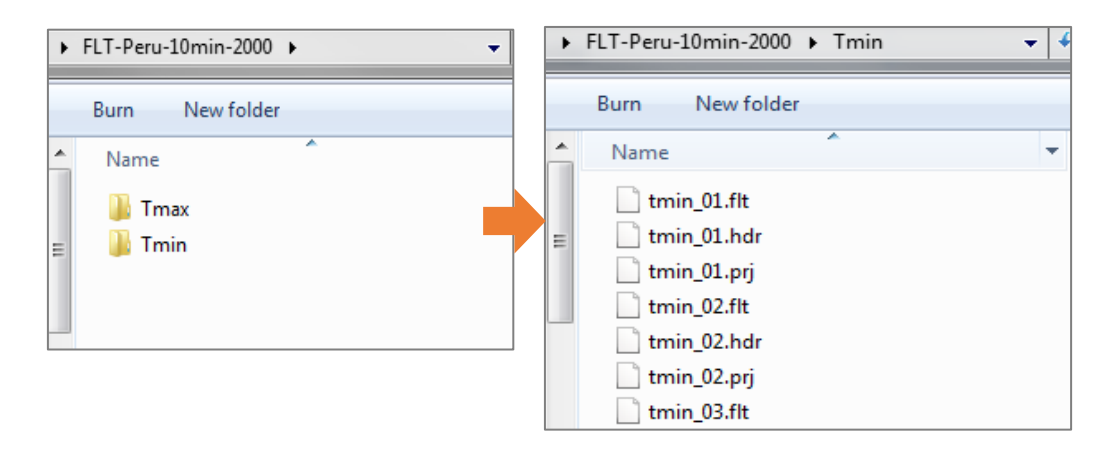

**Caja roja 2:** este botón permite cargar las coordenadas de todas las ubicaciones. Estos datos deben estar en formato diario. Las columnas significan longitud y latitud.

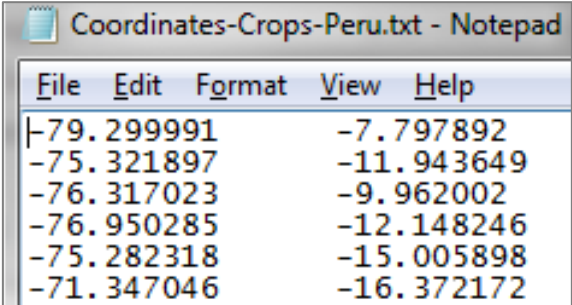

**Caja roja 3:** inicia el proceso de simulación.

Mueva el mouse a los puntos mostrados, luego se mostrarán los índices para cada ubicación o punto:

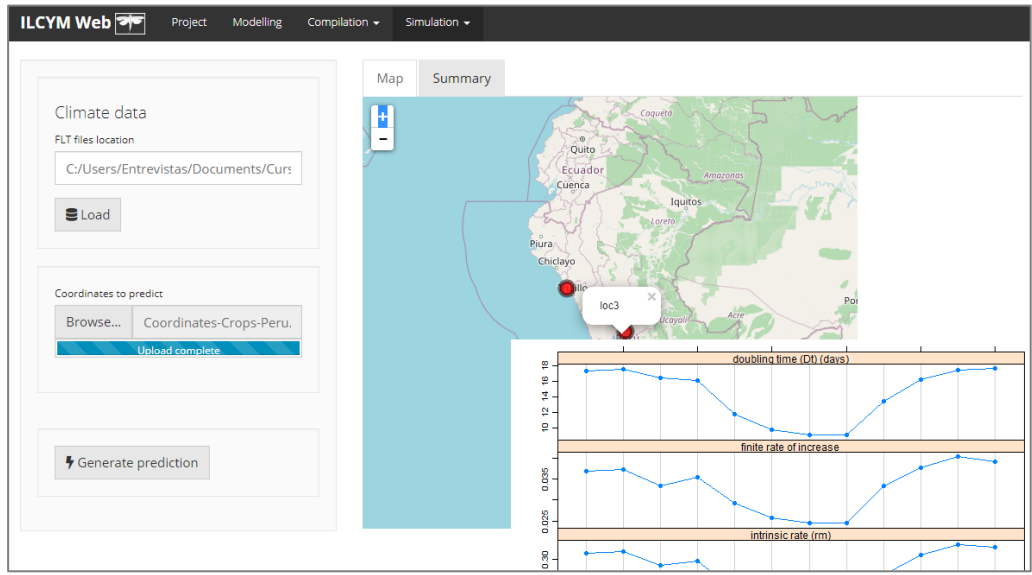

## **e) Interpolación de Índices**

La siguiente ventana muestra cómo se realiza esta simulación en ILCYM.

Vaya a *Simulation* y seleccione *Index Interpolator:*

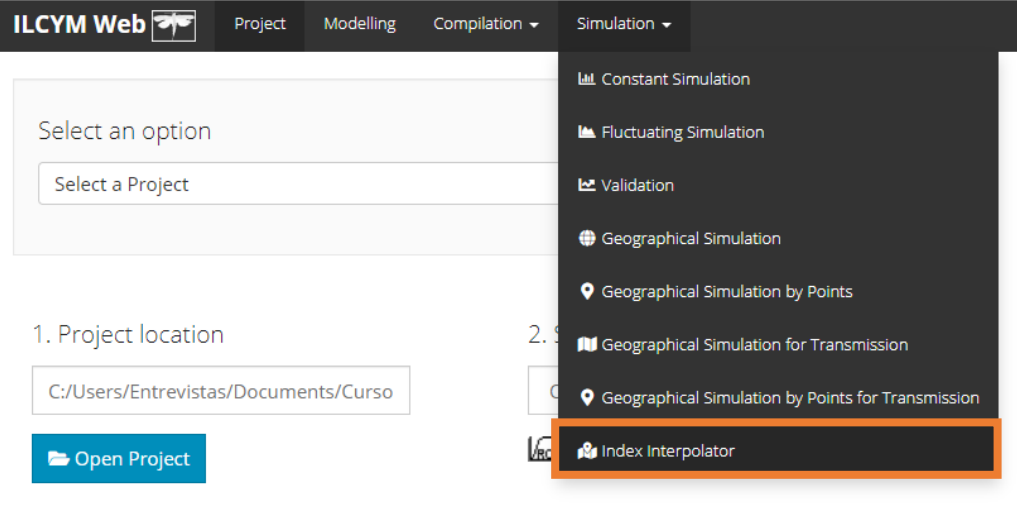

A continuación se muestra la ventana de ILCYM con las entradas y subherramientas.

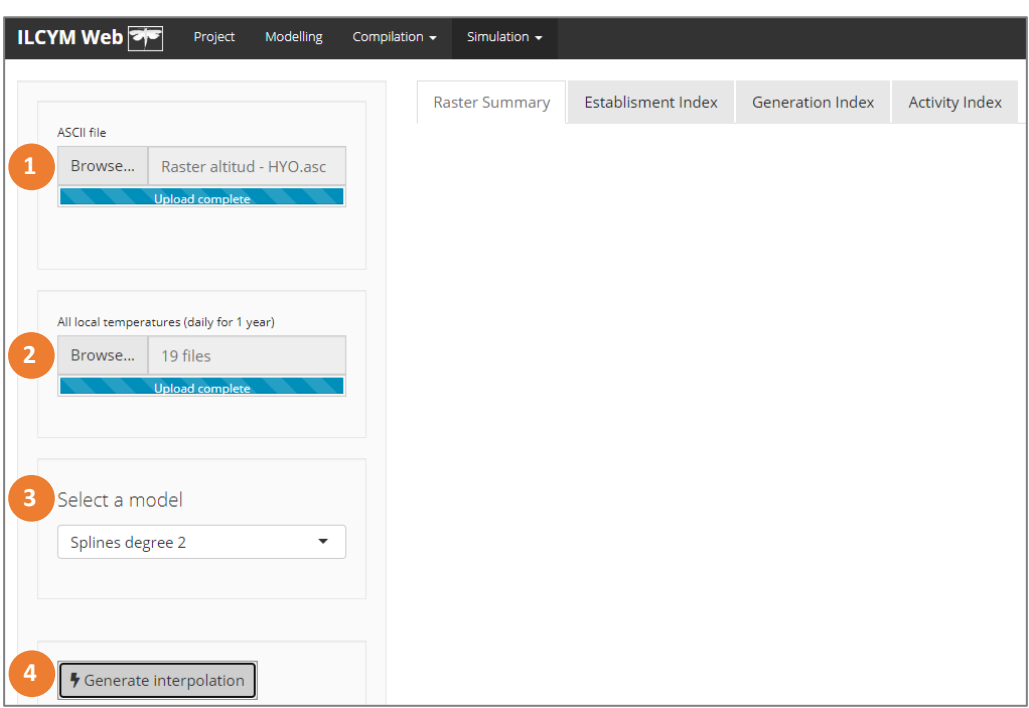

**Caja roja 1:** Se ingresa la trama de altitudes a una resolución final. Estos datos deben estar en formato *.ASC* (ASCII). **Caja roja 2:** este botón permite cargar los datos de temperatura de todos los sensores instalados.

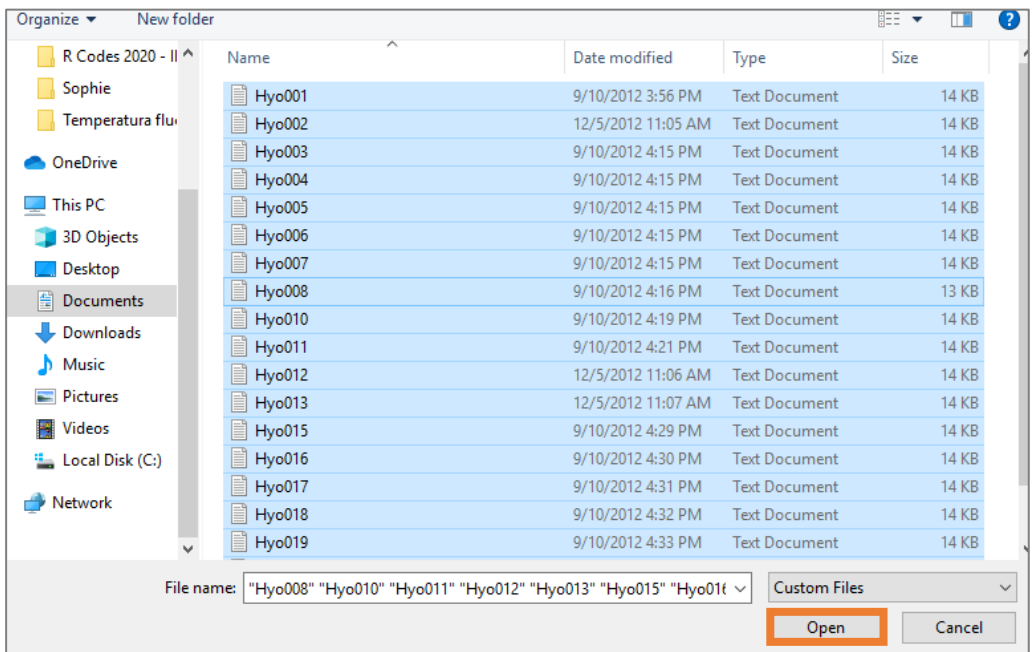

Cada archivo está en un formato *.TXT*, estos datos deben estar en formato diario, donde se muestra el nombre, la longitud, latitud, altitud, fechas, temperatura mínima y temperatura máxima.

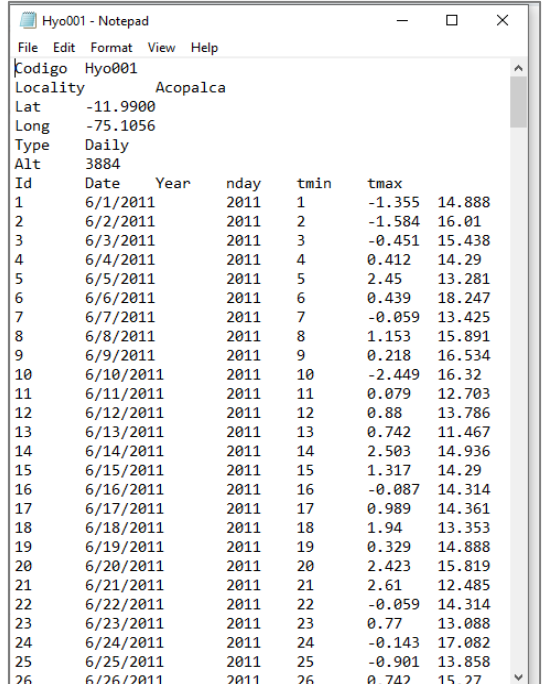

**Caja roja 3:** Se selecciona uno de los 4 modelos disponibles para interpolar:

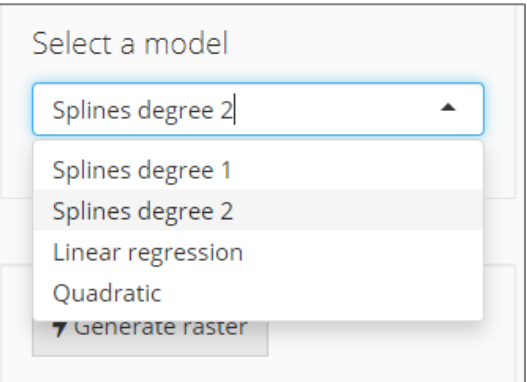

**Caja roja 4:** inicia el proceso de interpolación:

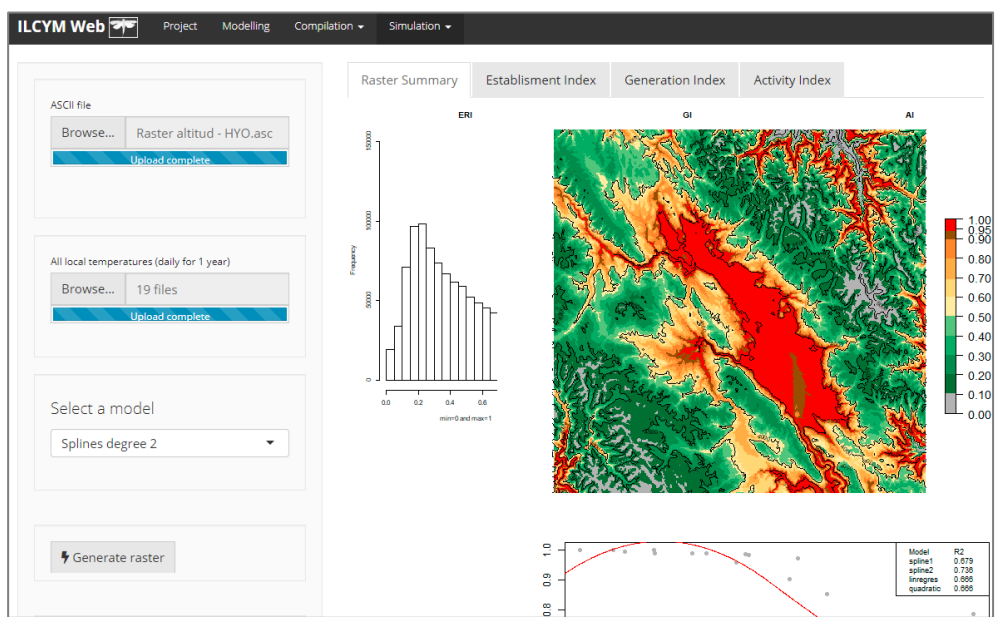

# **IV. Glosario**

**Activity Index (Índice de Actividad):** Este índice se utiliza en el mapeo de riesgos y está explícitamente relacionado con la tasa finita de aumento de la población.

**Tiempo de oviposición real:** Término usado para representar la longitud exacta del parasitoide femenino en el período de oviposición.

**Distribución de edad:** La proporción de individuos en una población de la misma edad en cada clase.

**Tasa de fertilidad específica por edad:** El número de progenies por individuo dentro de un intervalo de edad específico durante un tiempo específico.

**Tasa de mortalidad por edad:** La fracción de individuos en una población que muere durante un intervalo de edad determinado.

**Tiempo doble:** El tiempo que tardaría una población en duplicarse, dado que no hay cambios en las tasas de mortalidad o fertilidad específicas por edad. Cualquier cambio en los gráficos de fertilidad o mortalidad cambia el tiempo de duplicación.

**Establishment Risk Index (Índice de Riesgo de Establecimiento):** Este índice se usa en el mapeo de riesgos e identifica aquellas áreas en las que puede sobrevivir una plaga de insectos. El índice es 1 cuando una cierta proporción de todas las etapas de vida inmaduras de la plaga sobreviven durante todo el año.

**Tasa de aumento finita (Lambda):** Una medida de la tasa de crecimiento de una población. La cantidad por la que se debe multiplicar la población para dar el tamaño de la población en la siguiente unidad de tiempo (suponiendo que la población se encuentre en una distribución estable de edades).

**Generation Index (Índice de Generación):** Este índice se utiliza en el mapeo de riesgos y estima el número medio de generaciones que pueden producirse dentro de un año.

**Tiempo generacional:** La edad promedio en que una hembra da a luz a su descendencia. Es equivalente al tiempo que le toma a una población aumentar en un factor igual a la tasa reproductiva neta.

**Tasa de aumento intrínseca (rm):** Una medida de la tasa de crecimiento de una población. Es la tasa de cambio instantánea (por individuo por intervalo de tiempo), suponiendo que la población se encuentre en una distribución de edad estable. Es igual al registro natural (In) de la tasa finita de aumento.

**Esperanza de vida media:** Cuánto tiempo se puede esperar que un individuo viva, en promedio. Esto solo está influenciado por el gráfico de mortalidad específico por edad.

**Tasa neta de reproducción (Ro):** El número promedio de descendientes que un individuo en una población producirá en su vida. A diferencia de la tasa de fertilidad total, Ro depende de las tasas de mortalidad específicas por edad.

**Proporción de sexos:** Fracción de la población que es femenina. Técnicamente, este valor no es una "relación", pero se ha convertido en una forma común de representar la distribución de género de una población. La proporción de sexos primarios es la proporción de nacimientos femeninos.

**Distribución estable de edad:** La distribución por edades que alcanzará la población si se le permite progresar hasta que ya no haya un cambio en la distribución.

**Supervivencia:** La probabilidad de que un individuo sobreviva desde la edad cero hasta una edad determinada.

**Tasa de fertilidad total (TFR):** El número total de hijos que una hembra tendría, en promedio, si viviera hasta la edad máxima (Comparar con la tasa reproductiva neta).

# **V. Referencias bibliográficas**

**Allen, J. C. (1976).** A modified sine wave method for calculating degree days. *Environmental Entomology* 5: 388-396.

**Andrewartha, H., and Birch, L. (1955).** The distribution and abundance of animals. *University of Chicago Press*, Chicago.

**Baker, R. H. A. (1996).** Developing a European pest risk mapping system 1. *EPPO Bulletin* 26: 485-494.

**Baker, R. H. A., Sansford, C. E., Jarvis, C. H., Cannon, R. J. C., MacLeod, A., and Walters, K. F. A. (2000).** The role of climatic mapping in predicting the potential geographical distribution of non-indigenous pests under current and future climates. *Agriculture,Ecosystems & Environment* 82: 57-71.

**Braasch, H., Wittchen, U., and Unger, J. G. (1996).** Establishment potential and damage probability of *Meloidogyne chitwoodi* in Germany 1. *EPPO Bulletin* 26: 495-509.

**Curry, G. L., Feldman, R. M., and Smith, K. C. (1978).** A stochastic model for a temperature-dependent population. *Theoretical Population Biology* 13: 197-213.

**Govindasamy, B., Duffy, P. B., and Coquard, J. (2003).** High-resolution simulations of global climate, part 2: effects of increased greenhouse cases. *Climate Dynamics* 21: 391-404.

**Hijmans, R. J., Cameron, S. E., Parra, J. L., Jones, P. G., and Jarvis, A. (2005).** Very high resolution interpolated climate surfaces for global land areas. *International Journal of Climatology* 25: 1965-1978.

**Hilbert, D. W., and Logan, J. A. (1983).** Non-linear models and temperature dependent development in arthropods - a reply to Dr. Jerome A. Onsager. *Environmental Entomology* 12(4):

**Ikemoto, T. (2005).** Intrinsic optimum temperature for development of insects and mites. *Environmental Entomology* 34: 1377- 1387.

**IPCC. (2007a).** Climate Change 2007: Impacts, Adaptation and Vulnerability. Contribution of Working Group II to the Fourth Assessment Report of the Intergovernmental Panel on Climate Change. *Intergovernmental Panel on Climate Change*, Cambridge University Press, Cambridge, UK.

**IPCC. (2007b).** Fourth assessment report (AR4). Climate change 2007: Syntesis report, pp. 104. *Intergovernmental Panel on Climate Change*, Geneva, Switwerland.

**Janisch, E. (1932).** The influence of temperature on the life history of insects. Trans. Entomol. Soc. Lond. 80: 137-168.

**Jarvis, C. H., and Baker, R. H. A. (2001a).** Risk assessment for non-indigenous pests: 2. Accounting for interyear climate variability. *Diversity and Distributions* 7: 237-248.

**Jarvis, C. H., and Baker, R. H. A. (2001b).** Risk assessment for non-indigenous pests: 1. Mapping the outputs of phenology models to assess the likelihood of establishment. *Diversity and Distributions* 7: 223-235.

**Keller, S. 2003.** Integrated pest management of the potato tuber moth in cropping systems of different agro-ecological zones. *In* J. Kroschel (ed.), Tropical Agriculture 11, Advances in Crop Research 1. Margraf Verlag, Weikersheim, Germany.

**Kohlmann, B., Nix, H., and Shaw, D. D. (1988).** Environmental predictions and distributional limits of chromosomal taxa in the Australian grasshopper *Caledia captiva* (F.). Oecologia 75: 483-493.

**Kriticos, D. J., Brown, J. R., Maywald, G. F., Radford, I. D., Nicholas, D. M., Sutherst, R. W., and Adkins, S. W. (2003).** SPAnDX: a process-based population dynamics model to explore management and climate change impacts on an invasive alien plant, *Acacia nilotica*. *Ecological Modelling* 163: 187-208.

**Kroschel, J., Sporleder, M., Henri, E., Tonnang, Z., Juarez, H., Carhuapoma, P., Gonzales, J.C., Simon, R. (2013)**. Predicting climatechange-caused changes in global temperature on potato tuber moth *Phthorimaea operculella* (Zeller) distribution and abundance using phenology modeling and GIS mapping. *Agricultural and Forest Meteorology* 170 : 228–241

**Kroschel, J., and Sporleder, M. (2006).** Ecological approaches to integrated pest management of the potato tuber moth, *Phthorimaea operculella* Zeller (Lepidoptera, Gelechiidae). pp. 85-94, Proceedings of the 45th Annual Washington State Potato Conference. Moses Lake, Washington, USA.

**Logan, J. A. 1988.** Toward an expert system for development of pest simulation models. *Environmental Entomology* 17: 359-376.

**Logan, J. A., Wollkind, D. J., Hoyt, S. C. and Tanigoshi, L. K.. (1976).** An analytic model for description of temperature dependent rate phenomena in arthropods. *Environmental Entomology* 5: 1133-1140.

**Lotka, A.J. (1907)**. Studies on the mode of growth of material aggregates. *American Journal of Science* 24:199-216

**McKenney, D. W., Hopkin, A. A., Campbell, K. L., Mackey, B. G., and Foottit, R. (2003).** Opportunities for improved risk assessments of exotic species in Canada using bioclimatic modeling. *Environmental Monitoring and Assessment* 88: 445-461.

**Nietschke, B. S., Borchert, D. M., Magarey, R. D., and Ciomperlik, M. A. (2008).** Climatological potential for Scirtothrips dorsalis (Thysanoptera: Thripidae) establishment in the United States. *Florida Entomologist* 91: 79-86.

**Nietschke, B. S., Magarey, R. D., Borchert, D. M., Calvin, D. D., and Jones, E. (2007).** A developmental database to support insect phenology models. *Crop Protection* 26: 1444-1448.

**Peacock, L., and Worner, S. (2006).** Using analogous climates and global insect pest distribution data to identify potential sources of new invasive insect pests in New Zealand. *New Zealand Journal of Zoology* 33: 141-145.

**Rafoss, T. (2003).** Spacial stochastic simulation offers potential as a quantitative method for pest risk analysis. *Risk Analysis* 23: 651- 661.

**Ramirez, J., Jarvis, A., (2010)**. Downscaling Global Circulation Model Outputs: The Delta Method Decision and Policy Analysis. *Working Paper 1*. International Center for Tropical Agriculture, CIAT.

**Régnière, J. (1984).** A method of describing and using variability in development rates for the simulation of insect phenology. *Canadian Entomologist* 116: 1367-1376.

**Sharpe, J. H., and DeMichele, D. W. (1977).** Reaction kinetics of poikilotherm development. *Journal of Theoretical Biology* 64: 649- 670.

**Sharpe, P. J. H., Curry, G. L., DeMichele, D. W., and Coel, C. L. (1977).** Distribution model of organism development times. *Journal of Theoretical Biology* 66: 21-28.

**Sporleder, M., Kroschel, J., and Simon, R. (2007).** Potential changes in the distributions of the potato tuber moth, *Phthorimaea operculella* Zeller, in response to climate change by using a temperature-driven phenology model linked with geographic information systems (GIS). pp. 360-361, XVI International Plant Protection Congress. BCPC, Hampshire, UK, Glasgow, UK.

**Sporleder, M., Kroschel, J., Gutierrez Quispe, M. R., and Lagnaoui, A. (2004).** A temperature-based simulation model for the potato tuberworm, *Phthorimaea operculella* Zeller (Lepidoptera; Gelechiidae). *Environmental Entomology* 33: 477-486.

**Sporleder, M., Simon, R., Juarez, H., and Kroschel, J. (2008).** Regional and seasonal forecasting of the potato tuber moth using a temperature-driven phenology model linked with geographic informations systems. In: J. Kroschel and L. Lacey [eds.], Integrated Pest Management for the Potato tuber moth *Phthorimaea operculella* (Zeller) - A potato pest of global importance. Tropical Agriculture 20 - Advances in Crop Research 10, Margraf Verlag, Weikersheim, Germany.

**Sporleder, M., Kroschel, J., and Simon, R. (2007).** Potential changes in the distributions of the potato tuber moth, *Phthorimaea operculella* Zeller, in response to climate change by using a temperature-driven phenology model linked with geographic information systems (GIS). pp. 360-361, XVI International Plant Protection Congress. *BCPC, Hampshire, UK*, Glacow, UK.

**Sporleder, M., Simon, R., Gonzales, J., Carhuapoma, P., Juarez, H., De Mendiburu, F., and Kroschel, V. (2009).** ILCYM - Insect Life Cycle Modeling. A software package for developing temperature-based insect phenology models with applications for regional and global pest risk assessments and mapping (user manual). *International Potato Center*, Lima, Peru.

**Steinbauer, M. J., Yonow, T., Reid, I. A., and Cant, R. (2002).** Ecological biogeography of species of *Gelonus*, *Acantholybas* and *Amorbus* in Australia. *Austral Ecology* 27: 1-25.

**Stinner, R. E., Gutierrez, A. P., and Butler, G. D., Jr. (1974).** An algorithm for temperature dependent growth rate simulation. *Canadian Entomologist* 106: 519-524.

**Stinner, R. E., Butler, J. G. D., Bacheler, J. S., and Tuttle, C. (1975).** Simulation of temperature dependent development in population-dynamics models. *Canadian Entomologist* 107: 1167-1174.

**Sutherst, R. W., and Maywald, G. F. (1991).** Climate modelling and pest establishment. Climate-matching for quarantine, using CLIMEX. *Plant Protection Quarterly* 6: 3-7.

**Sutherst, R. W., Collyer, B. S. and Yonow, T. (2000).** The vulnerability of Australian horticulture to the Queensland fruit fly, *Bactrocera* (*Dacus*) *tryoni*, under climate change. Australian *Journal of Agricultural Research* 51: 467-480.

**Sutherst, R. W. (1991).** Pest risk analysis and the greenhouse effect. *Review of Agricultural Entomology* 79: 1177-1187.

**Sutherst, R. W., and Maywald, G. F. (1985).** A computerised system for matching climates in ecology. *Agriculture, Ecosystems & Environment* 13: 281 - 299.

**Sutherst, R. W., and Maywald, G. F. (1990).** Impact of climate change on pests and diseases in Australasia. *Search (Sydney)* 21: 230- 232.

**Trnka, M., Muška, F., Semerádová, D., Dubrovský, M., Kocmánková, E., and Zalud, Z. (2007).** European corn borer life stage model: regional estimates of pest development and spatial distribution under present and future climate. *Ecological Modelling* 207: 61-84.

**Vanhanen, H., Veteli, T. O., and Niemelä, P. (2008a).** Potential distribution ranges in Europe for *Aeolesthes sarta*, *Tetropium gracilicorne* and *Xylotrechus altaicus*, a CLIMEX analysis. *EPPO Bulletin* 38: 239-248.

**Vanhanen, H., Veteli, T., and Niemelä, P. (2008b).** Potential distribution ranges in Europe for *Ips hauseri*, *Ips subelongatus* and *Scolytus morawitzi*, a CLIMEX analysis. *EPPO Bulletin* 38: 249-258.

**Venette, R. C., Kriticos, D. J., Magarey, R. D., Koch, F. H., Baker, R. H. A., Worner, S. P., Gómez Raboteaux, N. N., McKenney, D. W., Dobesberger, E. J., Yemshanov, D., De Barro, P. J., Hutchison, W. D., Fowler, G., Kalaris, T. M., and Pedlar, J. (2010).** Pest risk maps for invasive alien species: a roadmap for improvement. *BioScience* 60: 349-362

**Wagner, T. L., Wu, H. I., Sharpe, P. J. H., and Coulson, R. N. (1984).** Modeling distributions of insect development time: a literature review and application of the Weibull function. *Annals of the Entomological Society of America* 77: 475-487.

**Wagner, T. L., Wu, H. I., Feldman, R. M., Sharpe, P. J. H., and Coulson, R. N. (1985).** Multiple-cohort approach for simulating development of insect populations under variable temperatures. *Annals of the Entomological Society of America* 78: 691-704**.**

**Wilmot Senaratne, K. A. D., Palmer, W. A., and Sutherst, R. W. (2006).** Use of CLIMEX modelling to identify prospective areas for exploration to find new biological control agents for prickly acacia. *Australian Journal of Entomology* 45: 298-302.

**Worner, S. P. (1992).** Performance of phenological models under variable temperature regimes: consequences of the Kaufmann or rate summation effect. *Environmental Entomology* 21: 689-699.

**Zalucki, M. P., and Furlong, M. J. (2005).** Forecasting *Helicoverpa* populations in Australia: a comparison of regression based models and a bioclimatic based modelling approach. *Insect Science* 12: 45-56.

# **Apéndice**

**Tabla 1** Modelos generales de tiempo de falla acelerada para regresión paramétrica

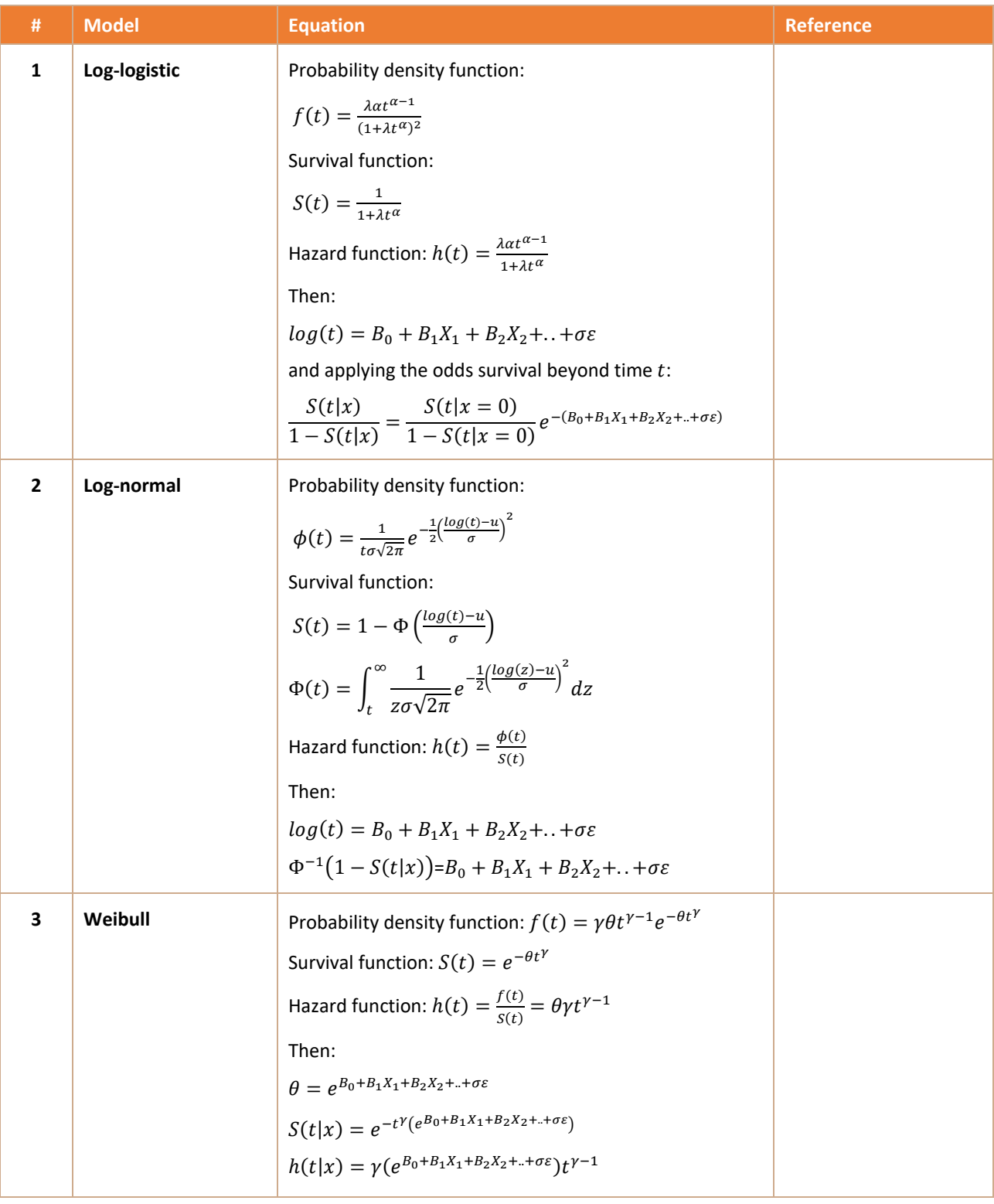

-  $t$  = tiempo de supervivencia en días

-  $X_i$  = i-esima temperatura, pero considerada como una variable categórica, por lo que el valor para reemplazar la parte lineal de la fórmula del modelo será 0 o 1

 $-S(t|x)$  = probabilidad de supervivencia según los días observados y su temperatura

*-* ℎ(|) La función de peligro, que se define como la probabilidad instantánea de que un insecto pase al siguiente estado en el tiempo  $t$  y la temperatura  $X_i$ 

## **Tabla 2.** Submodelos ajustados a la tasa de desarrollo en el software ILCYM

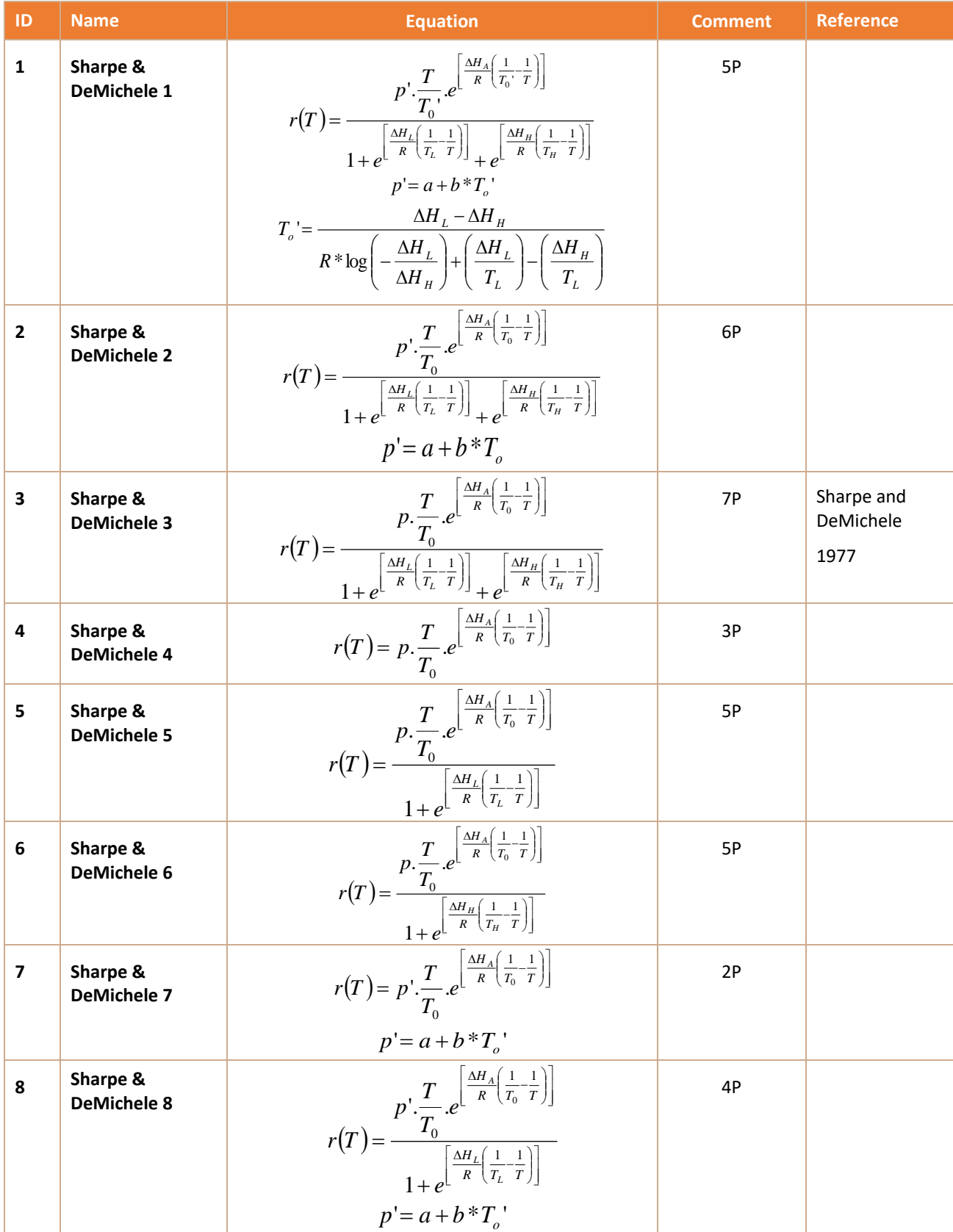

![](_page_70_Picture_1696.jpeg)

![](_page_71_Picture_1075.jpeg)
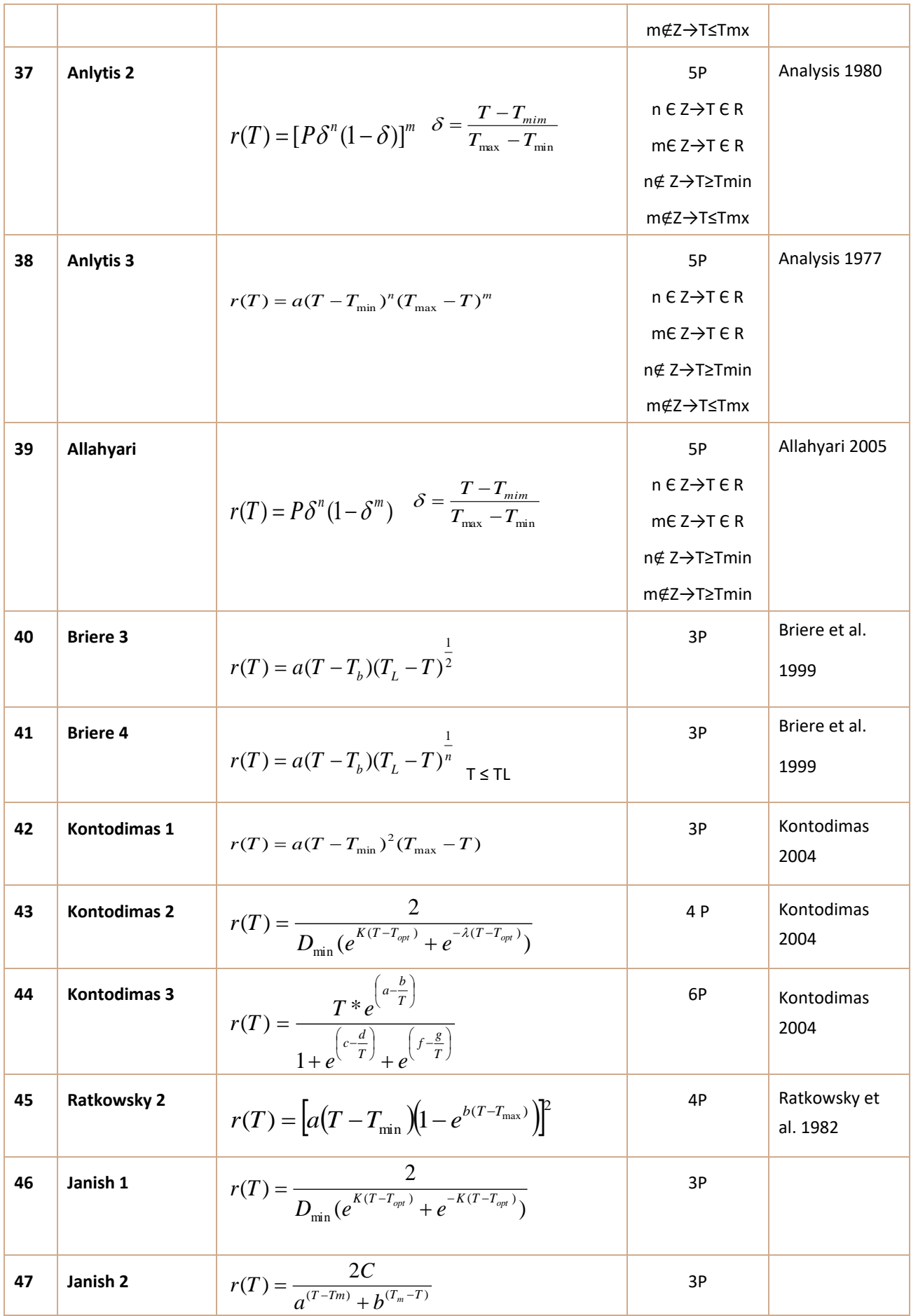

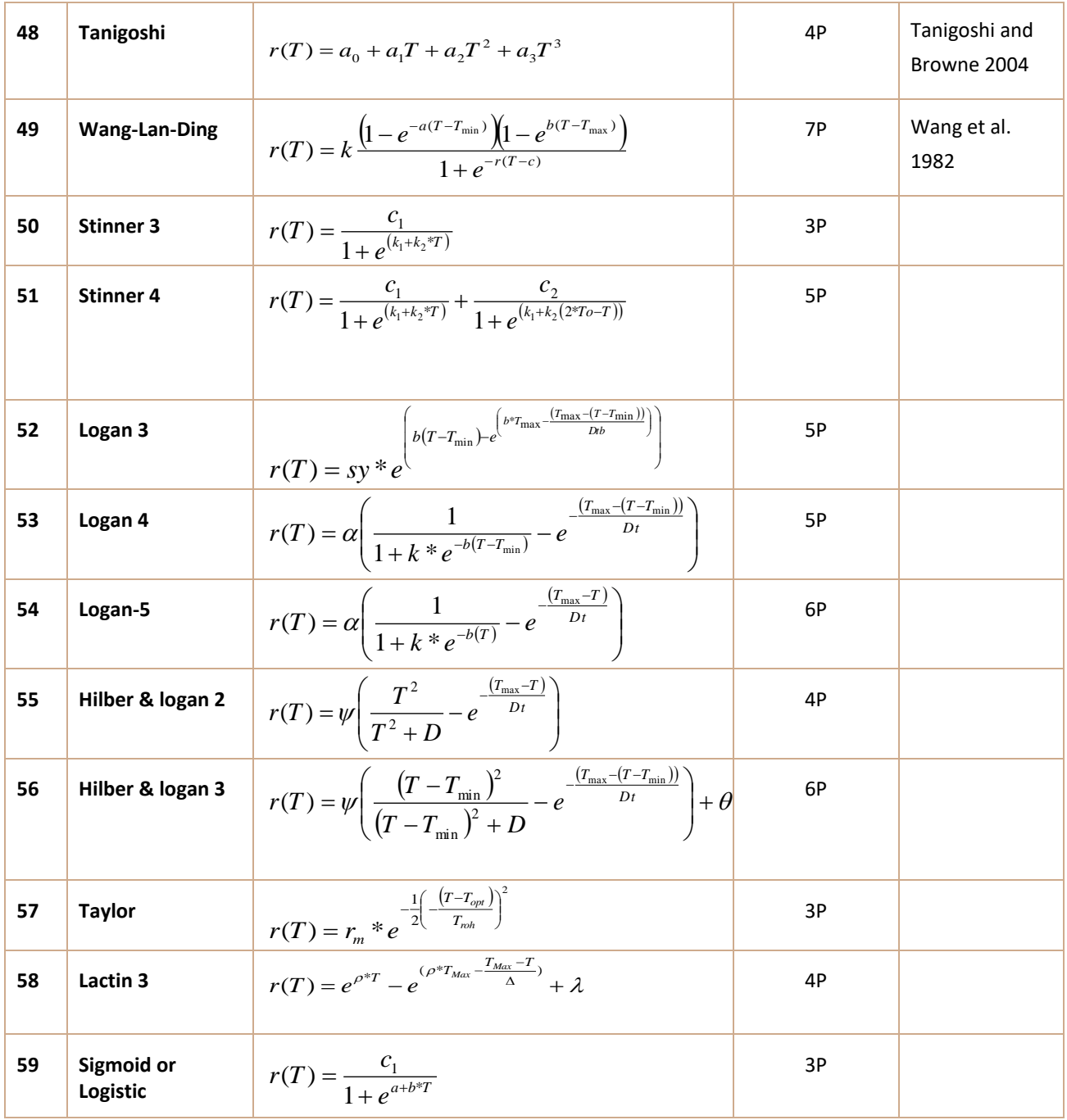

- *T* Temperatura en grados Celsius

*- r(T)* tasa de desarrollo a temperatura *T*

R= 1987 cal grado (-1) mol(-1)

## **Tabla 3.** Submodelos ajustados a la mortalidad en el software ILCYM

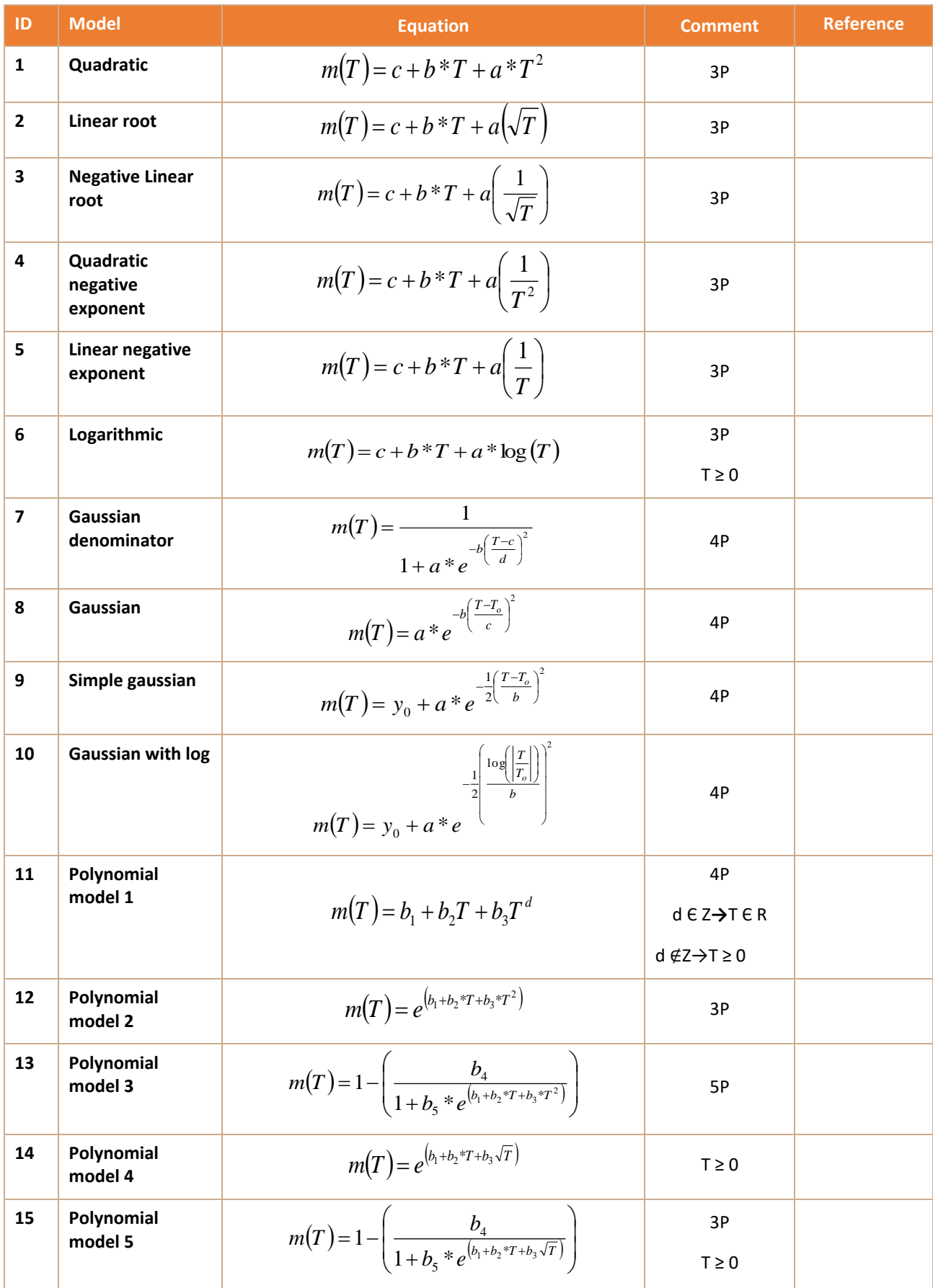

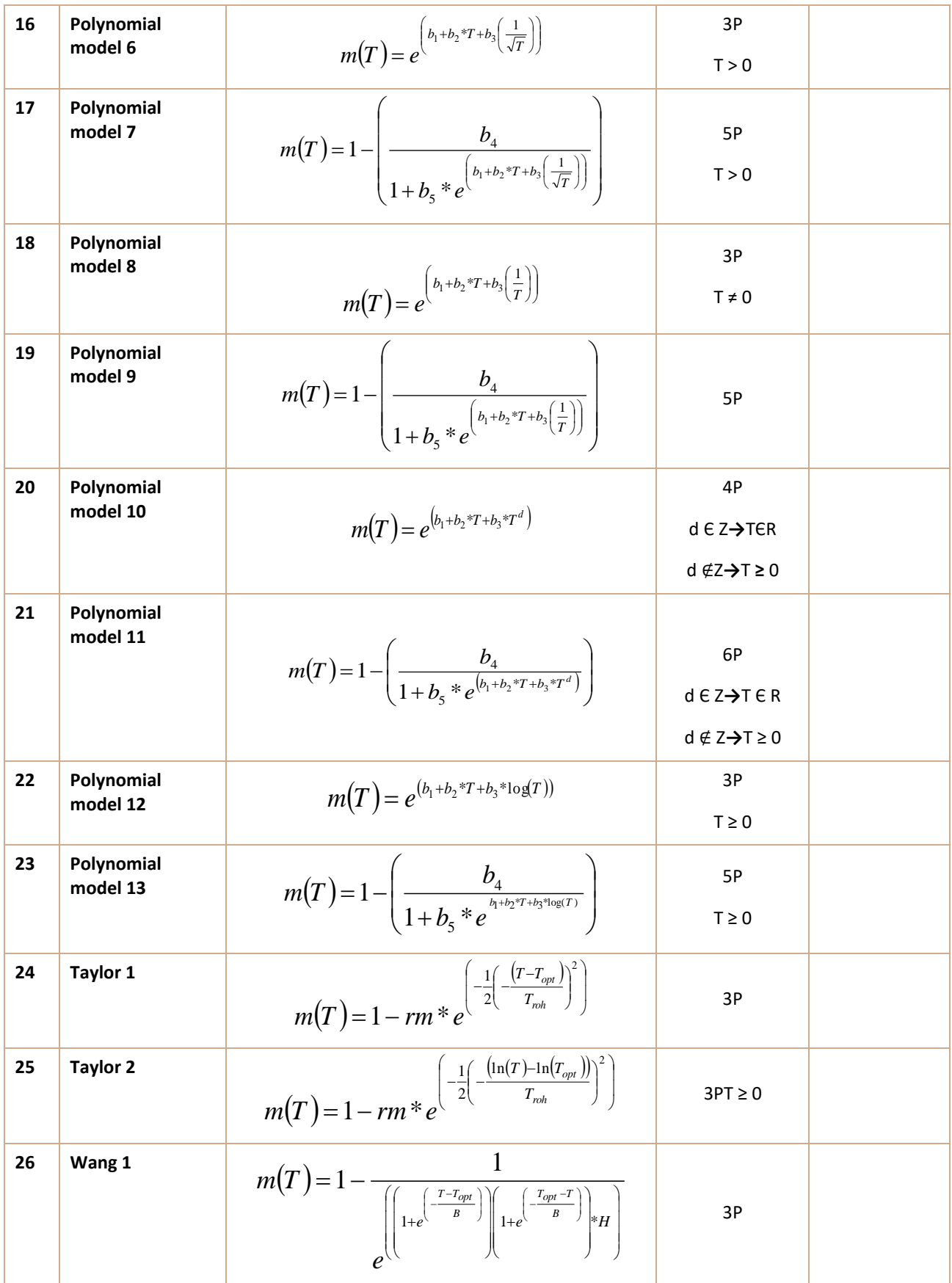

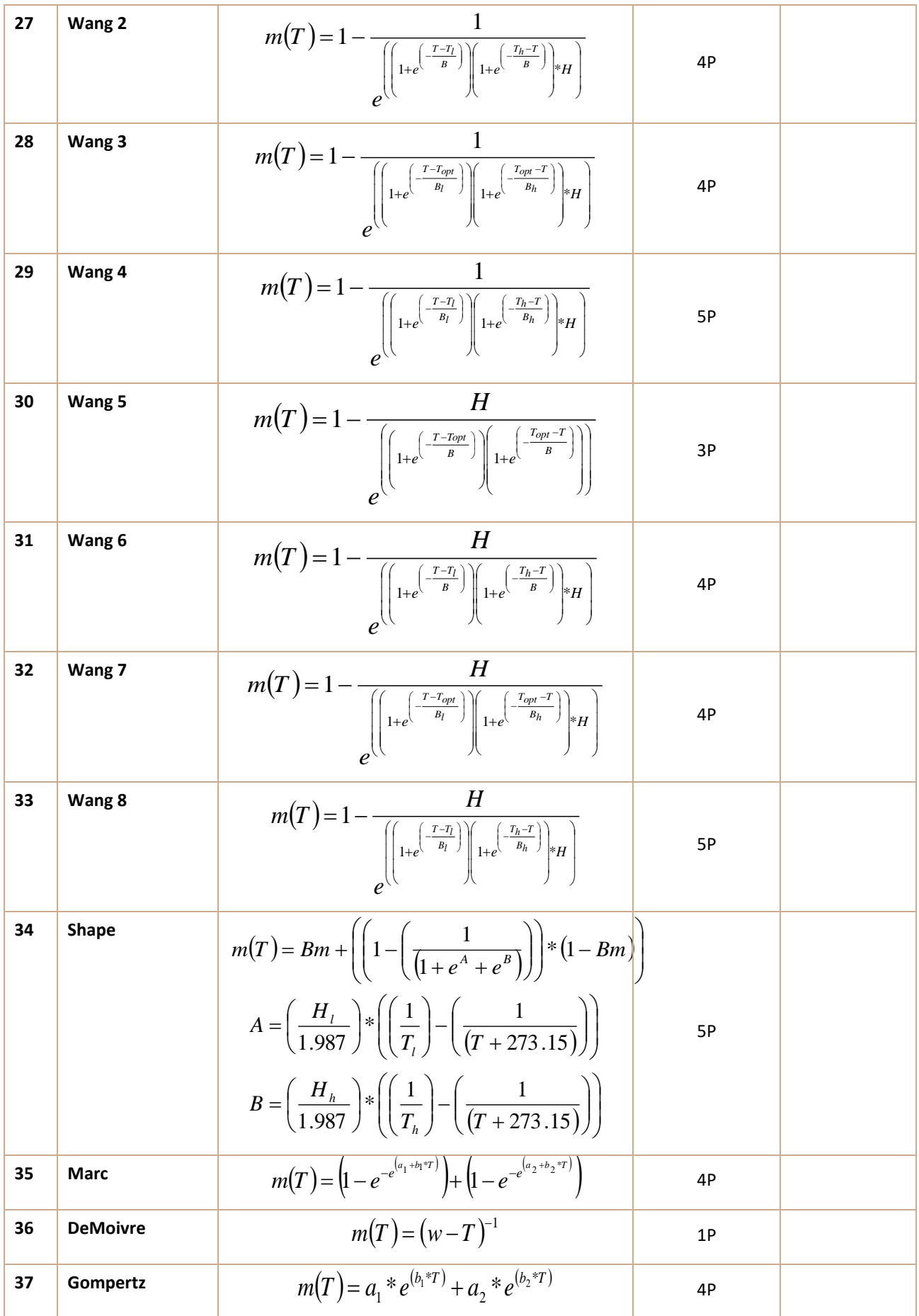

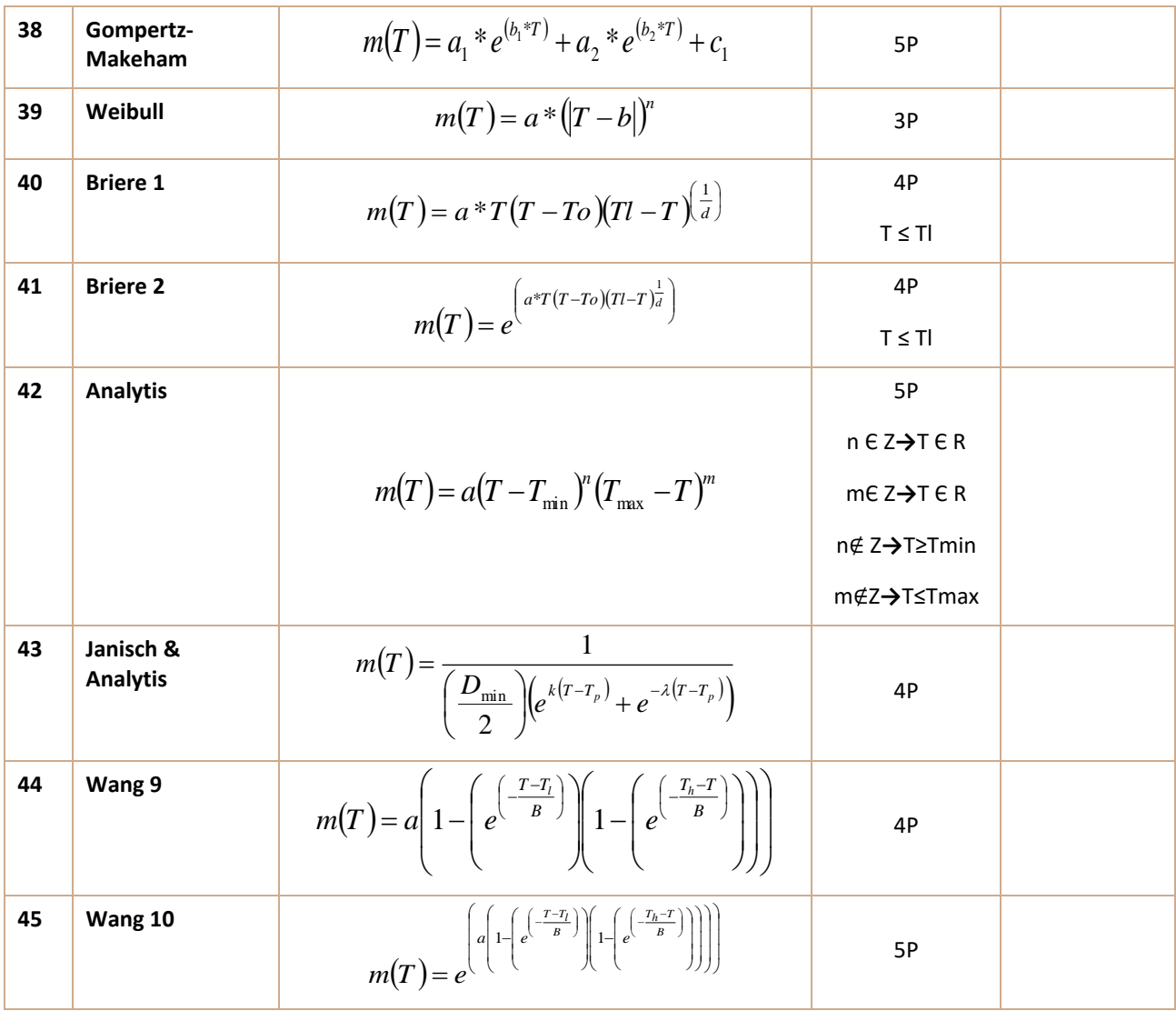

- *T Temperatura* en grados Celsius

*- m(T)* función de la mortalidad a temperatura

#### **Tabla 4.** Submodelos ajustados a la senescencia de adultos en el software ILCYM

Los submodelos ajustados a la senescencia de adultos en el software ILCYM son los mismos (también mantienen su identificación respectiva) como se muestra en la Tabla 2, excluyendo los submodelos que se enumeran a continuación:

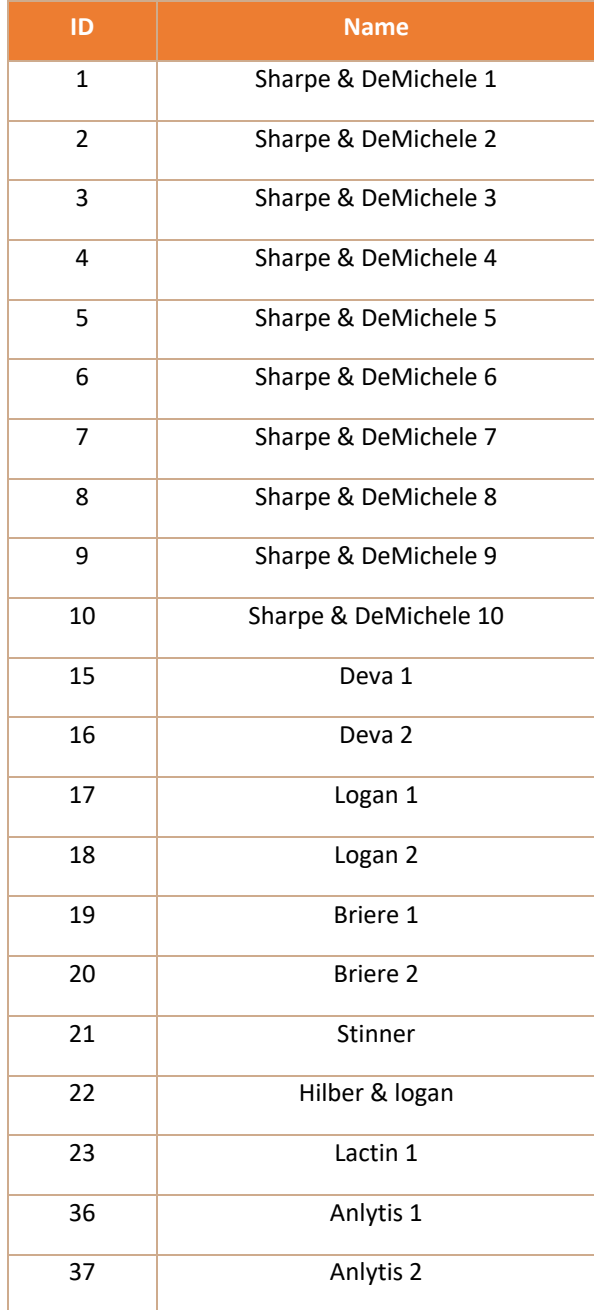

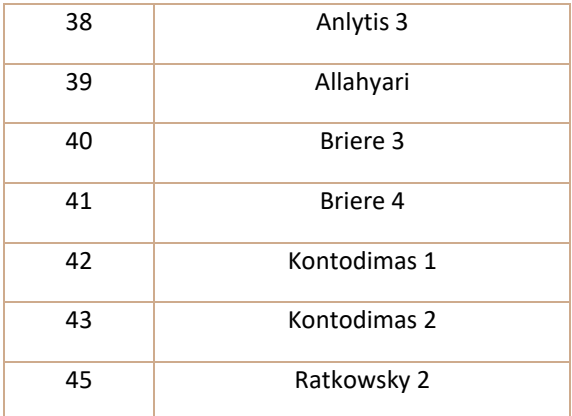

**Tabla 5.** Submodelos ajustados a la oviposición total en el software ILCYM

Los submodelos ajustados a la oviposición total de adultos en el software ILCYM son los mismos (también mantienen su identificación respectiva) como se muestra en la Tabla 3, sin los submodelos enumerados a continuación:

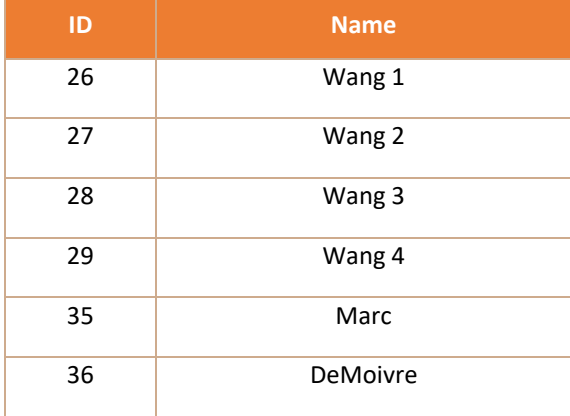

## **Tabla 6.** Funciones adaptadas a la oviposición relativa en el software ILCYM

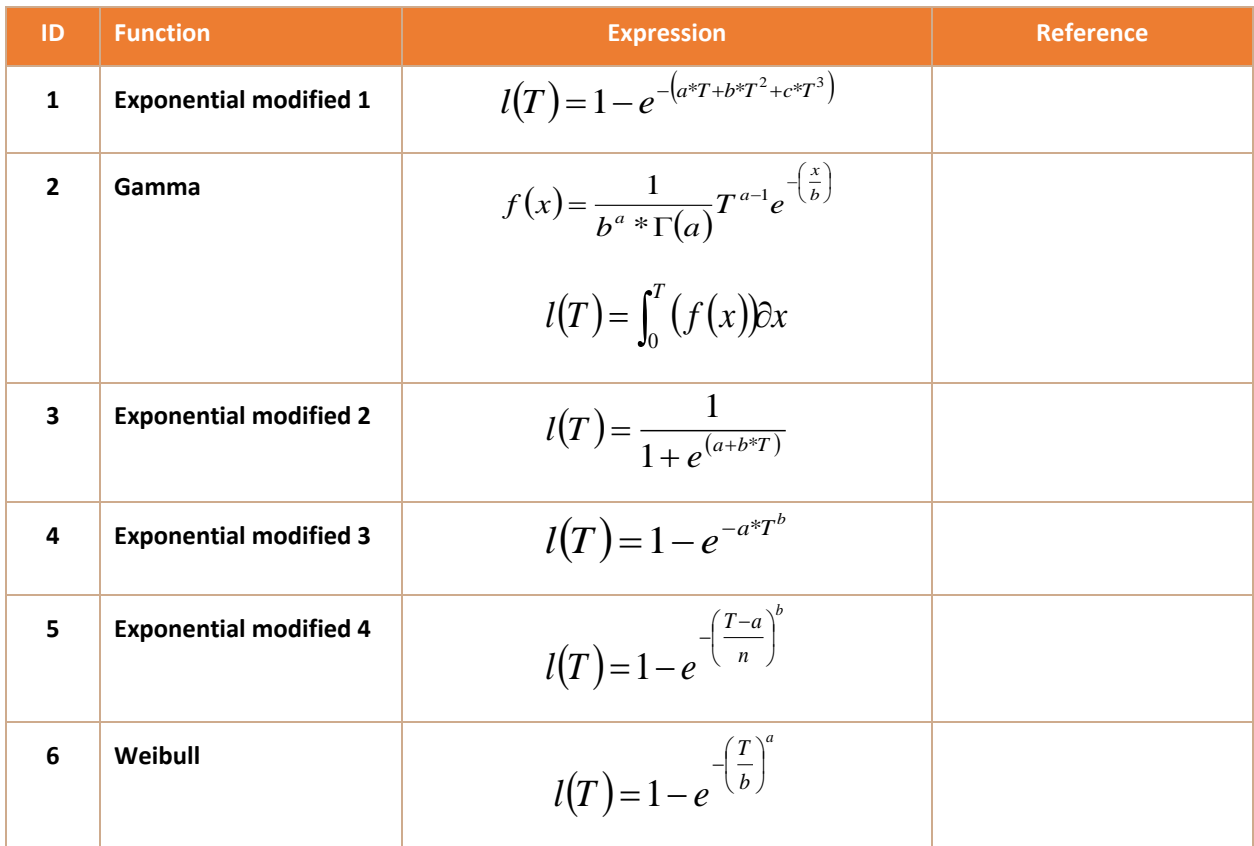

*T* temperatura en grados Celsius

*- l(T)* función de oviposición relativa a temperatura

#### **Tabla 7.** Funciones ajustadas al tiempo de oviposición en el software ILCYM

Las funciones ajustadas al tiempo de oviposición parasitoide en el software ILCYM son las mismas (también mantienen su ID respectiva), como se muestra en la Tabla 6.

**Tabla 8.** Submodelos ajustados a la tasa de parasitoides de temperatura en el software ILCYM

Los submodelos ajustados a la tasa de parasitoides dependientes de la temperatura en el software ILCYM son los mismos (también mantienen su identificación respectiva), como se muestra en la Tabla 3.

# WWW.CIPOTATO.ORG

El CIP es una organización de investigación para el desarrollo dedicada a la papa, el camote y las raíces y tubérculos andinos. Ofrece soluciones científicas innovadoras para mejorar el acceso a alimentos nutritivos asequibles, fomentar el crecimiento sostenible e inclusivo de empresas y empleos, e impulsar la resiliencia climática de los sistemas agroalimentarios de raíces y tubérculos. Con sede en Lima, Perú, el CIP realiza investigación en más de 20 países en África, Asia y América Latina.

*www.cipotato.org*

El CIP es un centro de investigación del CGIAR.

El CGIAR es una asociación mundial de investigación para un futuro con seguridad alimentaria. Su ciencia es llevada a la práctica por 15 centros de investigación en estrecha colaboración con cientos de socios en todo el mundo. *www.cgiar.org*

Para más información, por favor contactar la sede principal del CIP. Av. La Molina 1895, La Molina. Apartado 1558, Lima 12, Perú.

 *+51 1 3496017 cip-cpad@cgiar.org www.cipotato.org @cipotato @Cipotato @cip\_cipotato*